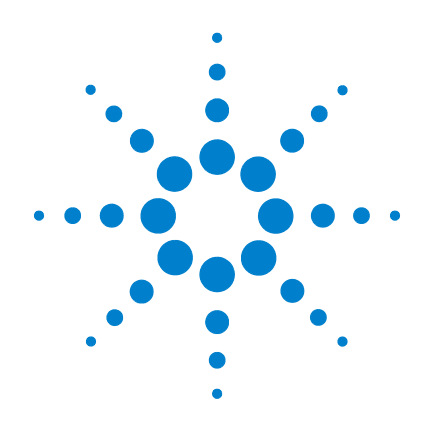

# **Agilent U1253B True RMS OLED** 万用表

# 用户及维修指南

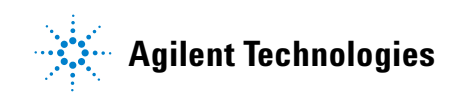

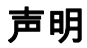

© Agilent Technologies, Inc., 2009, 2010

根据美国和国际版权法,未经 Agilent Technologies, Inc. 事先允许和书面同意 不得以任何形式 (包括电子存储和检 索或翻译为其他国家或地区语言)复制 本手册中的任何内容。

#### 手册部件号

U1253-90041

#### 版本

2010 年 5 月 19 日,第二版 Agilent Technologies, Inc. 5301 Stevens Creek Blvd. Santa Clara, CA 95051 USA

#### 商标声明

Pentium 是 Intel Corporation 在美国的注 册商标。

Microsoft、 Visual Studio、 Windows 和 MS Windows 是 Microsoft Corporation 在 美国和 / 或其他国家 / 地区的商标。

#### 附件保修期

Agilent 为产品附件提供自最终用户接受 日起最长 3 个月的保修期。

#### 标准校准服务 (可选)

Agilent 提供自最终用户接受日起为期 3 年的可选校准服务合同。

#### 担保

本文档中包含的材料 **"** 按现状 **"** 提 供,如有更改,恕不另行通知。此 外,在适用法律允许的最大范围 内,**Agilent** 不承诺与本手册及其包 含的任何信息相关的任何明示或暗 含的保证,包括但不限于对适销和 适用于某种特定用途的暗含保证。 **Agilent** 对提供、使用或应用本文档 及其包含的任何信息所引起的错误 或偶发或间接损失概不负责。如 **Agilent** 与用户之间存在其他书面协 议含有与本文档材料中所包含条款 冲突的保证条款,以其他书面协议 中的条款为准。

#### 技术许可

本文档中描述的硬件和/或软件仅在得 到许可的情况下提供并且只能根据许可 进行使用或复制。

#### 限制性权限声明

美国政府限制性权限。授予联邦政府的 软件和技术数据权限仅包括通常会提供 给最终用户的那些权限。Agilent 在软件 和技术数据中提供本定制商业许可时遵 循 FAR 12.211 (技术数据 ) 和 12.212 (计算机软件)以及用于国防的 DFARS 252.227-7015 (技术数据 - 商业制品) 和 DFARS 227.7202-3 (商业计算机软件 或计算机软件文档中的权限)。

#### 安全声明

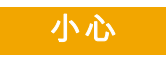

小心标志表示有危险。它要求 在执行操作步骤时必须加以注 意,如果不正确地执行或不遵 **守操作步骤,则可能导致产品** 损坏或重要数据丢失。在没有 完全理解指定的条件且不满足 这些条件的情况下,请勿继续 执行小心标志所指示的任何不 当操作。

### 警告

**"** 警告 **"** 标志表示有危险。它 要求在执行操作步骤时必须加 以注意,如果不正确地执行操 作或不遵守操作步骤,则可能 导致人身伤亡。在没有完全理 解指定的条件且不满足这些条 件的情况下,请勿继续执行 **"** 警告 **"** 标志所指示的任何不当 操作。

安全标志

仪器上及文档中的下列标志表示必须采取的以保证对仪器进行安 全操作的预防措施。

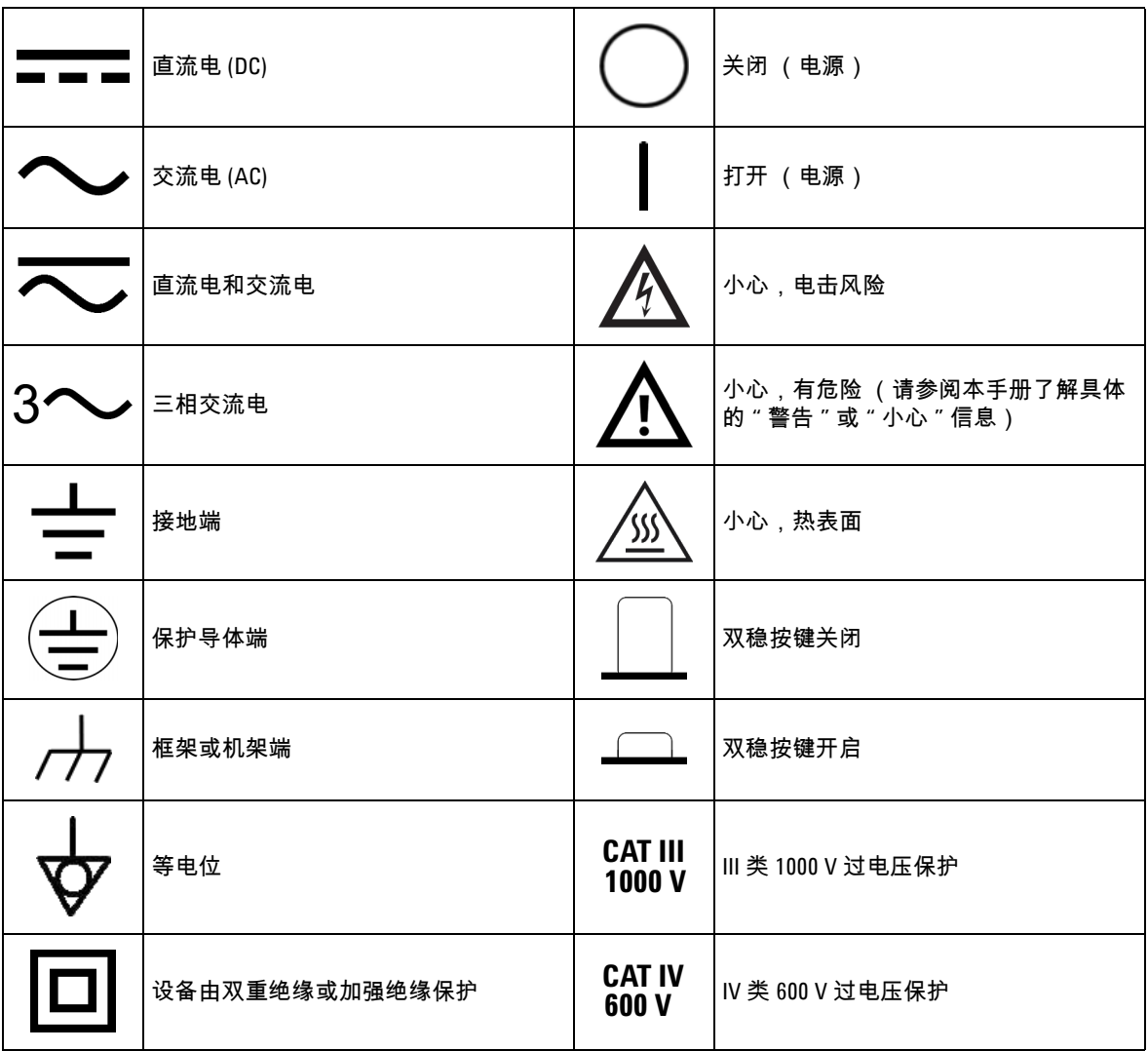

一般安全信息

在此仪器的操作、维修和修理各个阶段中,必须遵循下面的一般 安全预防措施。如果未遵循这些预防措施或本手册其他部分说明 的特定警告,则会违反有关仪器的设计、制造和用途方面的安全 标准。 Agilent Technologies 对用户不遵守这些预防措施的行为不承 担任何责任。

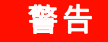

- <mark>警告 在 60V DC、 30 V AC rms 或 42.4 V AC 峰值以上作业时需谨慎 在这些范围存在</mark> 电击危险。
	- **•** 请勿在端子之间或者端子与地面之间测量高于额定电压 (万用表上已标出) 的电压。
	- **•** 通过测量已知电压来复查万用表的运行情况。
	- **•** 测量电流时,在将万用表与电路连接之前关闭电路电源。始终将万用表与电路 串联。
	- **•** 连接探头时,始终要先连接常用测试探头。断开探头的连接时,始终首先断开 活动测试探头的连接。
	- **•** 在打开电池盖之前,将测试引线与万用表分离。
	- **•** 如果万用表的电池盖或者电池盖的某一部分已被拆除或者松开,则请勿使用该 万用表。
	- **•** 一旦屏幕上显示低电量指示灯时,请更换电池。这样能够避免读数出错,如果 读数出错,则可能会导致电击或者人身伤害。
	- **•** 请勿在易爆炸或者存在易燃气体或烟雾的空气中操作本产品。
	- **•** 检查包装是否存在裂缝或缺少塑胶。需要特别注意的是连接器周围要绝缘。请 勿使用已损坏的万用表。
	- **•** 检查测试探头是否存在绝缘物质损坏或金属裸露的情况,并检查通断。请勿使 用已损坏的测试探头。
	- **•** 请勿对本产品使用经过 **Agilent** 认证的 **AC** 充电器适配器以外的任何其他 **AC** 充 电器适配器。
	- **•** 请勿使用修补过的保险丝或者短路的保险丝支架。为了避免将来发生火灾,请 更换线路保险丝,仅使用能承受相同的额定电压和额定电流以及推荐类型的保 险丝。
	- **•** 请勿单独维护或执行调整。在特定条件下,即使关闭了设备,电压仍有可能存 在危险。为了避免危险的电击,除非有急救人员在场,否则维修人员不得进行 内部维修或调整。
	- **•** 请勿替换部件或更改设备以避免引发其他危险。将产品返回至最近的 **Agilent Technologies** 销售与维修机构进行维修和修理,以确保安全功能得到维护。
	- **•** 请勿使用已损坏的设备,否则可能会损坏 (物理损坏、进入大量潮气或者其他原 因)本产品中内置的安全保护功能部件。断开电源,只有在经过维修培训的人员 证实操作安全后才能使用该产品。如有必要,请将产品返回至最近的 Agilent Technologies 销售与维修机构进行维修和修理,以确保安全功能得以保持。

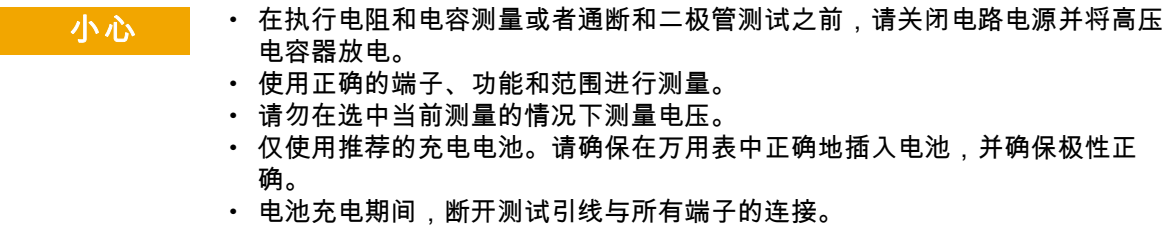

**VI U1253B** 用户及维修指南

### 环境条件

此仪器设计为仅允许在室内以及低凝结区域使用。下表显示了此 仪器的一般环境要求。

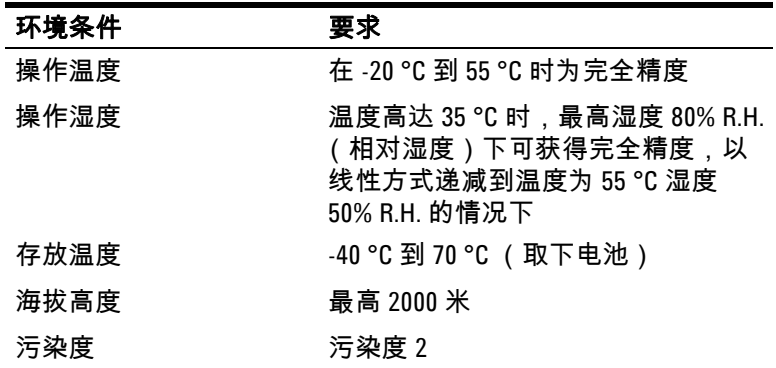

#### 小心 U1253B 符合下列安全和 EMC 要求。 True RMS OLED 万用表

- **•** IEC 61010-1:2001/EN 61010-1:2001 (第 2 版)
- **•** 加拿大:CAN/CSA-C22.2 No. 61010-1-04
- **•** 美国:ANSI/UL 61010-1:2004
- **•** IEC61326-1:2005 / EN61326-1:2006
- **•** 加拿大:ICES/NMB-001:2004
- **•** 澳大利亚 / 新西兰:AS/NZS CISPR11:2004

# 法规标记

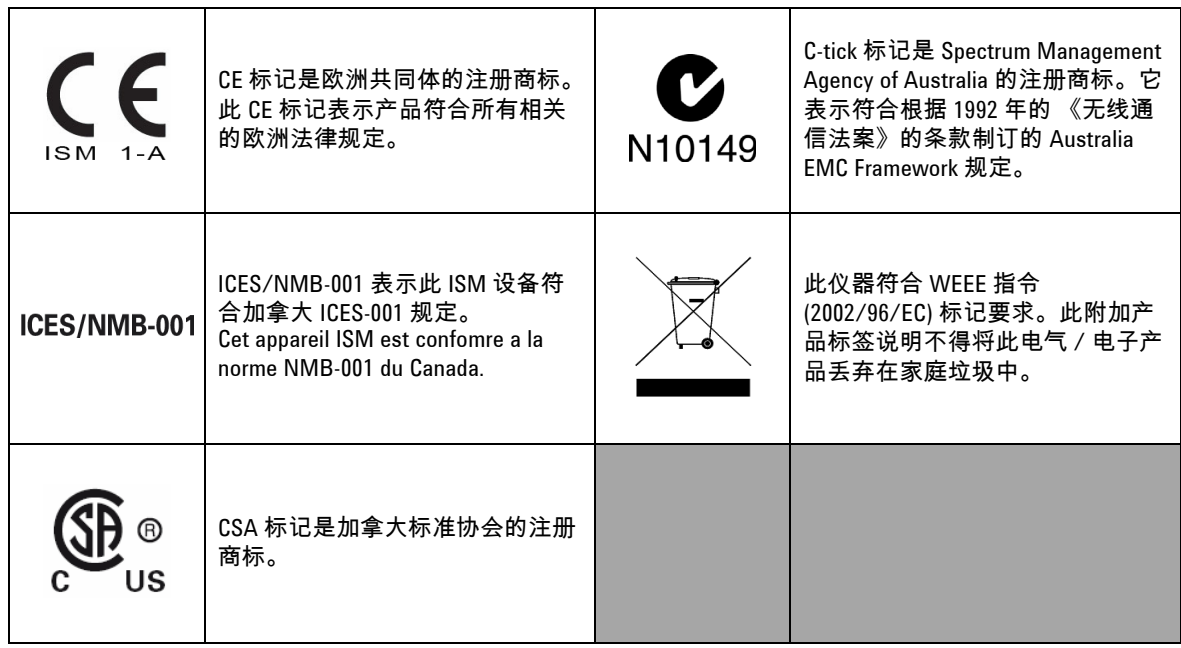

### 废弃电气和电子设备 **(WEEE)** 指令 **2002/96/EC**

此仪器符合 WEEE 指令 (2002/96/EC) 标记要求。此附加产品标签说 明不得将此电气 / 电子产品丢弃在家庭垃圾中。

产品类别:

根据 WEEE 指令附件 1 中说明的设备类型,将此仪器分类为 " 监测 和控制仪器 " 产品。

附加的产品标签显示如下。

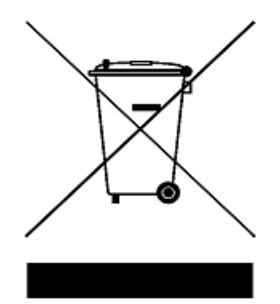

切勿丢弃在家庭垃圾中。

要返回不需要的仪器,请与最近的 **Agilent Technologies** 联系,或访 问:

**www.agilent.com/environment/product**

以获得更多信息。

### 本指南结构 **…**

#### **[1](#page-24-0)** [入门教程](#page-24-1)

本章简要说明 U1253B True RMS OLED 万用表的前面板、旋转开关、 键盘、显示屏、端子和后面板。

#### **[2](#page-52-0)** [进行测量](#page-52-1)

本章包含有关使用 U1253B True RMS OLED 万用表进行测量的详细 信息。

#### **[3](#page-80-0)** [功能和特性](#page-80-1)

本章包含有关 U1253B True RMS OLED 万用表中提供的功能和特征 的详细信息。

#### **[4](#page-106-0)** [更改默认设置](#page-106-1)

本章介绍如何更改 U1253B True RMS OLED 万用表的默认出厂设置 和其他可用的设置选项。

#### **[5](#page-144-0)** [维护](#page-144-1)

本章将帮助您对不能正常工作的 U1253B True RMS OLED 万用表进 行故障排除。

#### **[6](#page-158-0)** [性能测试与校准](#page-158-1)

本章包含性能测试过程和调整过程。可通过性能测试过程来验证 U1253B True RMS OLED 万用表是否在所发布的规格内运行。如果这 些性能测试表明有任何测量功能超出其规格,则可以按照相关的 调整过程来校准所宣称的功能。

#### **[7](#page-196-0)** [规格](#page-196-1)

本章详细介绍 U1253B True RMS OLED 万用表的规格。

## 符合性声明 (DoC)

在网站上可以找到此仪器的符合性声明 (DoC)。您可通过产品型号 或描述来查找 DoC。

http://regulations.corporate.agilent.com/DoC/search.htm

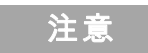

注意 如果您无法找到相应的 DoC,请联络当地的 Agilent 代表。

#### **XII U1253B** 用户及维修指南

[Agilent U1253B True RMS OLED](#page-25-0) 万用表简介 2 [调整倾斜座](#page-26-0) 3 [前面板一览](#page-29-0) 6 [旋转开关一览](#page-30-0) 7 [键盘一览](#page-31-0) 8 [显示屏一览](#page-34-0) 11 用 Shift [按钮选择显示屏](#page-40-0) 17 用 Dual [按钮选择显示屏](#page-42-0) 19 用 Hz [按钮选择显示屏](#page-45-0) 22 [端子一览](#page-48-0) 25 [后面板一览](#page-50-0) 27 **[2](#page-52-2)** 进行测量 [测量电压](#page-53-0) 30

[测量](#page-53-1) AC 电压 30 测量 DC [电压](#page-55-0) 32

#### [测量电流](#page-56-0) 33

[μ](#page-56-1) $A$  和 m $A$  测量 33 4 mA 到 20 mA [的百分比刻度](#page-58-0) 35 A [\(安培\)测量](#page-60-0) 37

#### [频率计数器](#page-61-0) 38

[测量电阻和电导并测试通断](#page-63-0) 40

#### [测试二极管](#page-70-0) 47

[测量电容](#page-73-0) 50

[测量温度](#page-74-0) 51

[测量时的警报与警告](#page-77-0) 54 [电压警报](#page-77-1) 54 [输入警告](#page-78-0) 55 [充电端子警报](#page-79-0) 56

#### **[3](#page-80-2)** 功能和特性

[动态记录](#page-81-0) 58 [数据保持 \(触发保持\)](#page-83-0) 60 [刷新保持](#page-85-0) 62 Null [\(相对\)](#page-87-0) 64 [分贝显示](#page-89-0) 66 1 [毫秒峰值保持](#page-92-0) 69 [数据记录](#page-94-0) 71 [手动记录](#page-94-1) 71 [间隔记录](#page-96-0) 73 [复查已记录的数据](#page-98-0) 75 [方波输出](#page-100-0) 77 [远程通信](#page-104-0) 81

#### **[4](#page-106-2)** 更改默认设置

选择 ["Setup"](#page-107-0) 模式 84 [默认的出厂设置和可用的设置选项](#page-108-0) 85 设置 ["Data Hold"/"Refresh Hold"](#page-112-0) 模式 89 [设置数据记录模式](#page-113-0) 90

[设置](#page-115-0) dB 测量 92 为 dBm [测量设置参考阻抗](#page-116-0) 93 [设置热电耦类型](#page-117-0) 94 [设置温度单位](#page-117-1) 94 [设置百分比刻度读数](#page-119-0) 96 [通断测试的声音设置](#page-120-0) 97 [设置可测量的最小频率](#page-121-0) 98 [设置蜂鸣声频率](#page-122-0) 99 设置 ["Auto Power Off"](#page-123-0) 模式 100 [设置电源打开时的背光灯亮度级别](#page-125-0) 102 [设置电源打开时的音乐](#page-126-0) 103 [设置电源打开时的问候语屏幕](#page-127-0) 104 [设置波特率](#page-128-0) 105 [设置奇偶校验](#page-129-0) 106 [设置数据位](#page-130-0) 107 [设置回波模式](#page-131-0) 108 [设置打印模式](#page-132-0) 109 [修订版](#page-133-0) 110 [序列号](#page-133-1) 110 [电压警报](#page-134-0) 111 [M-initial](#page-135-0) 112 [平滑刷新率](#page-139-0) 116 [恢复到默认出厂设置](#page-140-0) 117 [设置电池类型](#page-141-0) 118 设置 DC [滤波器](#page-142-0) 119

#### **[5](#page-144-2)** 维护

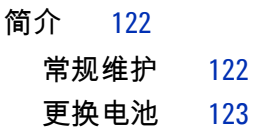

[给电池充电](#page-148-0) 125 [更换保险丝](#page-155-0) 132 [故障排除](#page-157-0) 134

#### **[6](#page-158-2)** 性能测试与校准

[校准概述](#page-159-0) 136 [闭合电子校准](#page-159-1) 136 [Agilent Technologies](#page-159-2) 的校准服务 136 [校准时间间隔](#page-159-3) 136 [其他校准建议](#page-160-0) 137 [推荐的测试设备](#page-161-0) 138 [基本的操作测试](#page-162-0) 139 [测试显示屏](#page-162-1) 139 [电流端子测试](#page-163-0) 140 [充电端子警报测试](#page-164-0) 141 [测试注意事项](#page-165-0) 142 [输入连接](#page-166-0) 143 [性能验证测试](#page-167-0) 144 [校准安全性](#page-174-0) 151 [取消对仪器的保护以进行校准](#page-174-1) 151 [更改校正安全代码](#page-177-0) 154 [将安全代码重置为出厂默认值](#page-179-0) 156 [调整注意事项](#page-181-0) 158 [有效的调整参考输入值](#page-182-0) 159 [从前面板校准](#page-186-0) 163 [校准过程](#page-186-1) 163

[校准过程](#page-187-0) 164

[校准计数](#page-194-0) 171 [校准错误代码](#page-195-0) 172

#### **[7](#page-196-2)** 规格

DC [规格](#page-197-0) 174 AC [规格](#page-200-0) 177 [AC+DC](#page-202-0) 规格 179 [温度和电容规格](#page-204-0) 181 [温度规格](#page-204-1) 181 [电容规格](#page-205-0) 182

[频率规格](#page-206-0) 183 [电压测量期间的频率灵敏度](#page-206-1) 183 [电流测量期间的频率灵敏度](#page-207-0) 184 [占空比](#page-208-0) [1] 和脉冲宽度 [2] 185 [频率计数器规格](#page-209-0) 186 [峰值保持 \(捕获变化\)](#page-210-0) 187 [方波输出](#page-210-1) 187 [操作规格](#page-211-0) 188 [常规规格](#page-214-0) 191

- [测量类别](#page-216-0) 193
	- [测量类别定义](#page-216-1) 193

#### **XVIII U1253B** 用户及维修指南

## 图列表

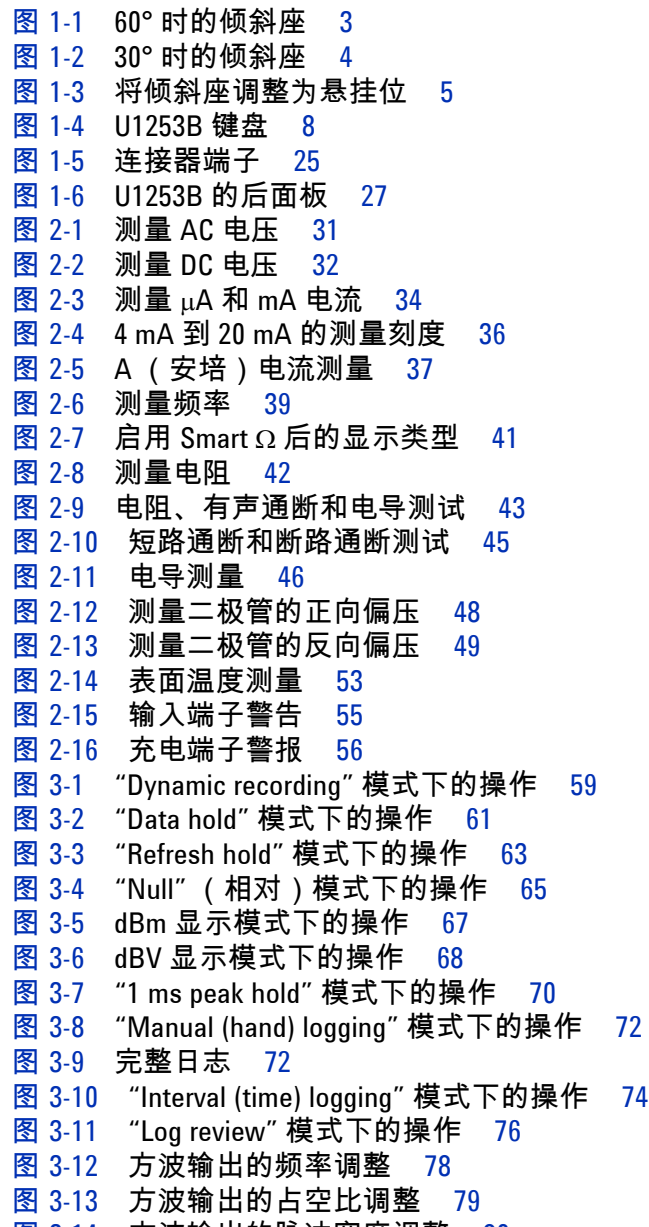

图 [3-14](#page-103-0) 方波输出的脉冲宽度调整 80

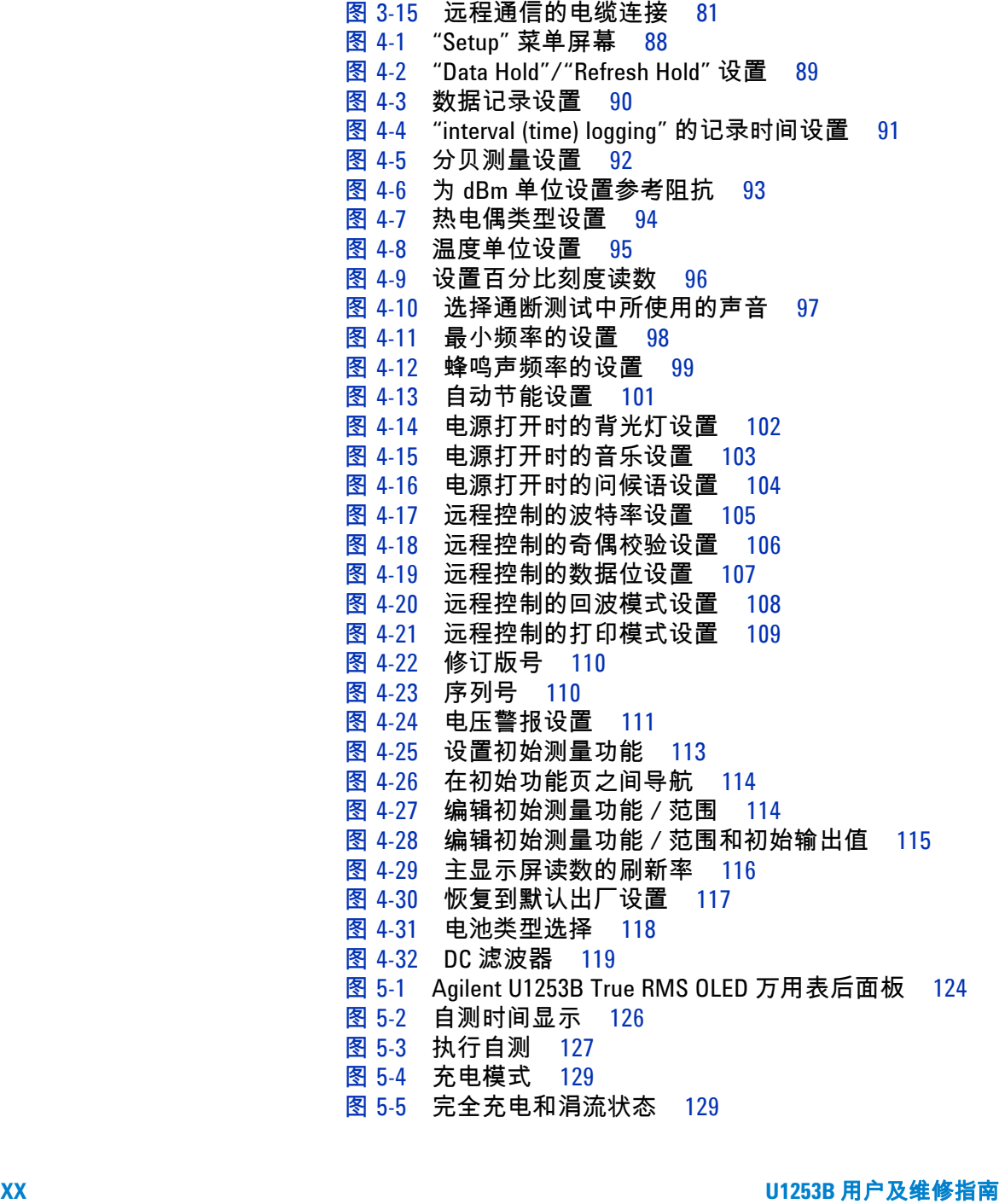

- 图 [5-6](#page-154-0) 电池充电过程 131
- 图 [5-7](#page-156-0) 更换保险丝 133
- 图 [6-1](#page-162-2) 显示所有的 OLED 像素 139
- 图 [6-2](#page-163-1) 电流端子错误消息 140
	- 图 [6-3](#page-164-1) 充电端子错误消息 141
	- 图 [6-4](#page-176-0) 取消对仪器的保护以进行校准 153
	- 图 [6-5](#page-178-0) 更改校准安全代码 155
	- 图 [6-6](#page-180-0) 将安全代码重置为出厂默认值 157
	- 图 [6-7](#page-189-0) 典型的校准流程图 166

#### **XXII U1253B** 用户及维修指南

## 表列表

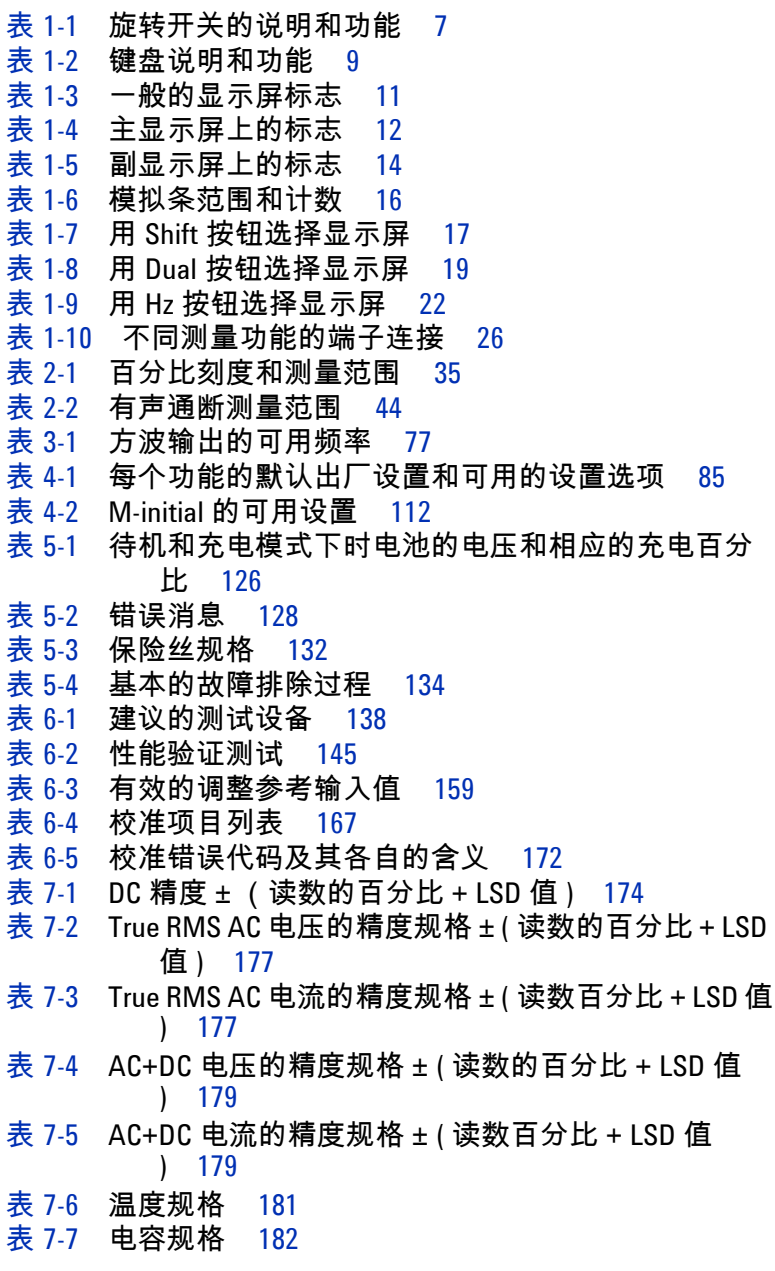

- 表 [7-8](#page-206-2) 频率规格 183
- 表 [7-9](#page-206-3) 频率灵敏度和触发级别 183
- 表 [7-10](#page-207-1) 电流测量的灵敏度 184
- 表 [7-11](#page-208-1) 占空比的精度 185
- 表 [7-12](#page-208-2) 脉冲宽度的精度 185<br>表 7-13 频率计数器 (除以 1)
- 频率计数器 (除以1)规格 186
- 表 [7-14](#page-209-2) 频率计数器 (除以 100)规格 186
- 表 [7-15](#page-210-2) 峰值保持规格 187
- 表 [7-16](#page-210-3) 方波输出规格 187
- 表 [7-17](#page-211-1) 测量速率 188
- 表 [7-18](#page-212-0) 输入阻抗 189

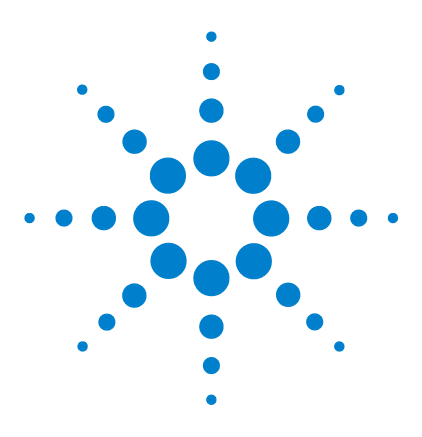

**Agilent U1253B True RMS OLED** 万用表 用户及维修指南

<span id="page-24-2"></span><span id="page-24-1"></span><span id="page-24-0"></span>**1** 入门教程

[Agilent U1253B True RMS OLED](#page-25-0) 万用表简介 2 [调整倾斜座](#page-26-0) 3 [前面板一览](#page-29-0) 6 [旋转开关一览](#page-30-0) 7 [键盘一览](#page-31-0) 8 [显示屏一览](#page-34-0) 11 用 Shift [按钮选择显示屏](#page-40-0) 17 用 Dual [按钮选择显示屏](#page-42-0) 19 用 Hz [按钮选择显示屏](#page-45-0) 22 [端子一览](#page-48-0) 25 [后面板一览](#page-50-0) 27

本章简要说明 U1253B True RMS OLED 万用表的前面板、旋转开 关、键盘、显示屏、端子和后面板。

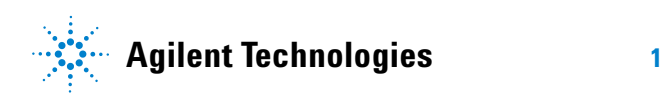

### <span id="page-25-0"></span>**Agilent U1253B True RMS OLED** 万用表简介

True RMS OLED 万用表的主要功能包括:

- **•** 测量 DC、 AC 和 AC+DC 电压和电流。
- **•** 测量 AC 电压和电流的真有效值。
- **•** 具有内置充电功能的可充电镍氢电池。
- **•** 随大部分的测量读数一起提供环境温度读数 (无论是单显示屏 模式还是双显示屏模式)。
- **•** 电池容量指示灯。
- **•** 亮橙色 OLED (有机发光二极管)显示屏。
- **•** 电阻的最大测量值为 500 MΩ。
- **•** 电导的测量值介于 0.01 nS (100 GΩ) 和 500 nS 之间。
- **•** 电容的最大测量值为 100 mF。
- **•** 频率计数器可测量高达 20 MHz 的频率。
- **•** 测量 4 mA 到 20 mA 或者 0 mA 到 20 mA 的百分比刻度读数。
- **•** 测量带有可选择参考阻抗的 dBm。
- **•** 1ms 峰值保持功能可方便地捕获突入电压和电流。
- **•** 带有可选择 0 °C 补偿的温度测试 (无环境温度补偿)。
- **•** 用 J 型或 K 型探头测量温度。
- **•** 测量频率、占空比和脉冲宽度。
- **•** 动态记录最小值、最大值、平均值和当前读数。
- **•** 带有手动或自动触发和相对值模式的数据保持功能。
- **•** 二极管和有声通断测试。
- **•** 带有可选择频率、脉冲宽度和占空比的方波发生器。
- **•** Agilent GUI 应用软件 (IR-USB 电缆单独销售)。
- **•** 闭合校准。
- **•** 精度为 50,000 次计数的真有效值数字万用表,是为了符合 EN/IEC 61010-1:2001 III 类 1000 V 污染级别 2 标准而设计的。

### <span id="page-26-0"></span>调整倾斜座

要将万用表调整为 60° 停立位,请将倾斜座向外拉至最大角度。

<span id="page-26-1"></span>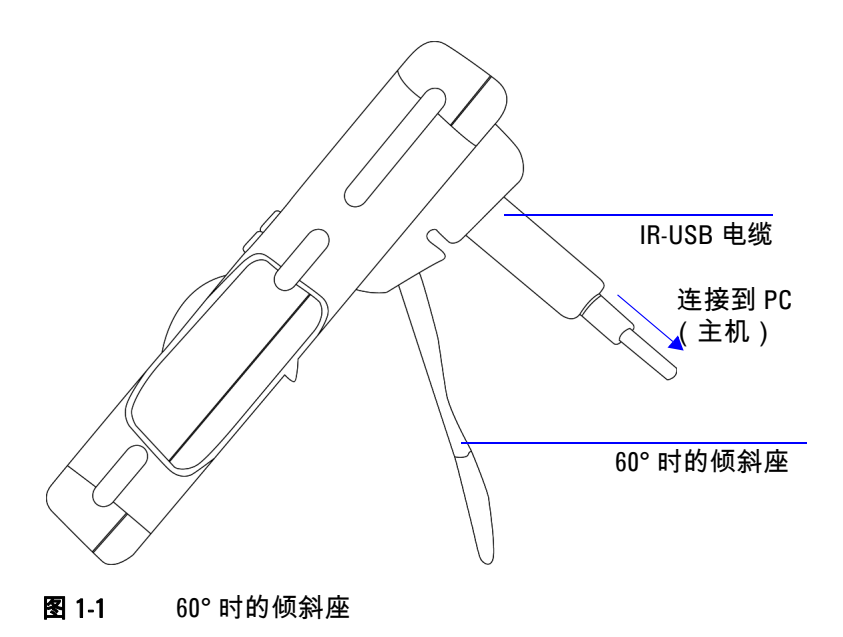

要将万用表调整为 30° 停立位, 在将支架向外拉伸至最大角度之 前,请弯曲支架的顶端,使其与地面平行。

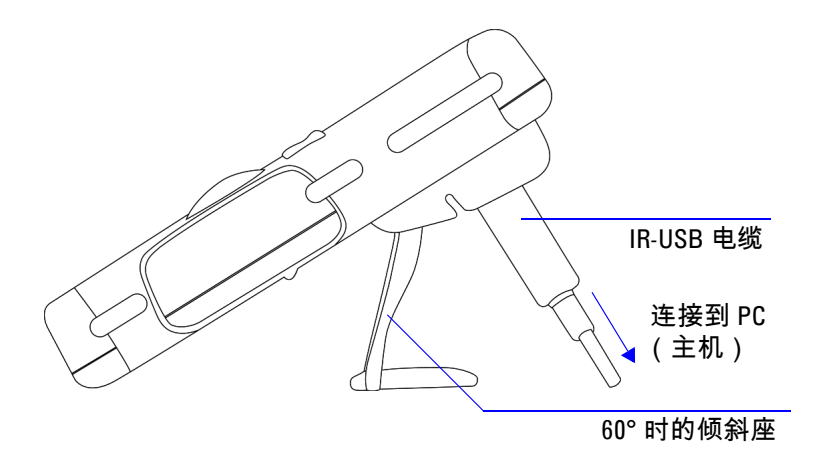

<span id="page-27-0"></span>图 1-2 30° 时的倾斜座

要将万用表调整为悬挂位,请向上翻转支架并超过其最大拉伸距 离,直到从铰链拆离。然后,翻转支架,使其内表面正对万用表 后部。现在,将支架向下按入铰链中。按照下面的分步图示操作。

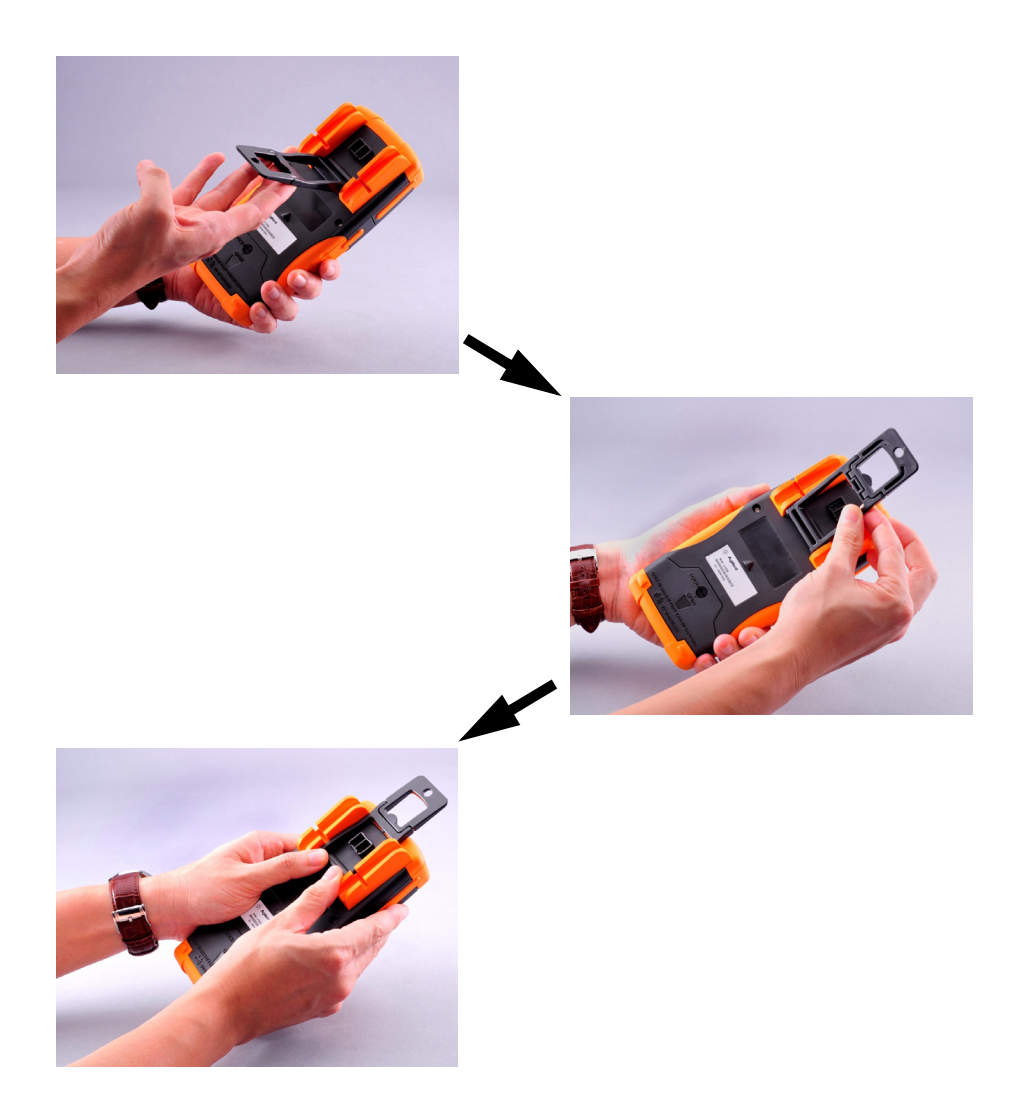

<span id="page-28-0"></span>图 1-3 将倾斜座调整为悬挂位

<span id="page-29-0"></span>前面板一览

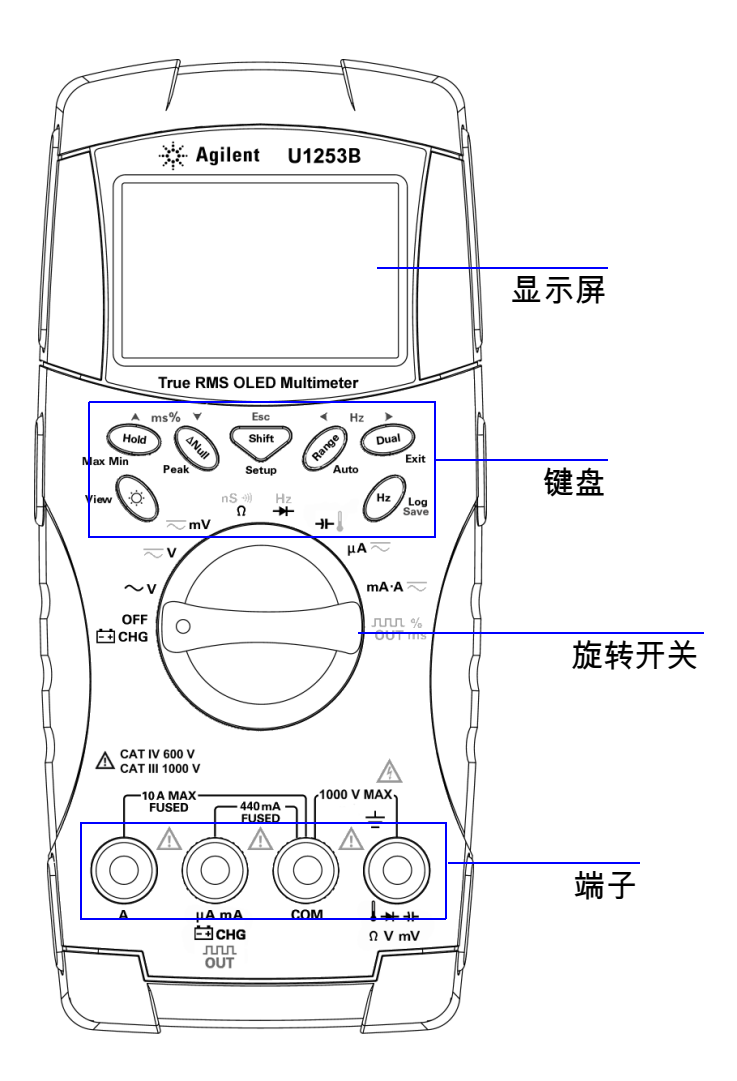

# <span id="page-30-0"></span>旋转开关一览

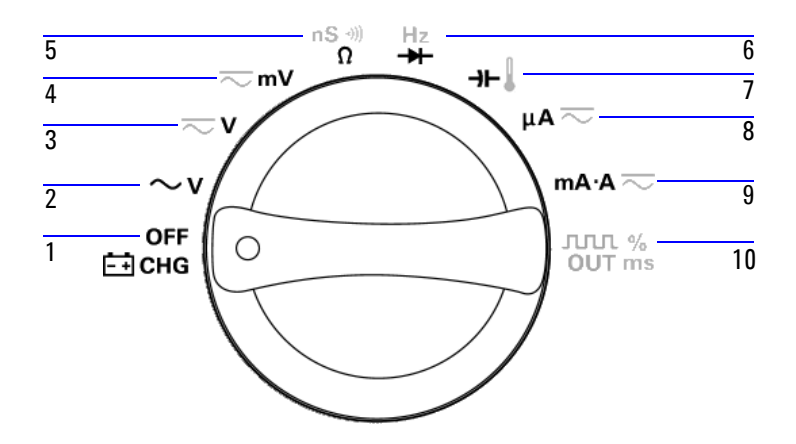

#### <span id="page-30-1"></span>表 **1-1** 旋转开关的说明和功能

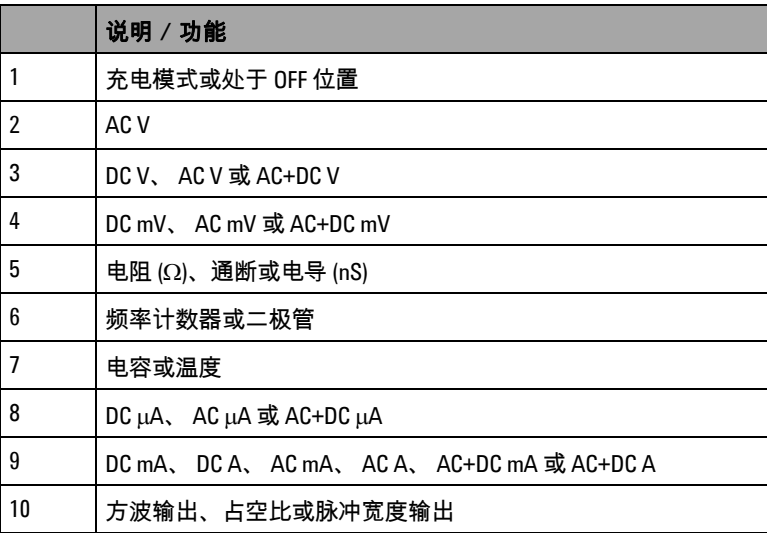

### <span id="page-31-0"></span>键盘一览

每个键的操作将在下面的表 [1-2](#page-32-0) 中介绍。按某个键可显示与它相 关的符号并从蜂鸣器中发出一声蜂鸣。将旋转开关转至其他位置 将重置按键的当前操作。图 [1-4](#page-31-1) 显示了 U1253B 的键盘。

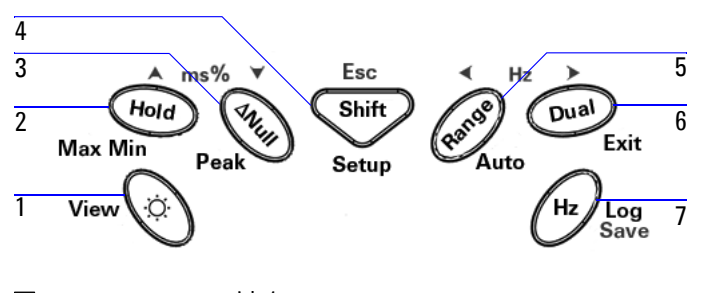

<span id="page-31-1"></span>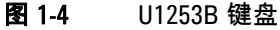

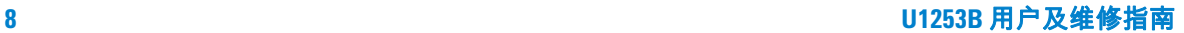

#### <span id="page-32-0"></span>表 **1-2** 键盘说明和功能

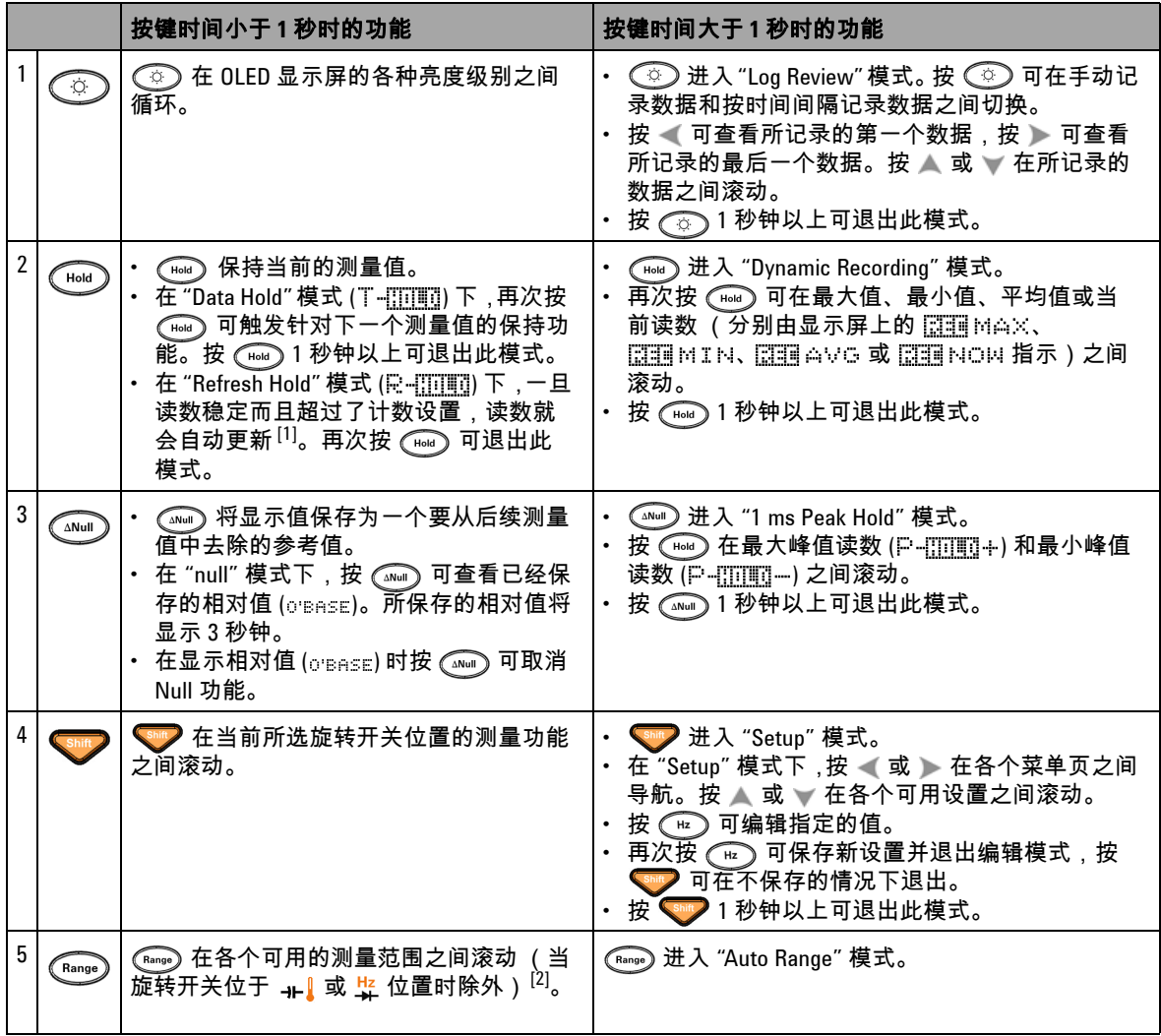

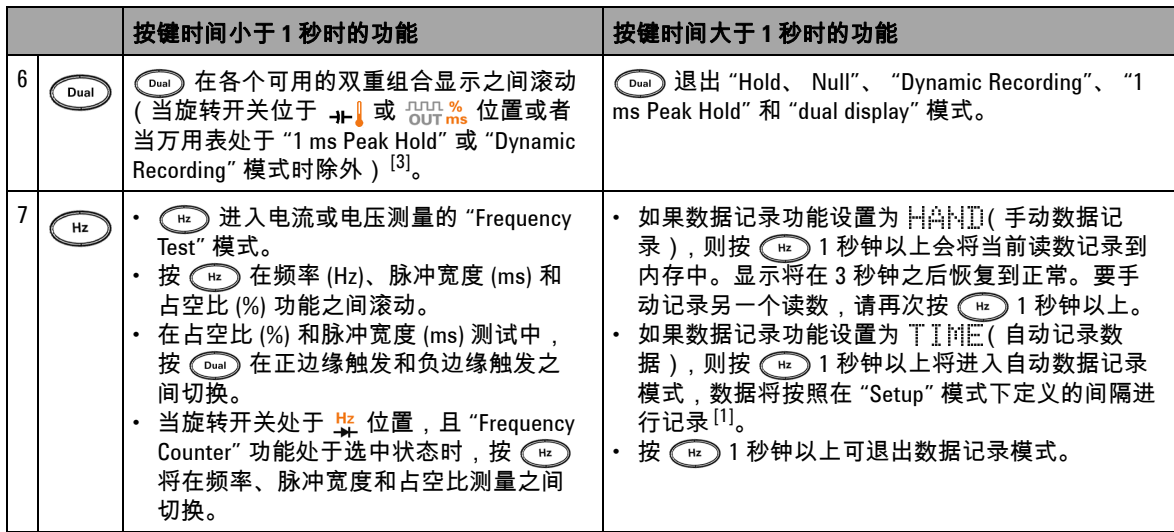

#### 表 **1-2** 键盘说明和功能 (续)

 $^{[1]}$  有关可用选项的详细信息,请参见第 85 [页上的表](#page-108-2) 4-1。

- $^{[2]}$  当旋转开关处于 ++  $\frac{1}{4}$  而且温度测量功能处于选中状态时,按  $\overline{(}$   $\overline{4}$   $\overline{6}$   $\overline{2}$  将不影响任何设置。当旋转开关处于  $\frac{17}{4}$ 而且频率计数器功能处于选中状态时,按 (क़ब्ब्क्) 将在信号频率被 1 除和被 100 除之间切换。
- $^{[3]}$  当旋转开关处于 ++ 而且温度测量功能处于选中状态时, ETC (环境温度补偿)在默认情况下处于打开状 态。按 ◯ ) 可禁用 ETC ;[T]:::::::: 将出现在显示屏上。对于脉冲宽度和占空比测量,按 ◯ ) 可在正边缘触 发和负边缘触发之间切换。当万用表在 "Peak" 或 "Dynamic Recording" 模式时,按  $\sqrt{\epsilon}$ ) 可重新启动 "1 ms Peak Hold" 或 "Dynamic Recording" 模式。

# <span id="page-34-0"></span>显示屏一览

#### 以下几页介绍了显示屏标志。

#### <span id="page-34-1"></span>表 **1-3** 一般的显示屏标志

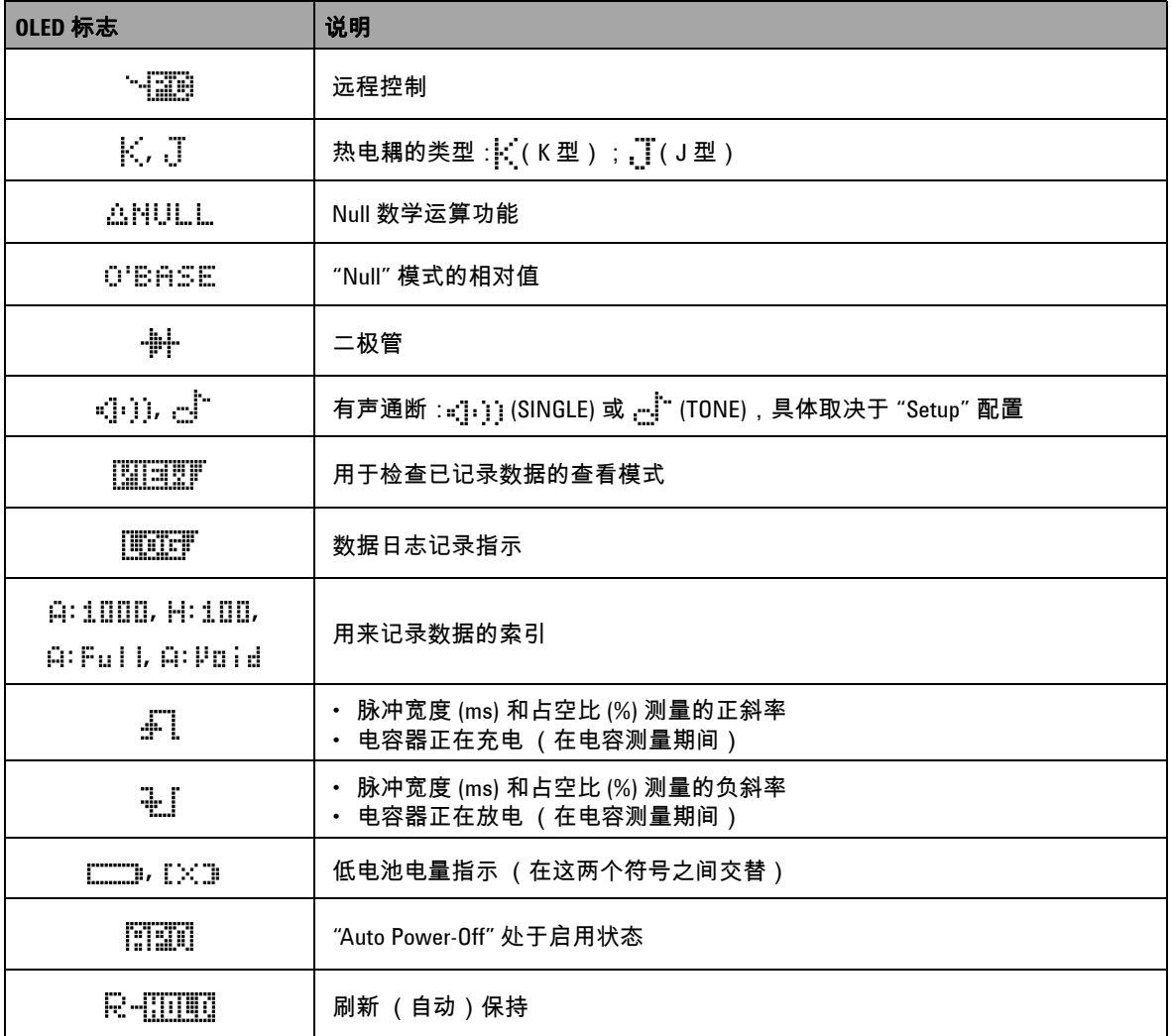

#### 表 **1-3** 一般的显示屏标志 (续)

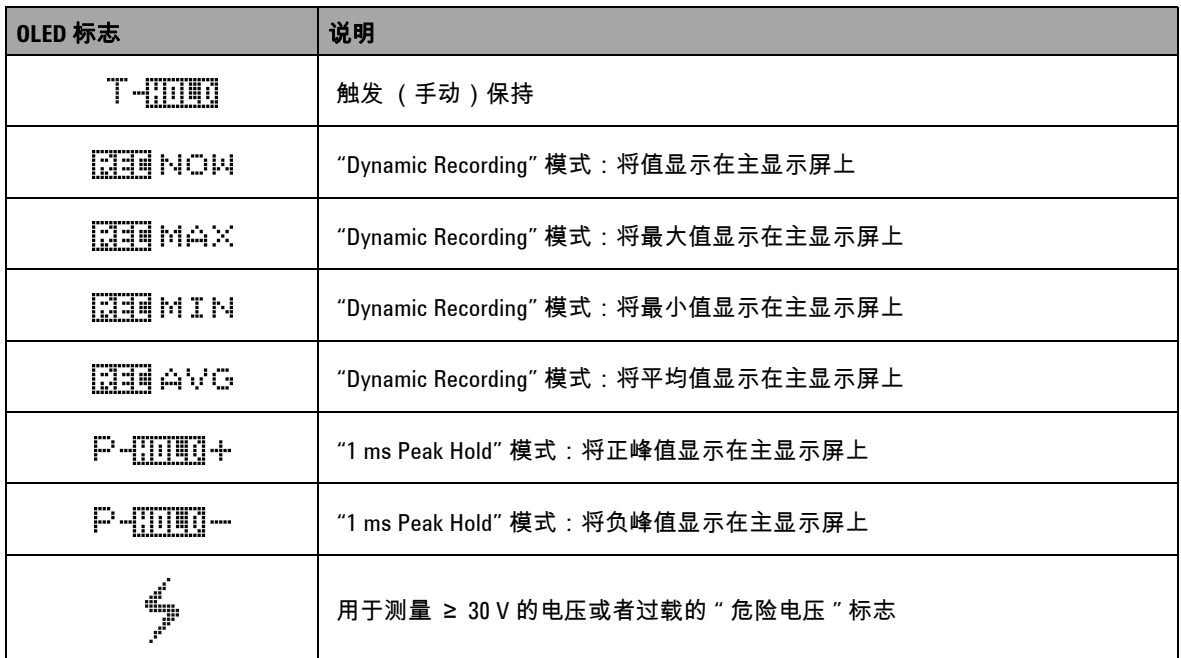

#### 主显示屏上的标志如下所述。

#### <span id="page-35-0"></span>表 **1-4** 主显示屏上的标志

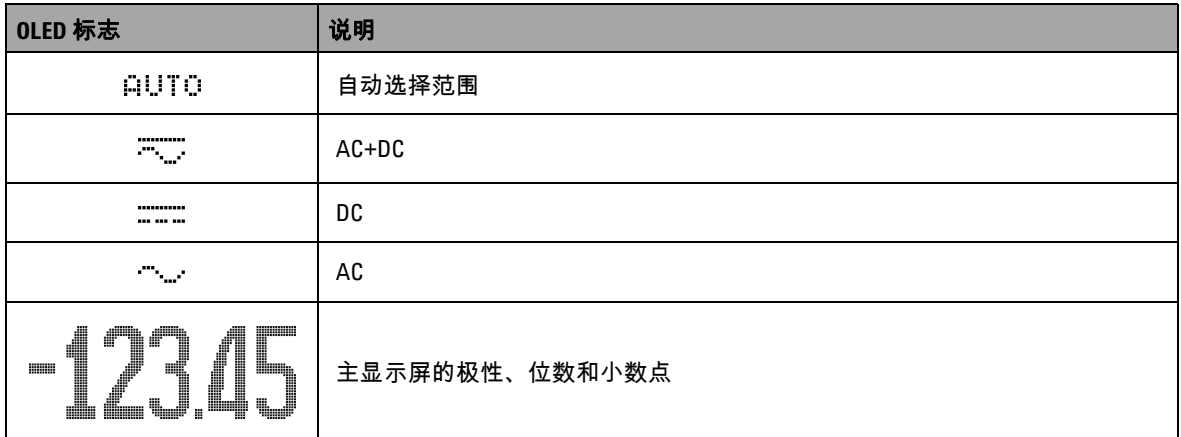
### 表 **1-4** 主显示屏上的标志 (续)

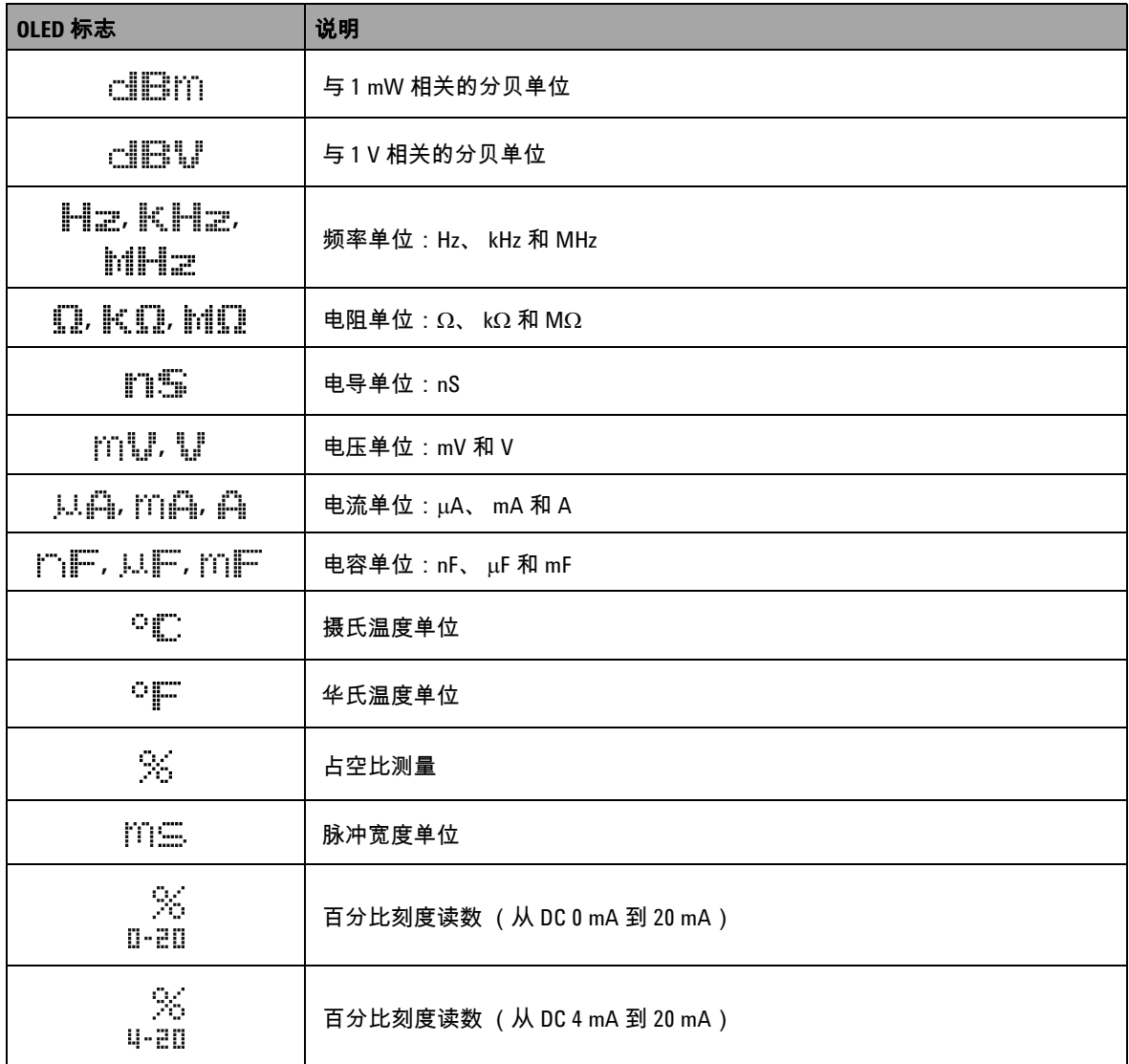

#### 表 **1-4** 主显示屏上的标志 (续)

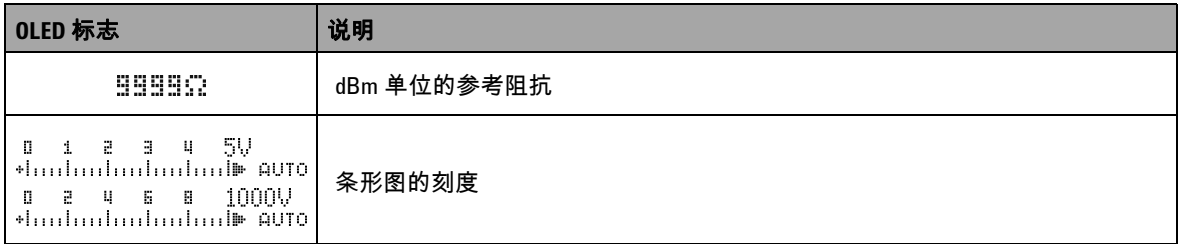

#### 副显示屏上的标志如下所述。

#### 表 **1-5** 副显示屏上的标志

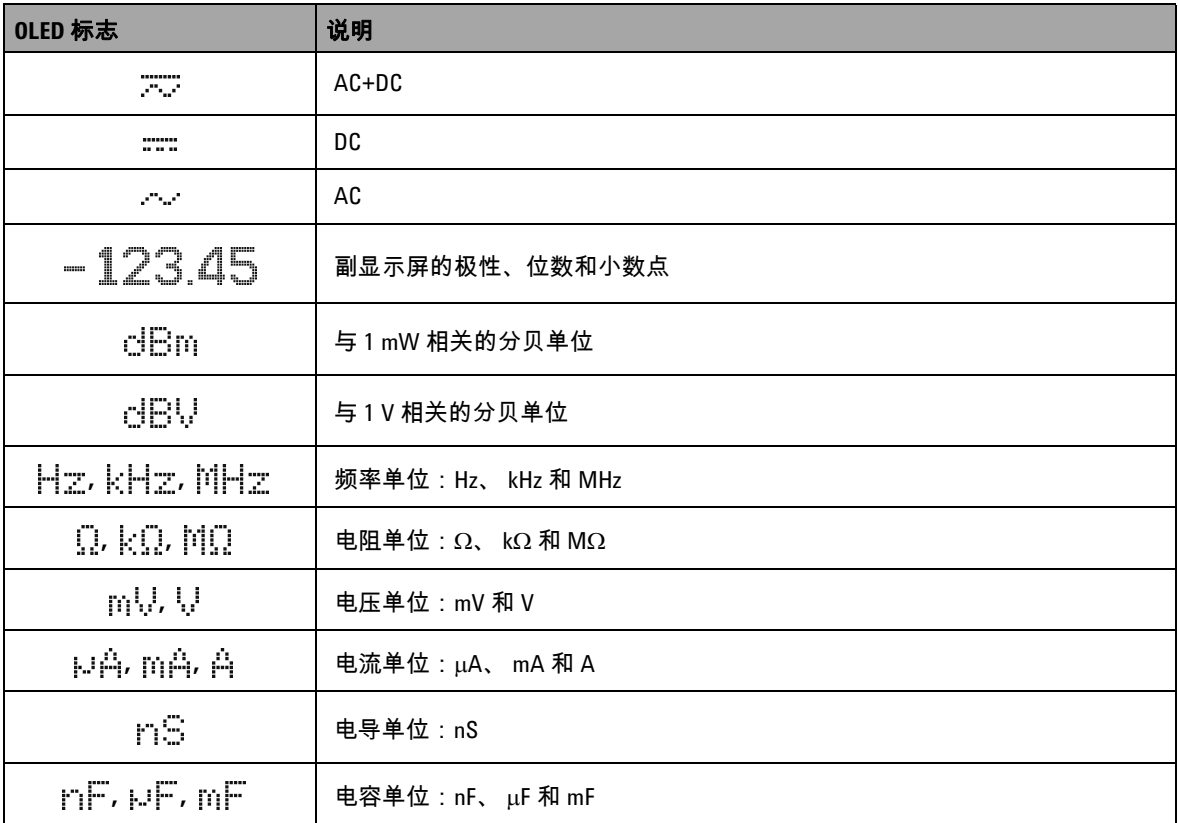

#### 表 **1-5** 副显示屏上的标志 (续)

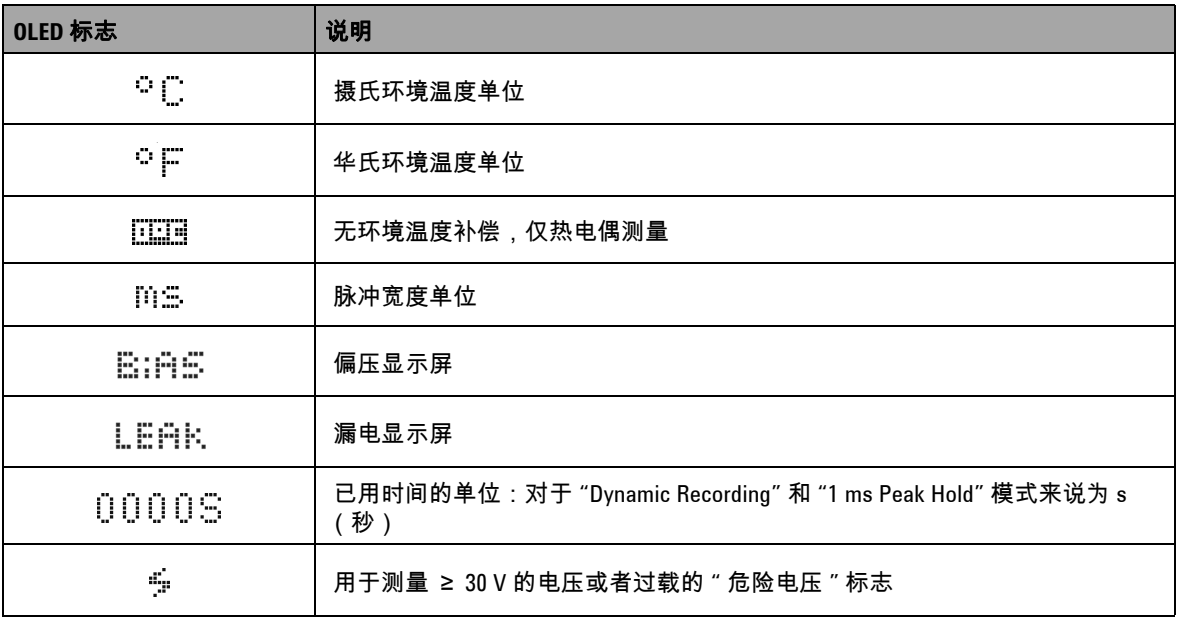

模拟条与模拟万用表上的指针相似,不显示过载。在测量峰值或 null 调整量并查看快速变化的输入值时,条形图提供非常有用的 指示,因为它的更新速度更快,能够满足快速响应的应用程序的 需求。

对于频率、占空比、脉冲宽度、 4 mA 到 20 mA 的百分比刻度、  $0 \text{ mA}$  到  $20 \text{ mA}$  的百分比刻度、  $dBm$ 、  $dBV$  和温度测量来说,条 形图不表示主显示屏上的值。

- **•** 例如,在测量电压或电流期间,当主显示屏上显示频率、占空 比或脉冲宽度时,条形图表示电压或电流值 (而不表示频率、 占空比或脉冲宽度)。
- **•** 另一个示例是,当主显示屏上显示 4 mA 到 20 mA 的百分比刻 度  $\binom{56}{11.217}$  或 0 mA 到 20 mA 的百分比刻度 ( $\binom{56}{11.217}$ ) 时,条形图表 示电流值,而不表示百分比值。

#### "+" 或 "-" 符号指示测量值或计算值是正值还是负值。根据峰值条形 图上指示的范围,每个段表示 2000 或 400 个计数。请参见下表。

#### 表 **1-6** 模拟条范围和计数

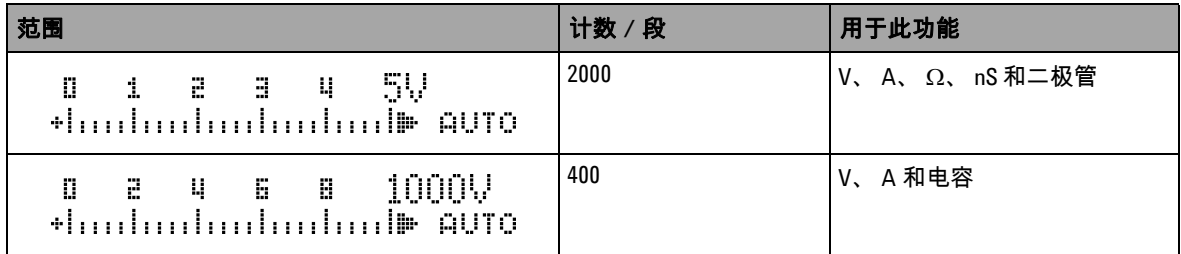

## 用 **Shift** 按钮选择显示屏

下表显示根据测量功能 (旋转开关位置),使用 Shift 按钮来选择 主显示屏。

表 1-7 用 Shift 按钮选择显示屏

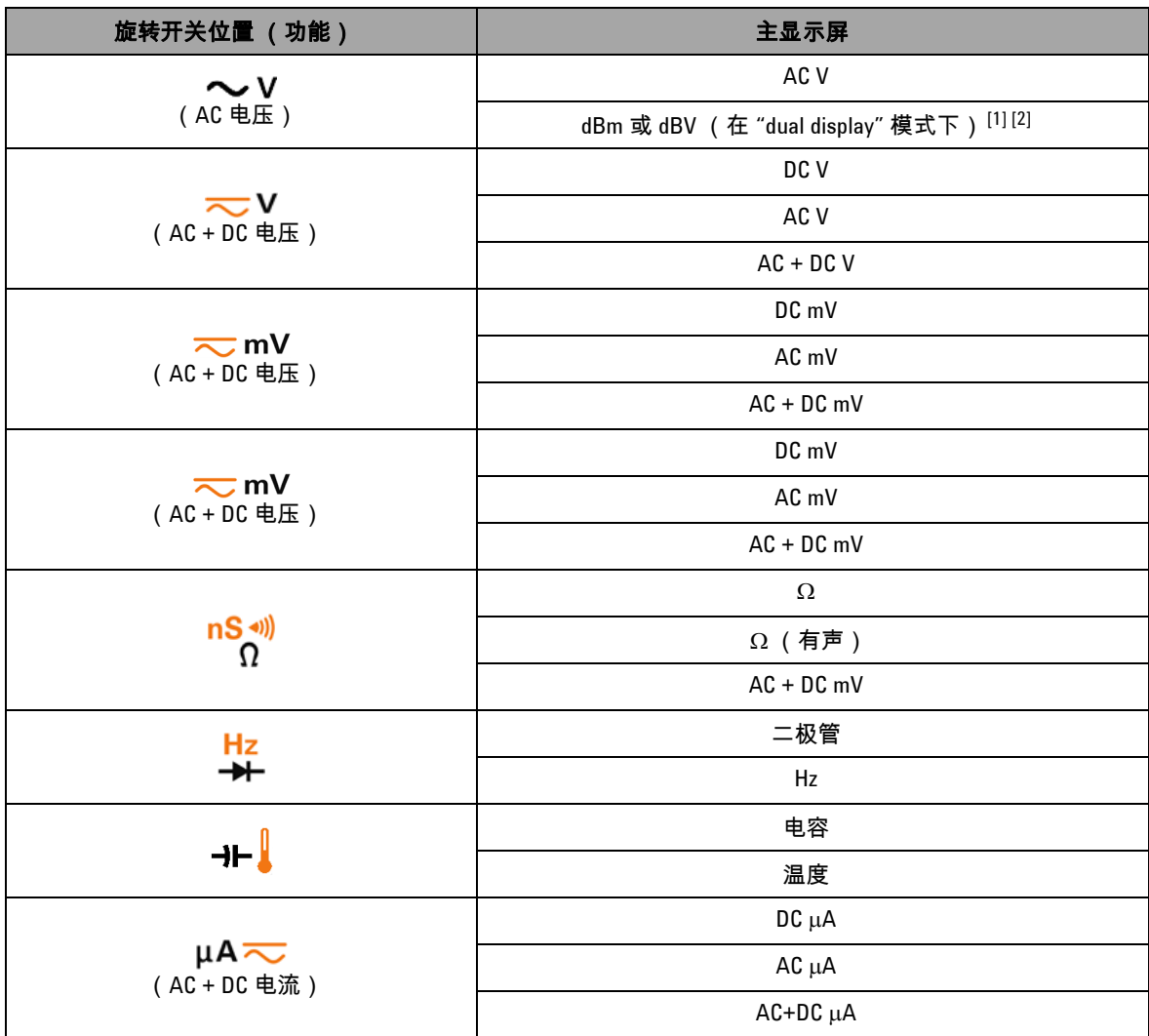

**U1253B** 用户及维修指南 **17**

### 表 **1-7** 用 Shift 按钮选择显示屏 (续)

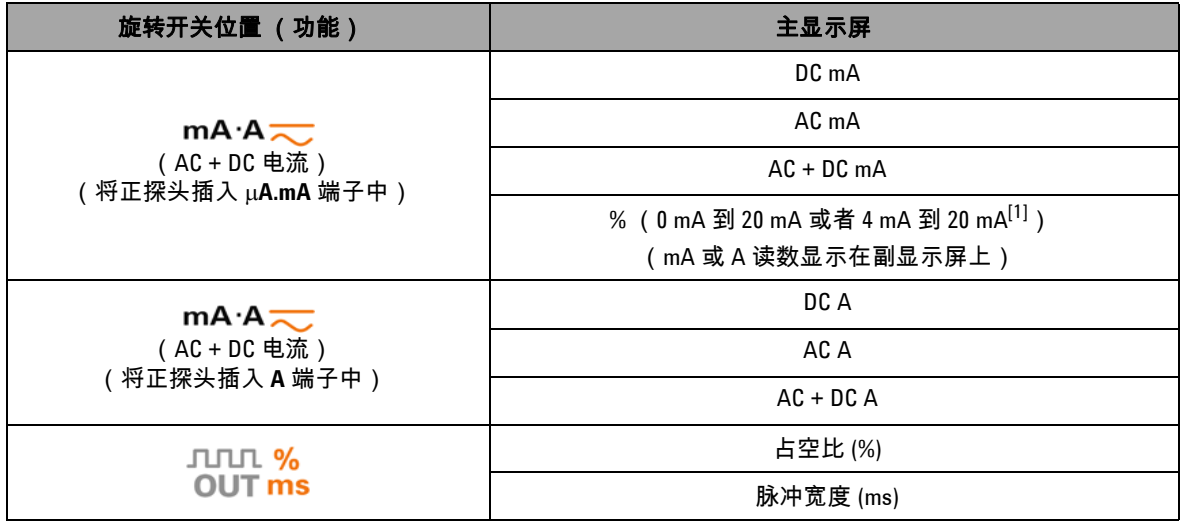

 $^{[1]}$  取决于 "Setup" 模式中的相关设置。

 $^{[2]}$  按  $\textcircled{\tiny{10}}$  1 秒以上可返回到仅 AC V 测量。

## <span id="page-42-0"></span>用 **Dual** 按钮选择显示屏

- 按  $\left(\begin{smallmatrix}\text{\tiny{Dual}}\end{smallmatrix}\right)$  可选择双显示屏的不同组合。
- 按住  $\bigcirc$ ¤al) 1 秒以上可返回到正常的单显示屏显示。

请参见下表。

表 1-8 用 Dual 按钮选择显示屏

| 旋转开关位置 (功能)                                        | 主显示屏         | 副显示屏       |
|----------------------------------------------------|--------------|------------|
| $\sim$ v<br>(AC电压)                                 | AC V         | Hz (AC 耦合) |
|                                                    | dBm 或 dBV[1] | AC V       |
| ≂∨<br>(默认值为 DC 电压)                                 | DC V         | Hz (DC 耦合) |
|                                                    | dBm 或 dBV[1] | DC V       |
|                                                    | DC V         | AC V       |
| ≂∨<br>可选择 AC 电压)<br>$($ 按 $\left($ shift $\right)$ | AC V         | Hz (AC 耦合) |
|                                                    | dBm 或 dBV[1] | AC V       |
|                                                    | AC V         | DC V       |
| ≂∨<br>两次可选择 AC+DC 电<br>(按「<br>压)                   | $AC + DCV$   | Hz (AC 耦合) |
|                                                    | dBm 或 dBV[1] | $AC + DCV$ |
|                                                    | $AC + DCV$   | AC V       |
|                                                    | $AC + DCV$   | DC V       |
| $\overline{\sim}$ mV                               | DC mV        | Hz (DC 耦合) |
| (默认值为 DC 电压)                                       | dBm 或 dBV[1] | DC mV      |
|                                                    | DC mV        | AC mV      |
| $\mathrel{\overline{\sim}}$ mV<br>可选择 AC 电压)<br>(按 | AC mV        | Hz (AC 耦合) |
|                                                    | dBm 或 dBV[1] | AC mV      |
|                                                    | AC mV        | DC mV      |

### 表 **1-8** 用 Dual 按钮选择显示屏 (续)

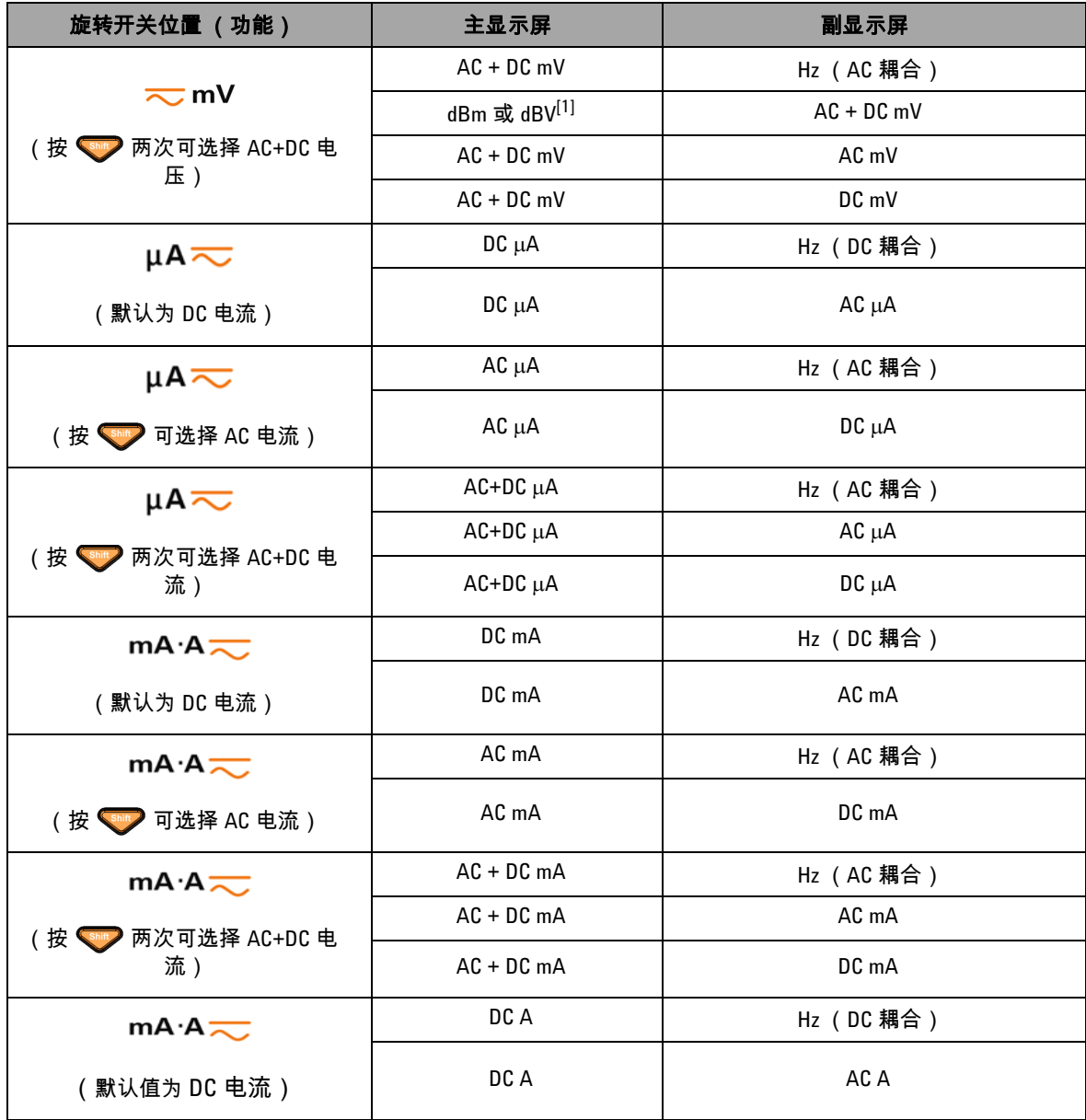

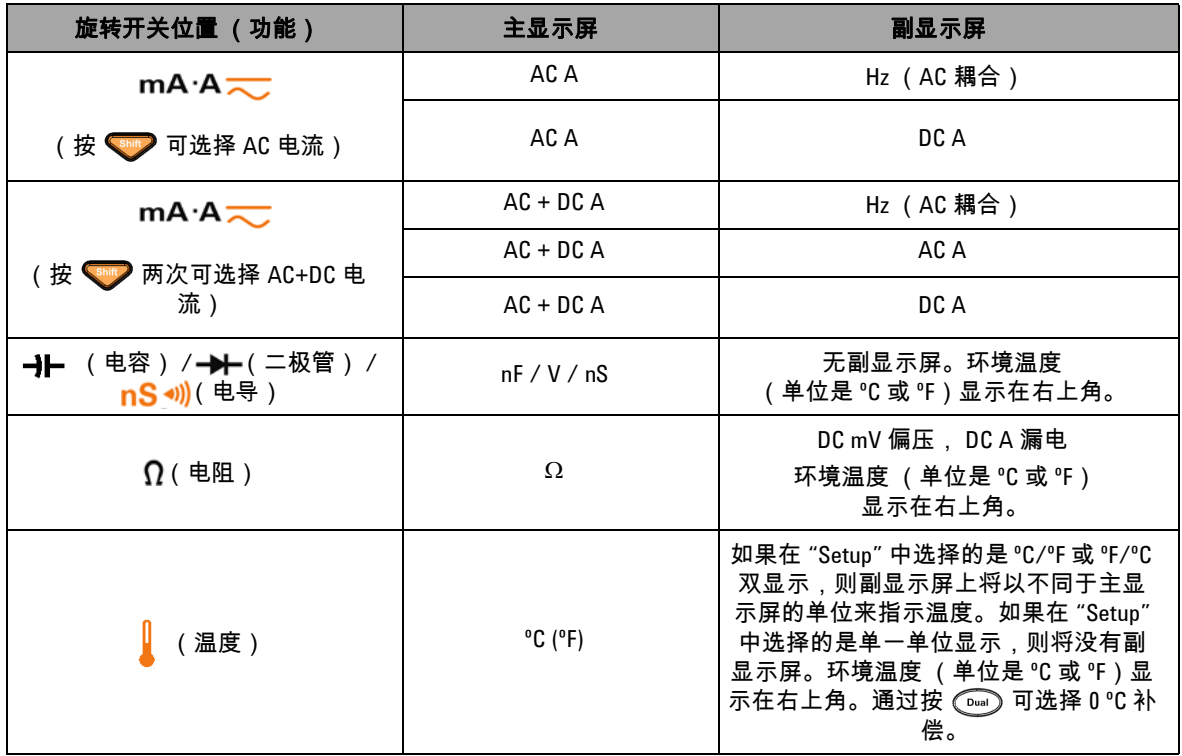

### 表 **1-8** 用 Dual 按钮选择显示屏 (续)

 $^{[1]}$  取决于 "Setup" 模式中的相关设置。

## 用 **Hz** 按钮选择显示屏

频率测量功能能够检测中性导线中是否存在谐波电流,并确定这 些中性电流是否源自不平衡的相位或者非线性负载。

- 按  $\left(\sqrt{h}\right)$  可进入电流或电压测量的 "Frequency measurement" 模式 - 副显示屏上显示电压或电流,主显示屏上显示频率。
- 另外,可通过再次按 (<u>w)</u> 在主显示屏上显示脉冲宽度 (ms) 或占空比 (%)。这允许通过频率、占空比或脉冲宽度来同时监 视实时电压或电流。
- 按住 (Dual) 1 秒钟以上可继续在主显示屏上显示电压或电流读 数。
- 表 **1-9** 用 Hz 按钮选择显示屏

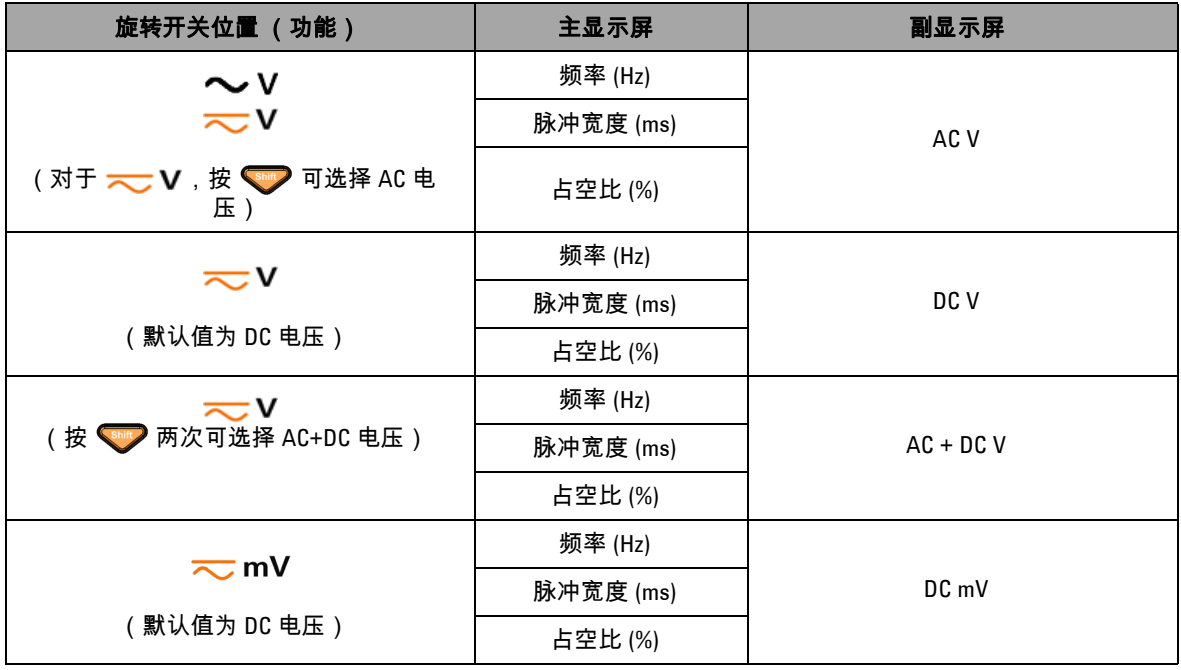

## 表 **1-9** 用 Hz 按钮选择显示屏 (续)

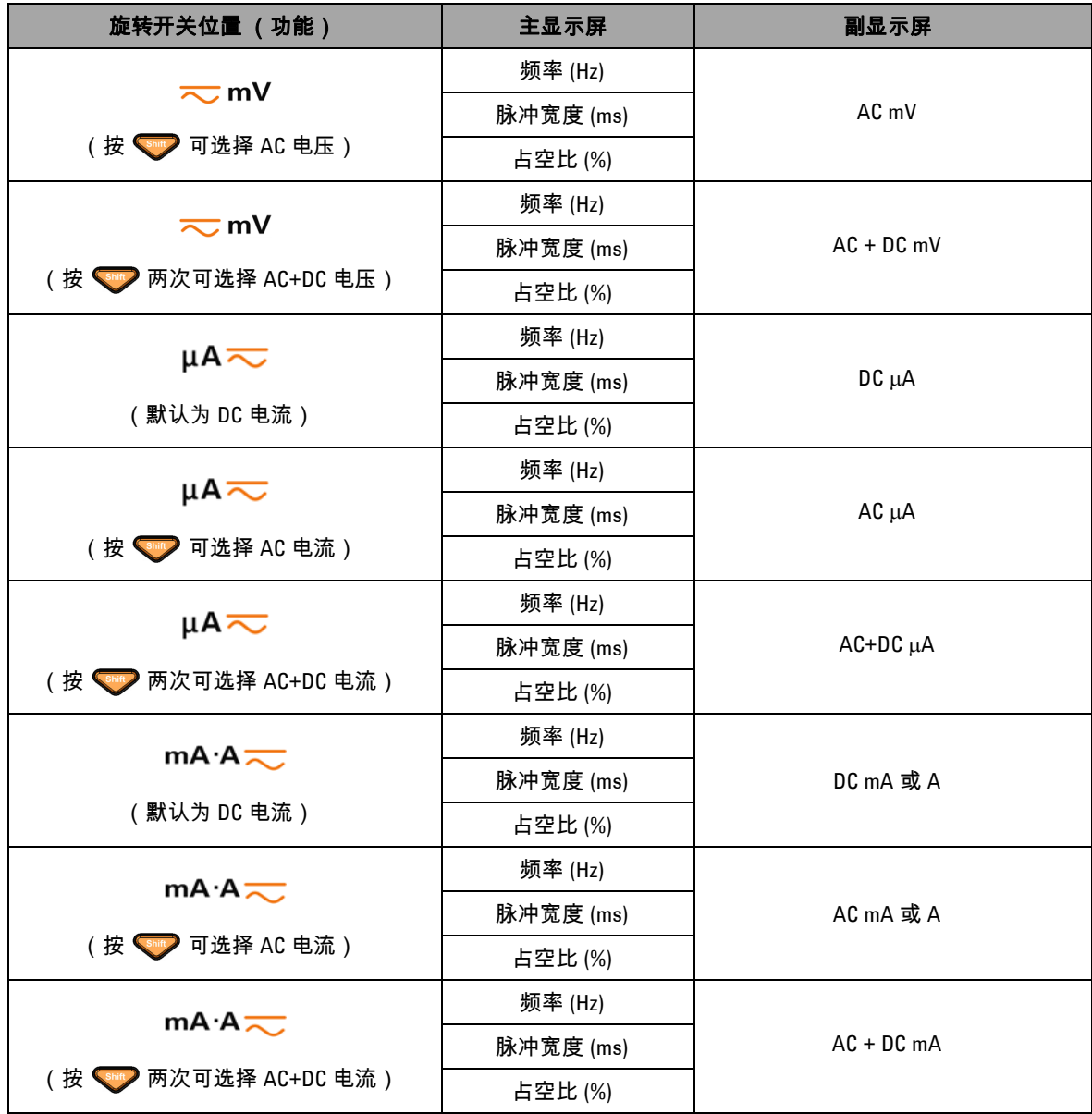

### 表 **1-9** 用 Hz 按钮选择显示屏 (续)

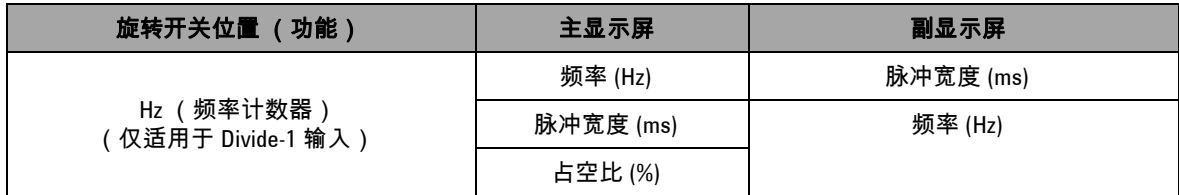

# 端子一览

## <mark>小心</mark> 为避免损坏本设备,请勿超出额定输入限值。

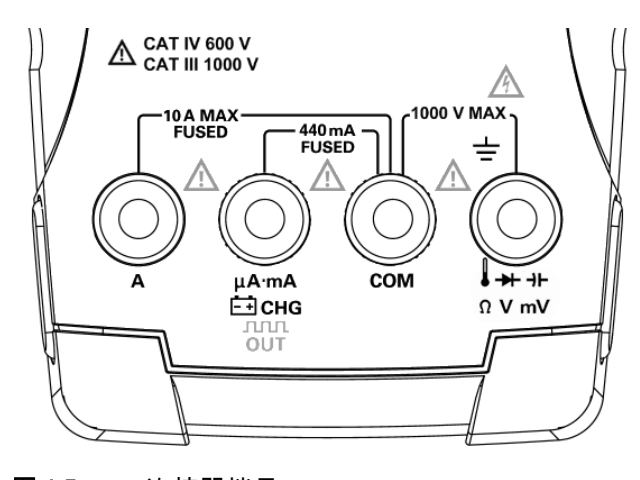

图 1-5 连接器端子

表 **1-10** 不同测量功能的端子连接

| 旋转开关位置                                                           | 输入端子                                |            | 过载保护                           |
|------------------------------------------------------------------|-------------------------------------|------------|--------------------------------|
| $\sim$ v                                                         |                                     |            | 1000 Vrms                      |
| ≂∨                                                               |                                     |            |                                |
| $\overline{\sim}$ mV                                             |                                     |            |                                |
| $nS \rightsquigarrow$<br>Ω                                       | ╈┿┈┥┾<br>$\Omega$ $\cdot$ T<br>V·mV | <b>COM</b> |                                |
| Hz                                                               |                                     |            | 1000 Vrms, 当短路 <0.3 A 时        |
| ⊣⊢∫                                                              |                                     |            |                                |
| $\mu$ A $\overline{\sim}$<br>$mA·A$ <sub><math>\sim</math></sub> | $\mu$ A.mA                          | <b>COM</b> | 440 mA/1000 V, 30 kA<br>快熔型保险丝 |
| $mA·A$ <sub><math>\sim</math></sub>                              | $\boldsymbol{\mathsf{A}}$           | <b>COM</b> | 11 A/1000V, 30kA<br>快熔型保险丝     |
| <b>JULI %</b><br><b>OUT ms</b>                                   | <b>JULIT</b><br><b>OUT</b>          | <b>COM</b> |                                |
| OFF<br>白снс                                                      | ⊟снс                                | <b>COM</b> | 440 mA/1000 V<br>快熔型保险丝        |

后面板一览

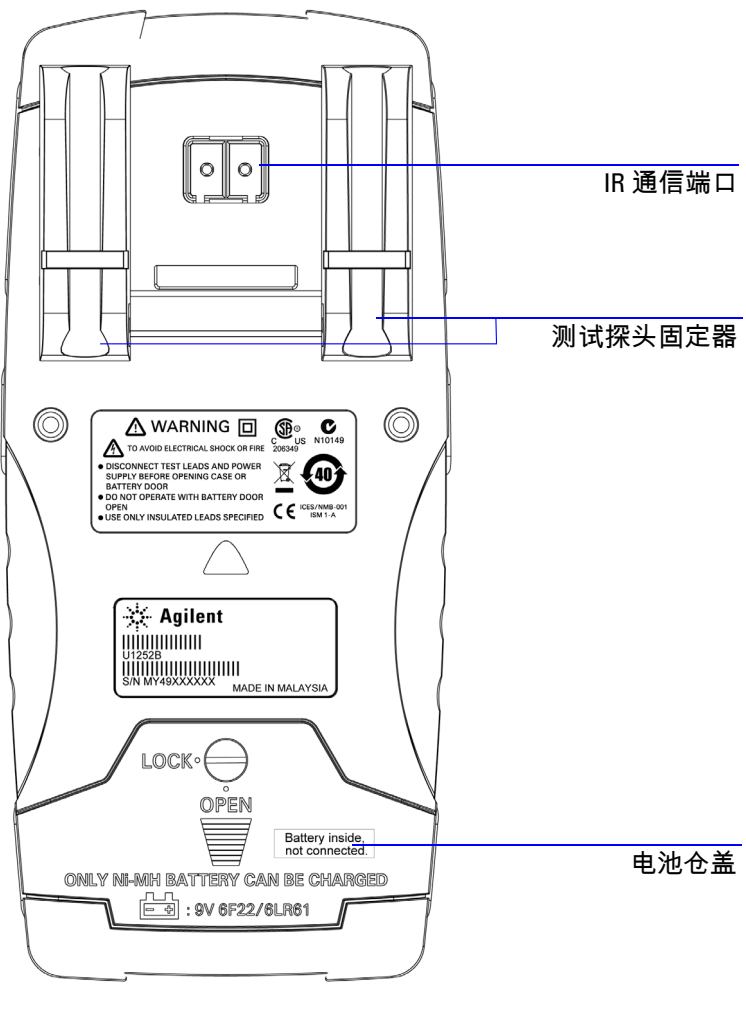

图 1-6 U1253B 的后面板

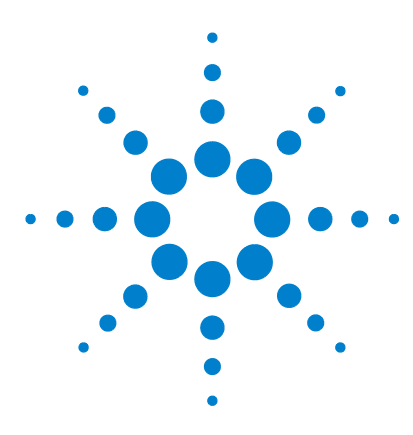

**Agilent U1253B True RMS OLED** 万用表 用户及维修指南

进行测量

**2**

[测量电压](#page-53-0) 30 测量 AC [电压](#page-53-1) 30 测量 DC [电压](#page-55-0) 32 [测量电流](#page-56-0) 33 μA 和 mA [测量](#page-56-1) 33 4 mA 到 20 mA [的百分比刻度](#page-58-0) 35 A [\(安培\)测量](#page-60-0) 37 [频率计数器](#page-61-0) 38 [测量电阻和电导并测试通断](#page-63-0) 40 [测试二极管](#page-70-0) 47 [测量电容](#page-73-0) 50 [测量温度](#page-74-0) 51 [测量时的警报与警告](#page-77-0) 54 [电压警报](#page-77-1) 54 [输入警告](#page-78-0) 55 [充电端子警报](#page-79-0) 56

本章包含有关使用 U1253B True RMS OLED 万用表进行测量的详 细信息。

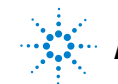

**Agilent Technologies**

## <span id="page-53-0"></span>测量电压

U1253B True RMS OLED 万用表不仅返回正弦波的精确 RMS 读 数,而且还返回其他 AC 信号 (如方波、三角波和阶梯波)的精 确 RMS 读数。

对于具有 DC 偏移量的 AC,请通过用旋转开关选择 — V 或 **kmV 来使用 AC+DC 测量。** 

小心 在进行任何测量之前,请确保端子连接对于特定的测量正确无 误。为避免损坏本设备,请勿超出额定输入限值。

### <span id="page-53-1"></span>测量 **AC** 电压

- **1** 将旋转开关设置为 、 或 。
- 2 必要时按 <sup>shitt</sup> 以确保 …… 在显示屏上显示。
- **3** 将红色和黑色测试引线分别与输入端子 **V.mV** (红色)和 **COM (黑色)**连接 (请参阅第 31 [页上的图](#page-54-0) 2-1)。
- **4** 探测测试点并读取显示值。
- **5** 按 ◯"an) 显示双测量。有关可用的双测量的列表,请参见第 19 页上的 " 用 Dual [按钮选择显示屏](#page-42-0) "。按住 (Dual 1 秒钟以上退 出双显示屏模式。

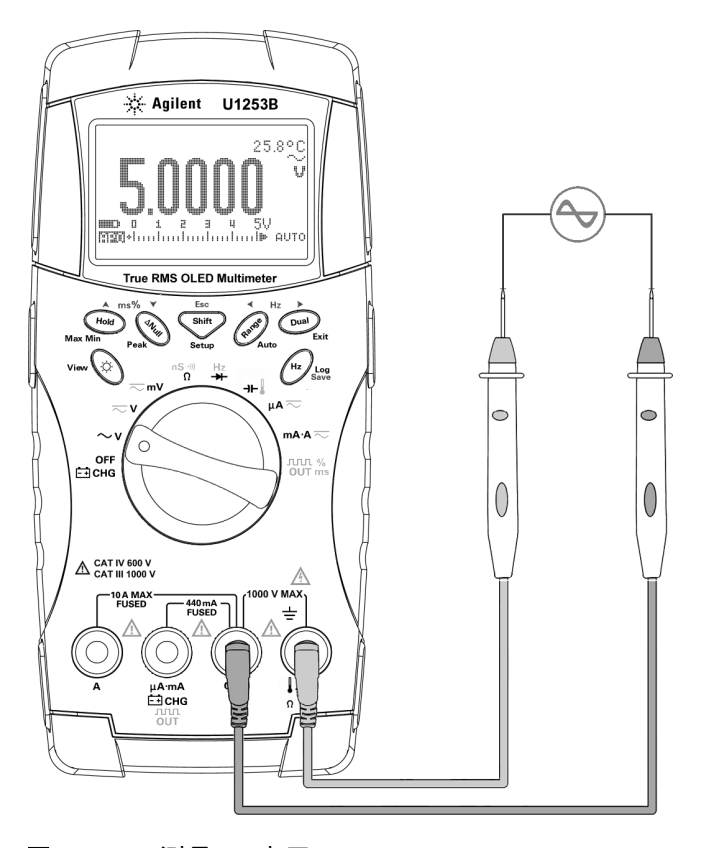

<span id="page-54-0"></span>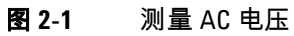

## <span id="page-55-0"></span>测量 **DC** 电压

- 1 将旋转开关设置为 V 或 mV。
- 2 必要时按 <sup>301</sup> 以确保 ......... 在显示屏上显示。
- **3** 将红色和黑色测试引线分别与输入端子 **V.mV** (红色)和 **COM** ( 黑色) 连接 ( 请参阅图 [2-2](#page-55-1) )。
- **4** 探测测试点并读取显示值。
- 5 按  $\left(\begin{matrix}\n\omega_{\text{max}}\n\end{matrix}\right)$ 显示双测量。有关可用的双测量的列表,请参见第 19 页上的 " 用 Dual [按钮选择显示屏](#page-42-0) "。按住 1 秒钟以上可 退出双显示屏模式。

<span id="page-55-1"></span>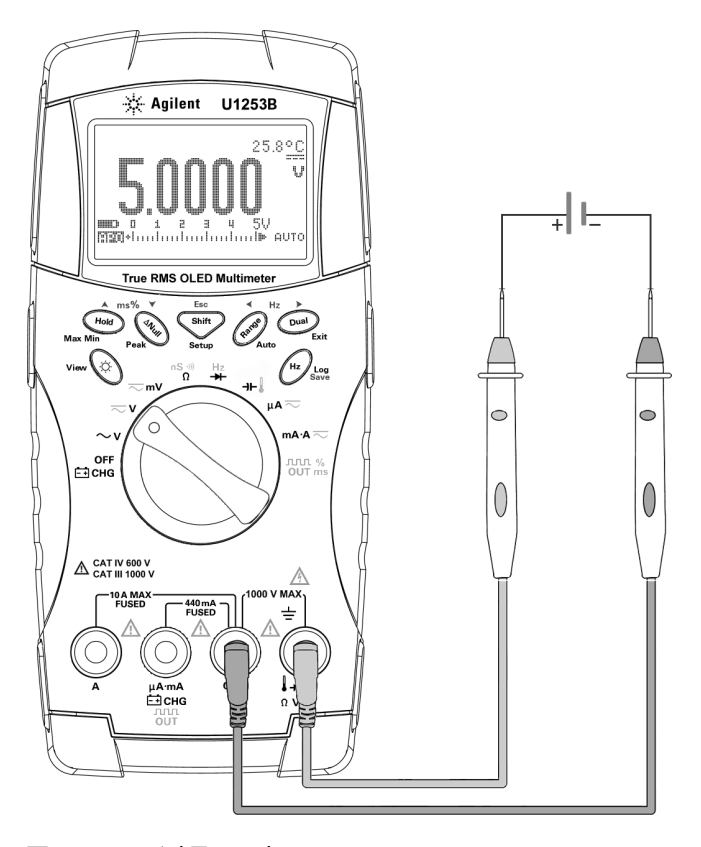

图 **2-2** 测量 DC 电压

## <span id="page-56-1"></span><span id="page-56-0"></span>测量电流

### μ**A** 和 **mA** 测量

- 1 将旋转开关设置为 µA <mark>~</mark> 或 mA ·A <mark>~</mark>。
- 2 必要时按 <sup>shit</sup> 以确保 …… 在显示屏上显示。
- **3** 将红色和黑色测试引线分别与输入端子 μ**A.mA** (红色)和 **COM** (黑色)连接 (请参阅第 34 [页上的图](#page-57-0) 2-3)。
- **4** 探测与电路串联的测试点,并读取显示值。
- 5 按  $\left(\begin{smallmatrix}\text{\small one}\\ \text{\small 5}\end{smallmatrix}\right)$  显示双测量。有关可用的双测量的列表,请参见第 19 页上的"用 Dual [按钮选择显示屏](#page-42-0)"。按住 Dual 1 秒钟以上可 退出双显示屏模式。
- 
- 注意 对于 <sup>μ</sup>A 测量,请将旋转开关设置为 ,然后将正测试 引线与 μ**A.mA** 连接。
	- 对于 mA 测量,请将旋转开关设置为 m**A·A —**,然后将正测 试引线与 μ**A.mA** 连接。
	- 对于 A (安培)测量,请将旋转开关设置为 m**A·A <del>\_</del>,然后** 将正测试引线与 **A** 连接。

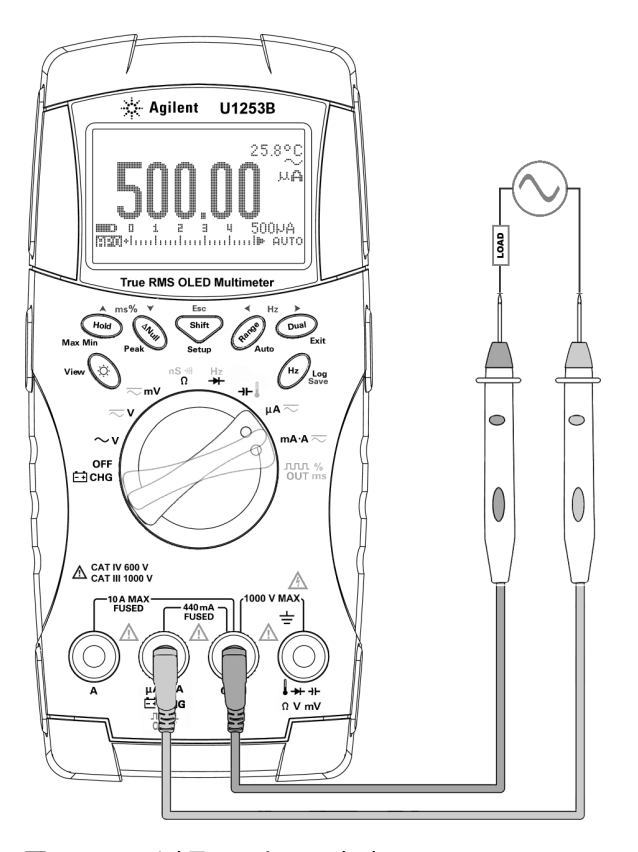

<span id="page-57-0"></span>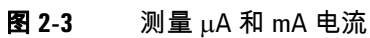

## <span id="page-58-0"></span>**4 mA** 到 **20 mA** 的百分比刻度

- 1 将旋转开关设置为 mA·A <mark><<</mark>。
- **2** 按第 34 [页上的图](#page-57-0) 2-3 中所示连接探头。
- 3 按 shift 选择百分比刻度显示。 确保 或 已在显示屏中显示。 4 mA 到 20 mA 或 0 mA 到 20 mA 的百分比刻度是借助于与它 相对应的 DC mA 测量计算的。U1253B 将根据下表自动优化最 佳分辨率。
- 4 按 (Range) 可更改测量范围。

4 mA 到 20 mA 或 0 mA 到 20 mA 的百分比刻度设置为如下所示 的两个范围:

#### 表 **2-1** 百分比刻度和测量范围

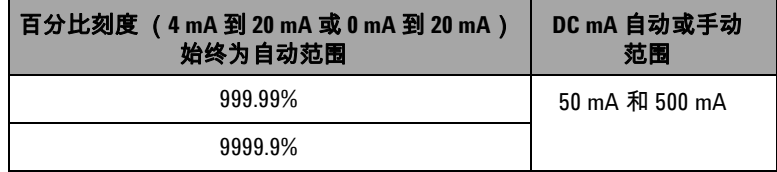

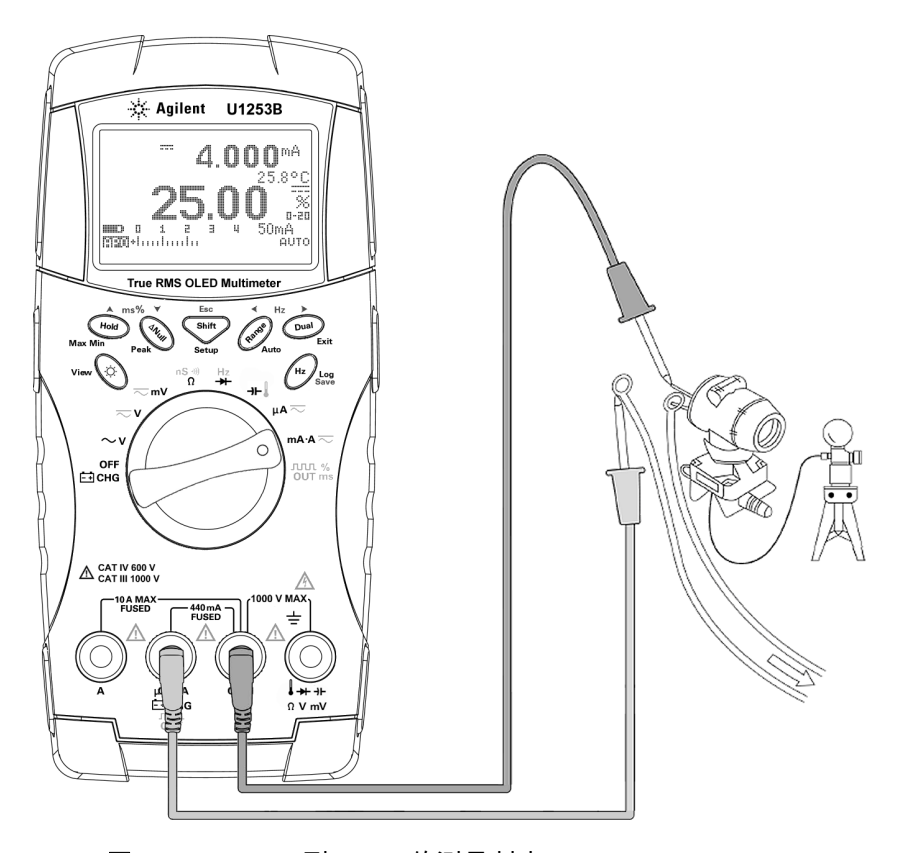

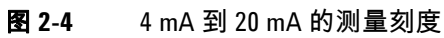

# <span id="page-60-0"></span>**A** (安培)测量

- 1 将旋转开关设置为 mA·A <>>
- **2** 将红色和黑色测试引线分别与 10 A 输入端子 **A** (红色)和 **COM** (黑色)连接 (请参见图 [2-5](#page-60-1))。在将红色测试引线插入 A (红色)端子时,万用表自动设置为 ,测量。

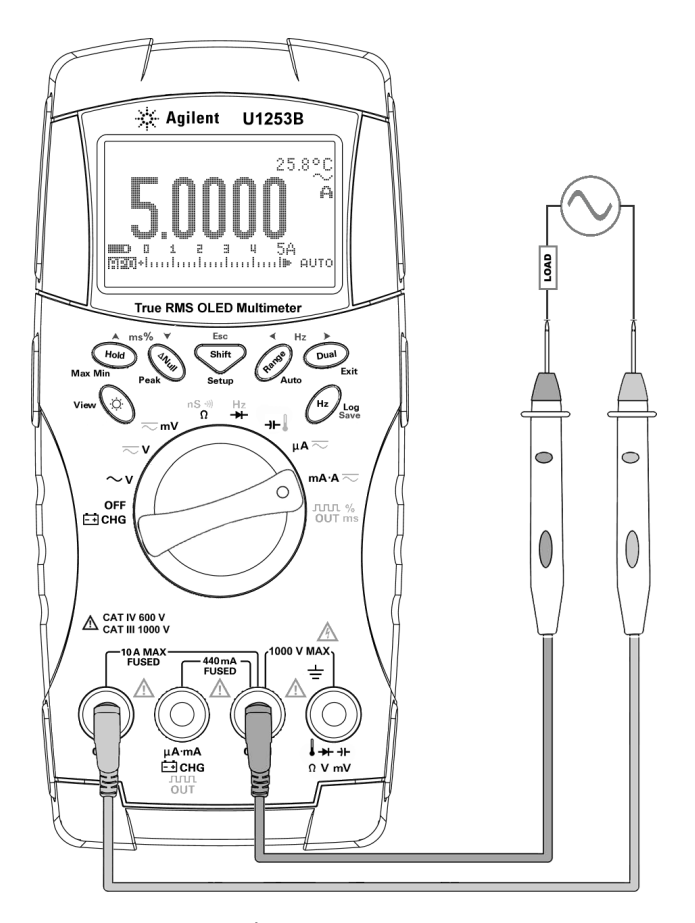

<span id="page-60-1"></span>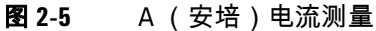

## <span id="page-61-0"></span>频率计数器

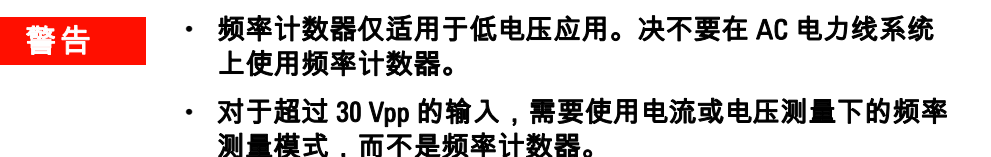

- 1 将旋转开关设置为 <mark>H</mark>Z 。
- 2 按 <sup>Sinty</sup> 选择频率计数器 (-- - ) 功能。默认的输入信号频率 将除以 1。这允许测量的信号的最大频率高达 985 kHz。
- **3** 将红色和黑色测试引线分别与输入端子 **V**(红色)和 **COM** (黑 色)连接 (请参阅第 39 [页上的图](#page-62-0) 2-6)。
- **4** 探测测试点并读取显示值。
- <span id="page-61-1"></span>5 如果读数不稳定或为零,请按  $\binom{\mathsf{F}_{\mathsf{anrg}}}{\mathsf{F}_{\mathsf{anrg}}}$  来按 100 的比例选择输入 信号频率 ( 将会显示在显示屏上)。这适合于更高的频率 范围,最大值为 20 MHz。
- **6** 如果在[步骤](#page-61-1) 5 之后读数仍不稳定,则说明此信号超出 U1253B 频率测量范围最大值 20 MHz。
- 注意 <sup>按</sup> 在脉冲宽度 (ms)、占空比 (%) 和频率 (Hz) 测量之间滚动。

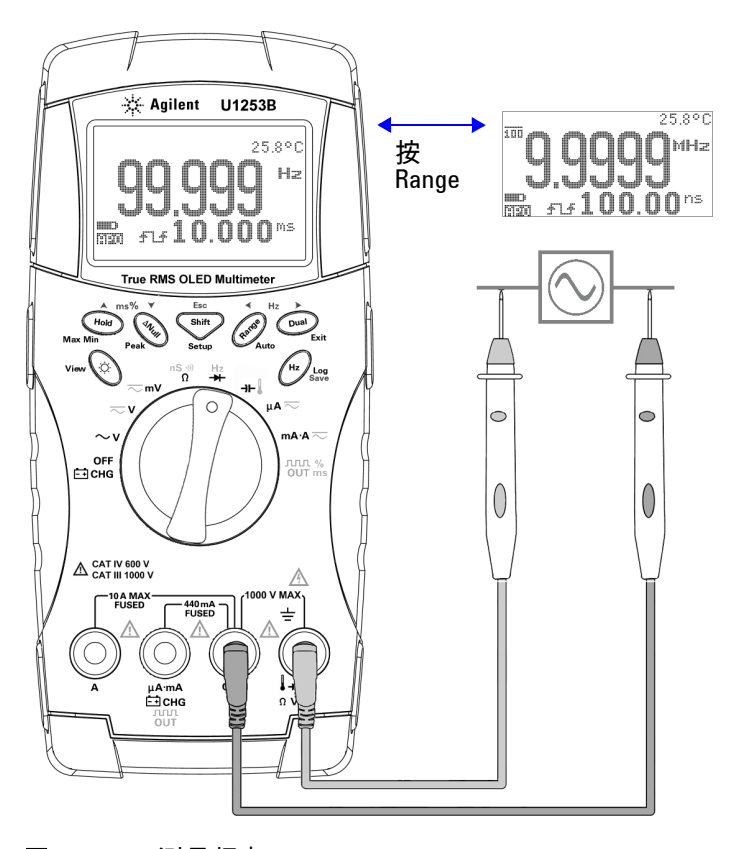

<span id="page-62-0"></span>图 **2-6** 测量频率

## <span id="page-63-0"></span>测量电阻和电导并测试通断

小心 在测量电阻或电导或者测试电路通断之前,先断开电路电源并将 所有的高压电容器放电,可避免损坏万用表或者所测试的设备。

- 1  将旋转开关设置为 <mark>nS ૂ"</mark>》。默认功能是电阻测量。
- **2** 将红色和黑色测试引线分别与输入端子 Ω(红色)和 **COM** (黑色)连接 (请参见第 42 [页上的图](#page-65-0) 2-8)。
- **3** 探测测试点 (通过并联电阻器),并读取显示值。
- **4** 按 在有声通断测试 ( 或 ,具体情况取决于 "Setup" 配置)、电导测量 ( | | , ) 和电阻测量 ( | | , | < | | 或  $\ln\left(\Box\right)$ )之间滚动,如第 43 [页上的图](#page-66-0) 2-9 中所示。

#### **Smart** Ω

通过使用偏移补偿方法, Smart Ω 会消除仪器内、输入时或测量 电路中的异常 DC 电压,这些异常电压会增大电阻测量的误差。 此外,它还可以在辅助显示屏上显示偏压或泄漏电流 (根据偏压 和校正的电阻值计算的)。使用偏移补偿方法,万用表会在应用两 个不同的测试电流时,取得两次电阻测量之间的差值,以确定输 入电路中是否存在任何偏移电压。显示的结果测量值可校正此偏 移,从而提供更精确的电阻测量。

Smart Ω 仅适用于 500 Ω、5 kΩ、50 kΩ 和 500 kΩ 电阻范围。对  $\pm 500$  Ω 范围,最大可校正的偏移 / 偏置电压为 ±1.9 V ; 对于  $5 \text{ k}\Omega$ 、  $50 \text{ k}\Omega$  和  $500 \text{ k}\Omega$  范围,最大可校正的偏移 / 偏置电压为 ±0.35 V。

- 按  $\left(\begin{smallmatrix}\mathsf{O}\cup\mathsf{u}\end{smallmatrix}\right)$  可启用 Smart Ω 功能。再次按 $\left(\begin{smallmatrix}\mathsf{D}\cup\mathsf{u}\end{smallmatrix}\right)$  可在偏压显示屏 或漏电显示屏之间循环。
- 按住  $\left(\begin{array}{c}\n\text{Dual}\n\end{array}\right)$  超过 1 秒可禁用 Smart Ω 功能。

 $\overrightarrow{H}$  and  $\overrightarrow{H}$  and  $\Omega$  后, 会增加测量时间。

偏压显示屏

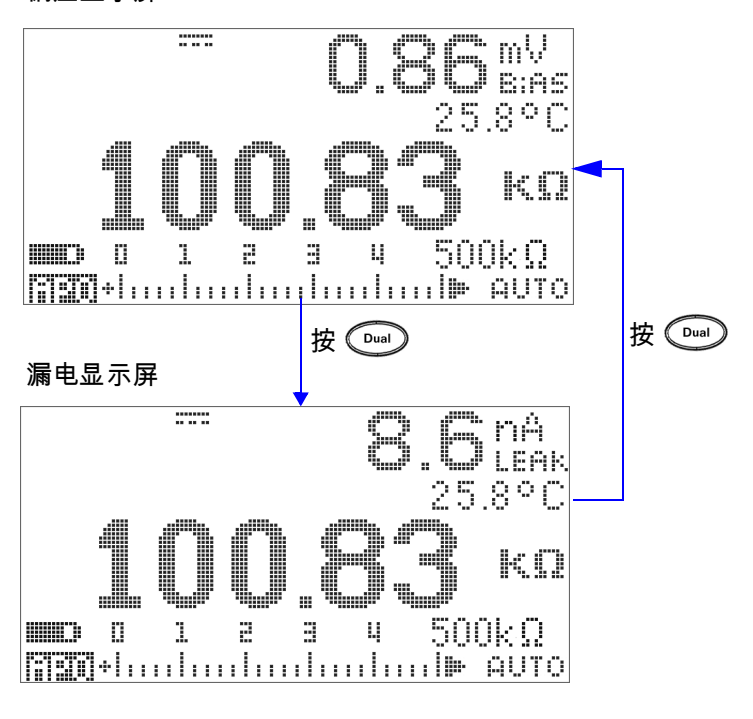

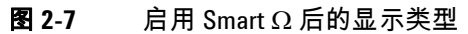

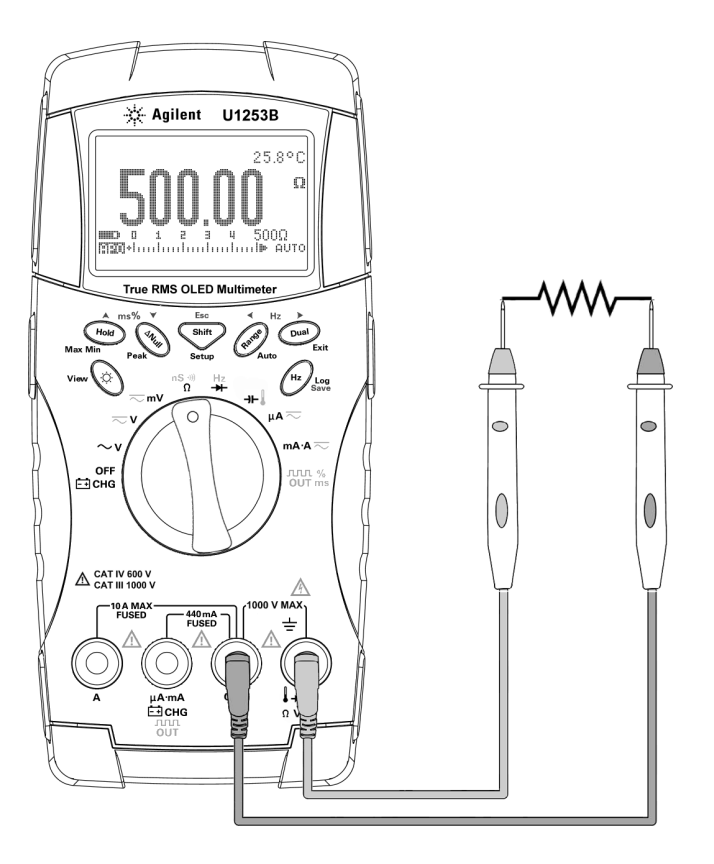

<span id="page-65-0"></span>图 **2-8** 测量电阻

<span id="page-66-0"></span>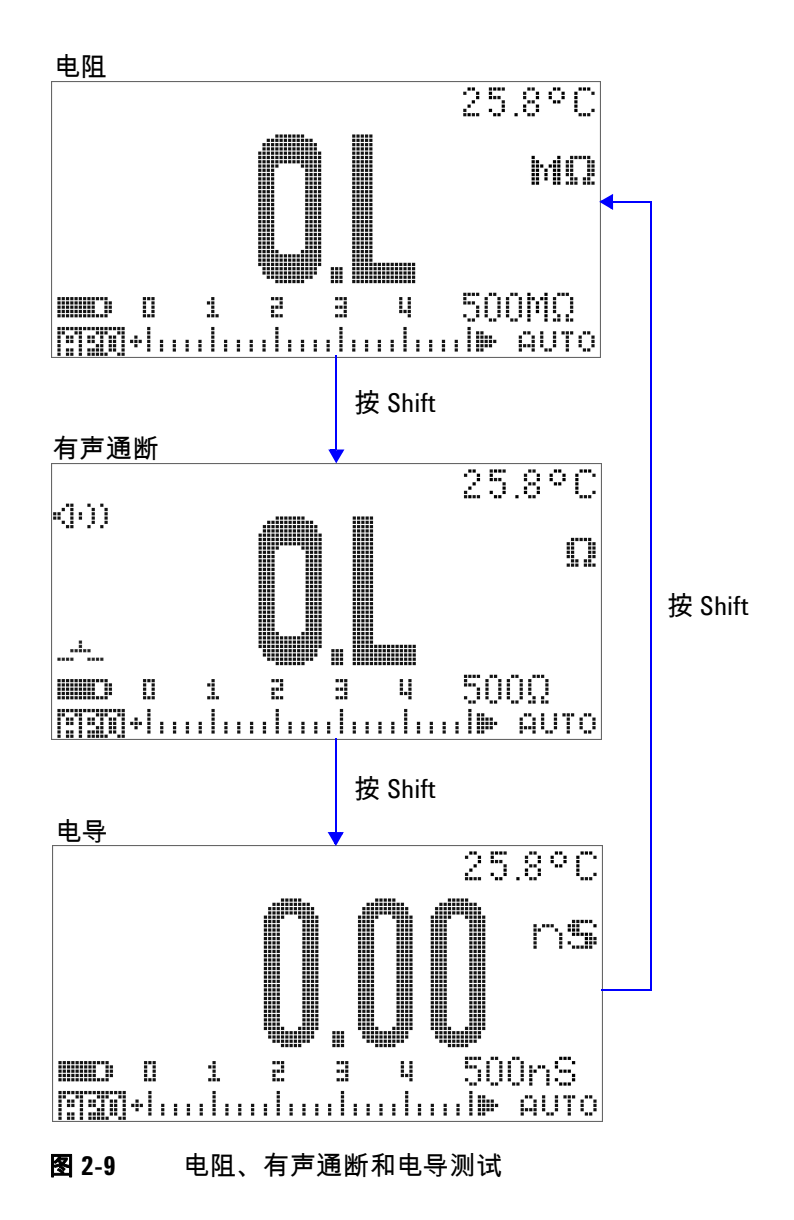

#### 有声通断

 $\overline{X}$  对于 500 Ω 范围, 如果电阻值小于 10 Ω, 则蜂鸣器将发出一声蜂 鸣。对于其他范围,如果电阻值低于下表中列出的典型值,则蜂 鸣器将发出一声蜂鸣。

#### 表 **2-2** 有声通断测量范围

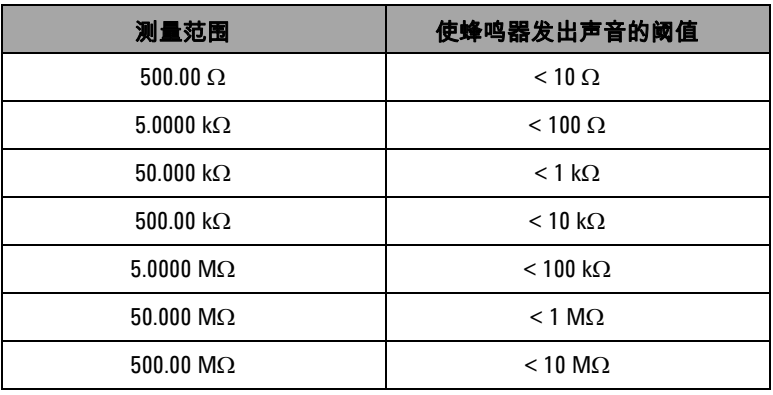

### 主意 在测试通断时,您可以选择测试短路通断和断路通断。

- 默认情况下,此万用表设置为短路通断。
- · 按  $\left(\begin{matrix}\n0\text{u}\n\end{matrix}\right)$  可选择断路通断。

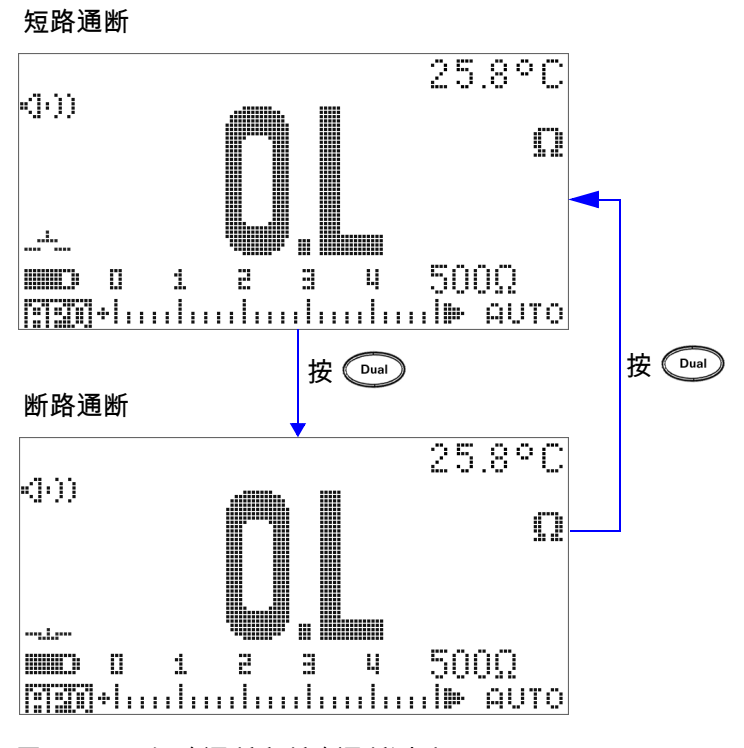

图 **2-10** 短路通断和断路通断测试

#### 电导

电导测试功能更便于测量高达 100 GΩ 的极高电阻 (请参阅第 [46](#page-69-0)  [页上的图](#page-69-0) 2-11 了解探头连接)。由于高电阻读数易受噪声的影 响,因此可以通过 "Dynamic Recording" 模式捕获平均读数。请 参见第 59 [页上的图](#page-82-0) 3-1。

<span id="page-69-0"></span>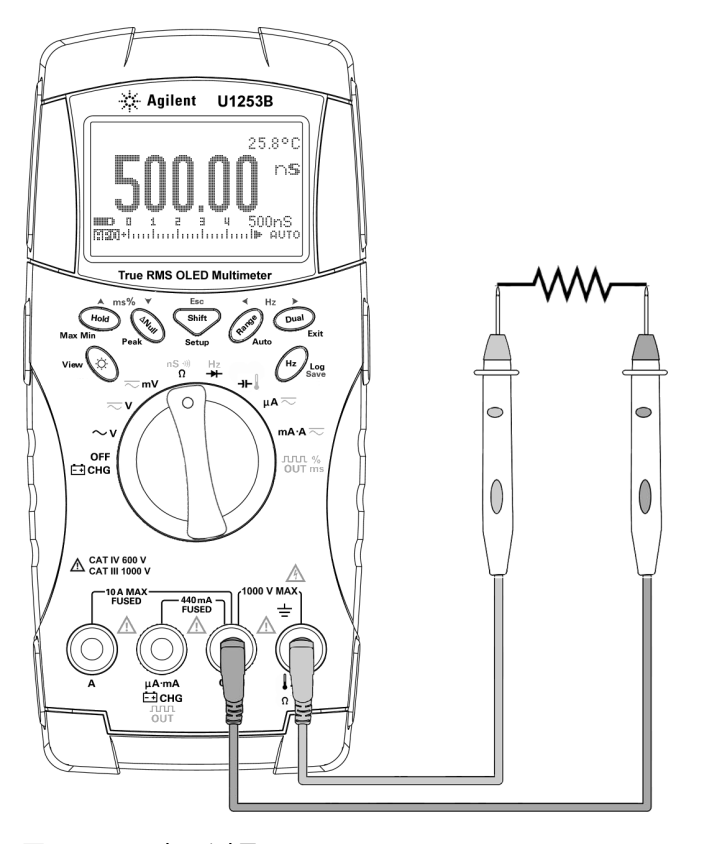

图 **2-11** 电导测量

## <span id="page-70-0"></span>测试二极管

要测试二极管,请关闭电路电源,并从电路中取下二极管。然后 按如下方式继续操作: 1  将旋转开关设置为 I<mark>(</mark>7 。默认功能是二极管测量。 **2** 将红色和黑色测试引线分别与输入端子 (红色)和 **COM** (黑色)连接。 **3** 将红色测试引线与二极管的正端子 (正极)连接,将黑色测试 引线与负端子 (负极)连接。请参阅第 48 [页上的图](#page-71-0) 2-12。 **4** 读取显示值。 **5** 反转探头并再次测量二极管中的电压 (请参阅第 49 [页上的图](#page-72-0) [2-13](#page-72-0))。按照下面的准则评估二极管: **•** 如果万用表在处于反向偏压模式时显示 "**OL**",则说明二极管 正常。 **•** 如果万用表在处于正向和反向偏压模式时显示大约为 0 V 的 值,并且万用表连续发出蜂鸣声,则说明二极管短路。 小心 在测试二极管之前,先断开电路电源并将所有的高压电容器放 电,这样可避免损坏万用表。 注 意 二极管的负极用一个条带指示。 主意 此万用表可以显示高达 3.1 V 左右的正向偏压。典型二极管的正向 偏压介于 0.3 V 到 0.8 V 范围内。

> **•** 如果万用表在处于正向和反向偏压模式时显示 "**OL**",则说明 二极管断路。

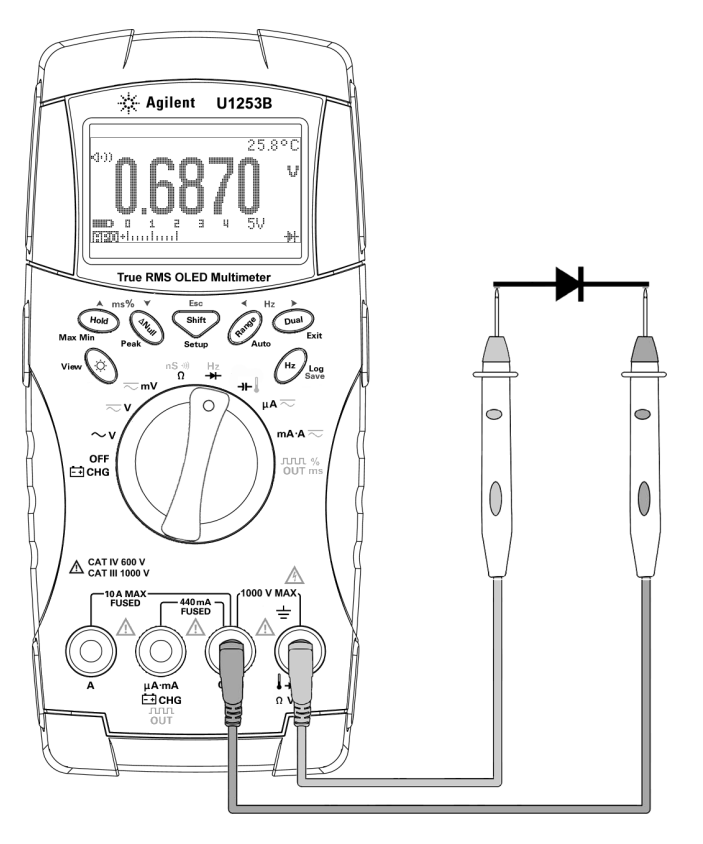

<span id="page-71-0"></span>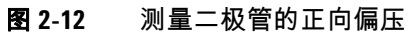
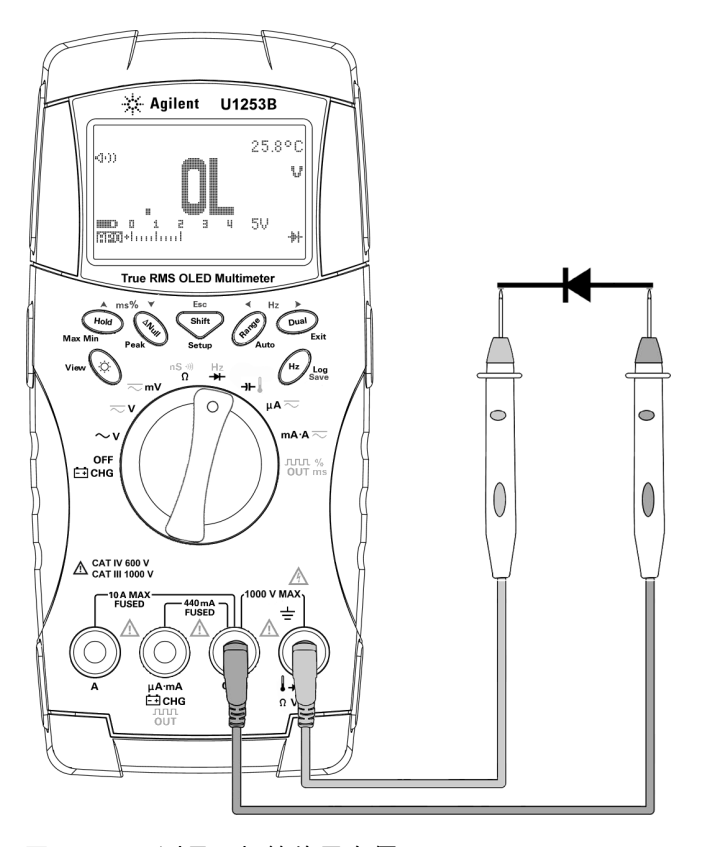

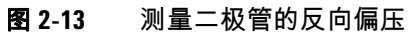

## 测量电容

小心 在测量电容之前先断开电路电源并使所有高电压电容器放电, 这样可避免损坏万用表或所测试的设备。要确认电容器已完全 放电,请使用直流电压功能。

> U1253B True RMS OLED 万用表通过用已知的电流为电容器充一 段时间电然后测量电压来计算电容。

#### 测量技巧:

- 在测量超过 10000 μF 的电容值时,首先对电容器放电,然后 选择一个适当的测量范围。这将缩短测量时间,而且还确保得 到正确的电容值。
- 在测量较小的电容时,请按下 并同时断开测试引线,这 样可去除万用表和引线的剩余电容。

注意 表示电容器正在充电。 表示电容器正在放电。

- 1 将旋转开关设置为 **→I-** 。
- 2 将红色和黑色测试引线分别与输入端子 + H (红色)和 COM (黑色)连接。
- **3** 使用电容器正端子上的红色测试引线,以及负端子上的黑色测 试引线。
- **4** 读取显示值。

### 测量温度

小心 请勿将热电偶引线折成锐角。在一段时间内反复弯曲引线可能 会导致引线折断。

> 球型热电耦探头适合在与特氟隆兼容的环境中测量 -20 °C 到 204 °C 的温度。超出 204 °C 时,探头可能会释放有毒气体。请勿 将这个热电耦探头浸入液体中。为了获得最佳结果,请使用针对 每个特定应用设计的热电偶探头 - 浸入探头适用于液体或凝胶 体,空气探头适用于气体测量。请遵守以下测量方法:

- 清洁要测量的表面,确保探头牢固地接触该表面。请记住禁用 已施加的电源。
- 高于环境温度测量时,请沿表面移动热电偶,直至达到最高温 度读数。
- 低于环境温度测量时,请沿表面移动热电偶,直至达到最低温 度读数。
- 请至少将万用表放在操作环境中 1 小时,因为该万用表的微型 热敏探头使用的是非补偿传送适配器。
- 为了快速测量,请使用 0 °C 补偿来查看热电偶传感器的温度变 化情况。 0 °C 补偿能帮助您立即测量相对温度。

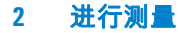

- 1 将旋转开关设置为 →I-L。
- 2 按 **Shift** 选择温度测量。
- **3** 将热电偶适配器 (连接有热电偶探头)插入到输入端子 **TEMP** (红色)和 **COM** (黑色)(如第 53 [页上的图](#page-76-0) 2-14 中所示)。
- **4** 用热电耦探头接触要测量的表面。
- **5** 读取显示值。

如果您在不断变化的环境 (其中的环境温度不恒定)中工作,请 执行以下操作:

- 1 按  $\left(\begin{matrix}\text{cm}\end{matrix}\right)$  选择 0 °C 补偿。这样可以快速测量相对温度。
- **2** 请避免热电耦探头和待测表面相接触。
- **3** 获取恒定的读数后,请按下 将该读数设置为相对参考温度。
- **4** 用热电耦探头接触要测量的表面。
- **5** 读取显示值以获取相对温度。

#### 进行测量 **2**

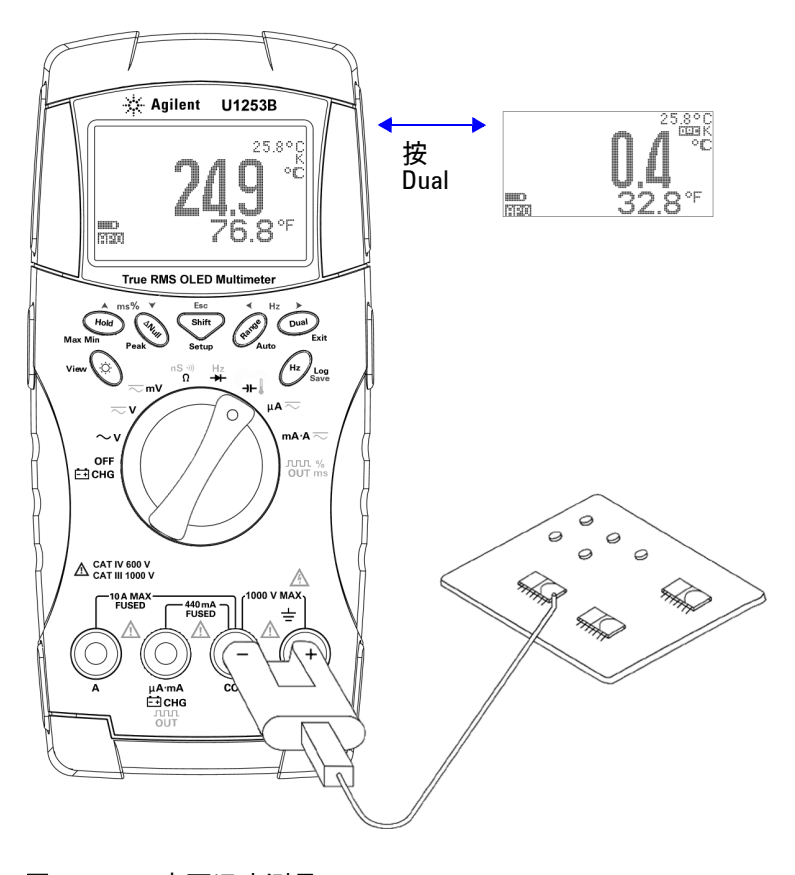

<span id="page-76-0"></span>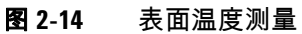

## 测量时的警报与警告

#### 电压警报

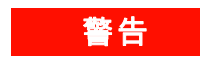

#### <mark>警告 为了您的安全,请不要忽略电压警报。当万用表发出电压警报</mark> 时,请立即将测试引线从待测表面中取下。

万用表采用自动和手动范围方式为电压测量提供电压警报。一旦 电压的测量值超过在 "Setup" 模式中设置的 **V-ALERT** 值时,万用 表就开始按一定的时间间隔发出蜂鸣声。此时请立即将测试引线 从待测来源中取下。

默认情况下,此功能处于关闭状态。请确保根据您的需求来设置 警报电压。

在所有的三个测量模式 (DC V、 AC V 和 AC+DC V)下,当测量 电压等于或大于  $30$  V 时,万用表上还显示  $\frac{2}{3}$  作为危险电压的早 期警告。

对于手动选择的测量范围,当测试值不在该范围内时,显示屏上 将显示 **OL**。

## 输入警告

如果将测试引线插入到 **A** 输入端子中,但是未将旋转开关设置为 相应的 **mA.A** 位置,万用表就会发出连续的警报蜂鸣声。除非您将 测试引线从 **A** 输入端子中取下,否则将一直显示警告消息 **Error ON A INPUT**。请参见图 [2-15](#page-78-0)。

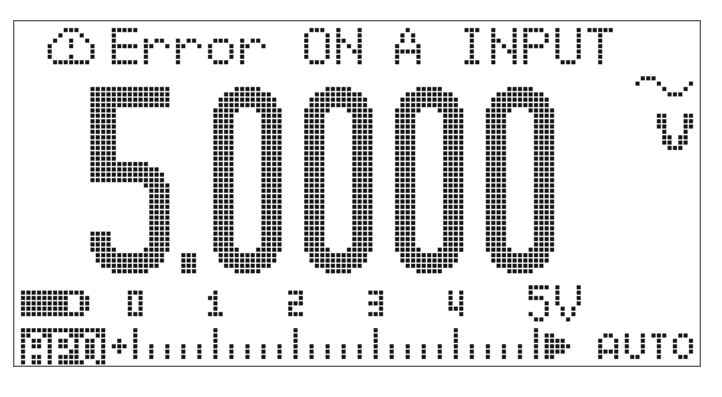

<span id="page-78-0"></span>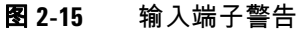

### 充电端子警报

当 端子检测到的电压级别高于 5 V,而且旋转开关未设 置为相应的 <sub>† Tr</sub> crr 位置时,万用表会发出连续的警报蜂鸣声。除 非您将测试引线从 **| --] CHG** 输入端子中取下,否则将一直显示警 告消息 **Error ON mA INPUT**。请参见图 [2-16](#page-79-0)。

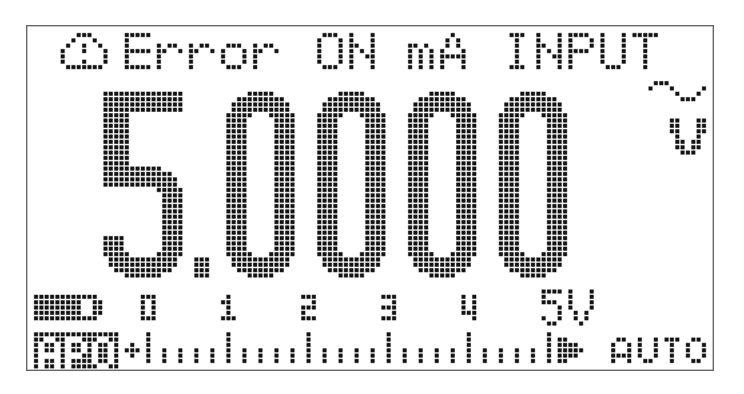

<span id="page-79-0"></span>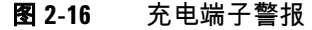

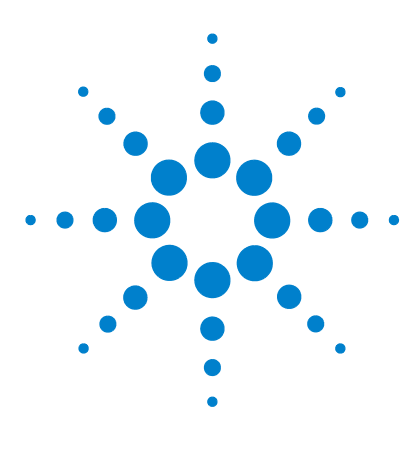

**Agilent U1253B True RMS OLED** 万用表 用户及维修指南

功能和特性

**3**

[动态记录](#page-81-0) 58 [数据保持 \(触发保持\)](#page-83-0) 60 [刷新保持](#page-85-0) 62 Null [\(相对\)](#page-87-0) 64 [分贝显示](#page-89-0) 66 1 [毫秒峰值保持](#page-92-0) 69 [数据记录](#page-94-0) 71 [手动记录](#page-94-1) 71 [间隔记录](#page-96-0) 73 [复查已记录的数据](#page-98-0) 75 [方波输出](#page-100-0) 77 [远程通信](#page-104-0) 81

本章包含有关 U1253B True RMS OLED 万用表中提供的功能和特 性的详细信息。

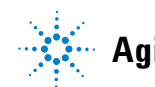

**Agilent Technologies**

### <span id="page-81-0"></span>动态记录

"Dynamic Recording" 模式可用来检测间歇的打开或关闭电压或 电流浪涌,还可用来在无人参与的情况下验证测量性能。在记录 读数时,可以执行其他任务。

平均读取数对于消除不稳定输入、估计电路运行时间所占的百分 比和验证电路性能很有帮助。已用时间显示在副显示屏上。最长 时间为 99999 秒。超过该最长时间时,显示屏上将显示 "**OL**"。

- **1** 按 1 秒钟以上可进入 "Dynamic Recording" 模式。万用 表目前处于连续模式或非数据保持 (非触发)模式。将显示 [3377] [2] [2] [2] 和当前的测量值。当记录了新的最大值或最小值 时,蜂鸣器将发出一声蜂鸣。
- **2** 按 在最大值 ()、最小值 ()、平 均值 ( ) 自 ( ) ( ) 和当前读数 ( [ ] ] [ | | | | | | | | 2 间循环。
- 3 按  $\left(\begin{array}{c}$  Hold  $\end{array}\right)$  或  $\left(\begin{array}{c}$  Dual  $\end{array}\right)$  1 秒钟以上可退出 "Dynamic Recording" 模 式。

- 注意 <sup>按</sup> 可重新启动 "Dynamic Recording"。
	- 平均值是在 "Dynamic Recording" 模式下取得的所有测量值的真 实平均数。如果记录了过载,则平均功能将停止,且平均值将 变为"OL" (过载)。 "Auto Power Off" **[11]11** 在 "Dynamic Recording" 模式下处于禁用状态。

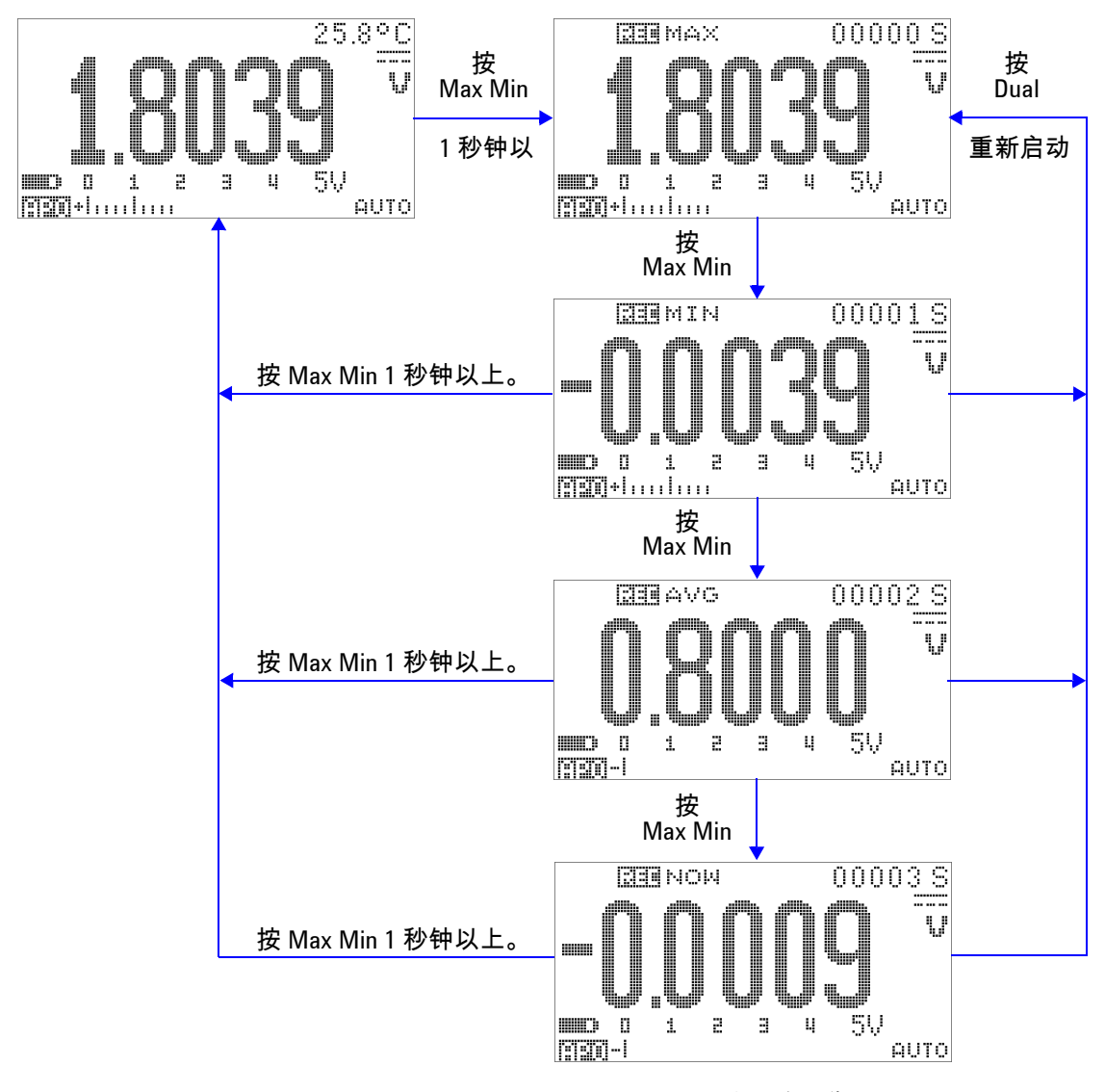

图 **3-1** "Dynamic recording" 模式下的操作

## <span id="page-83-0"></span>数据保持 (触发保持)

"Data Hold" 功能使操作员能够冻结所显示的值。

- 1 按  $\left(\begin{array}{cc} \mathsf{H} & \mathsf{H} \\ \mathsf{H} & \mathsf{H} \end{array}\right)$  可冻结显示值并进入手动触发模式。将显示 工一面面。
- 2 再次按 (Fold) 可触发对下一个测量值的冻结。在新值更新到显 示屏上之前, 标志中的字符 "T" 闪烁。
- 3 在 "Data Hold" 模式下时,可以按 <shit> 在 DC、 AC 和 AC+DC 测量之间切换。
- 4 按住 (Hold) 或 (Dual) 1 秒钟以上可退出此模式。

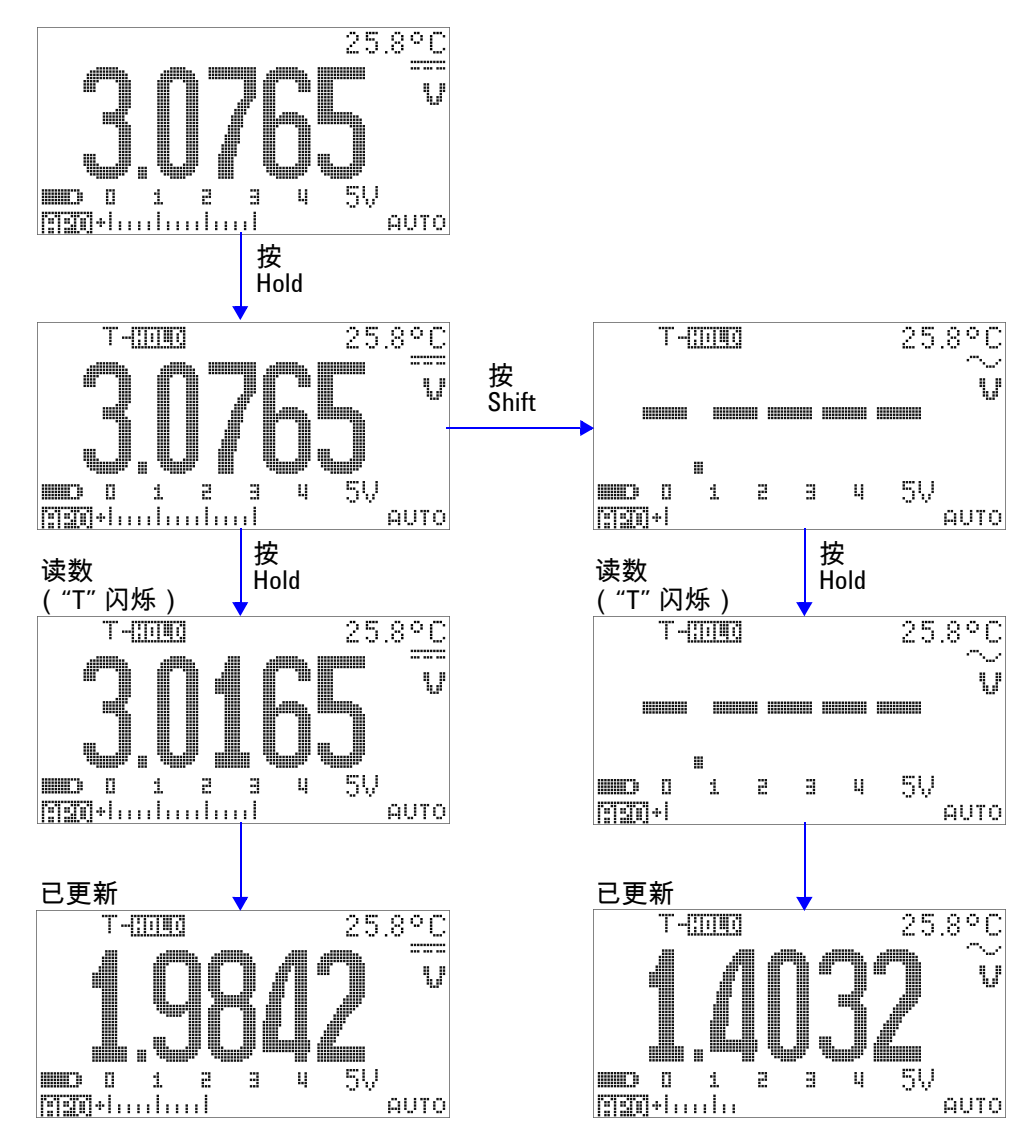

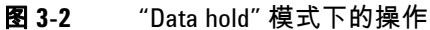

## <span id="page-85-0"></span>刷新保持

"Refresh Hold" 功能使您可以冻结所显示的值。条形图将不保持, 而且将继续反映即时测量值。在处理上下变动的值时,可以使用 "Setup" 模式启用 "Refresh Hold" 模式。此功能将自动触发所保 持的值或者用新测量值更新所保持的值,并发出一声蜂鸣提醒您。

- **1** 按 可进入 "Refresh Hold" 模式。当前值将得以保持, 民事而而。标志将打开。
- **2** 此功能可在测量值的变化值超出变化计数设置时冻结新测量 值。在万用表等待新的稳定值时, 标志中的字符 "R" 将闪烁。
- 3 在新测量值稳定后, **R: + HTTITITI** 标志将停止闪烁,新值随后将更 新到显示屏上。 标志重新保持打开状态,万用表将发 出一声蜂鸣提醒您。
- 4 在 "Refresh Hold" 模式下时,可以按 Shift 在 DC、 AC 和 AC+DC 测量之间切换。
- 5 再次按 (Hold) 可禁用此功能。还可以按 (Dual) 1 秒钟以上来退 出此功能。

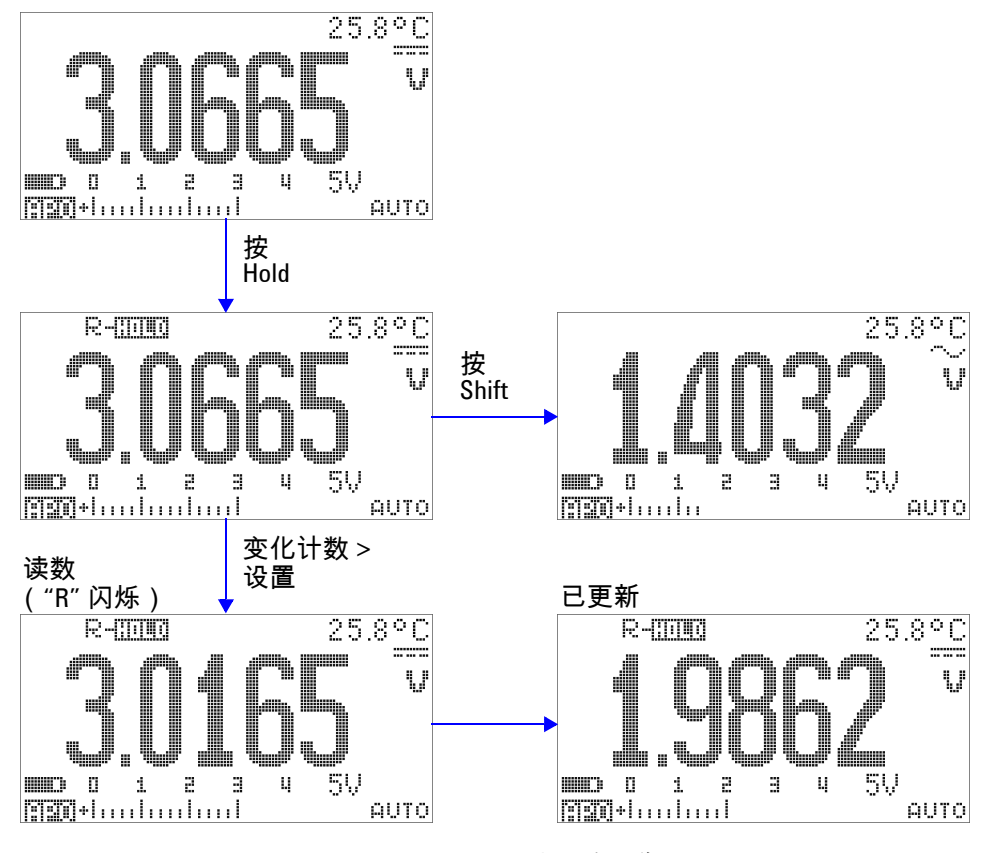

图 **3-3** "Refresh hold" 模式下的操作

- 注意 对于电压和电流测量,如果读数低于 500,则将不更新保持值。
	- 对于电阻和二极管测量,如果读数处于 "**OL**" (断路状态),则 将不更新保持值。
	- 对于所有类型的测量,只有在读数达到稳定状态后,保持值才 进行更新。

## <span id="page-87-0"></span>**Null** (相对)

Null 功能从当前的测量值中减去存储值,并且显示二者之差。

1 按 <sup>(saul</sup>) 可将显示的读数存储为要从后续测量值中减去的参考 值并将显示值设置为零。将显示 ANIIII。

注 意 如果没有发生过载,则可将 Null 设置为自动和手动范围设置。

- 2 按 (AM) 可查看所存储的参考值。 **中国音乐 和所存储的参考值** 将显示 3 秒钟。
- **3** 要退出此模式:
	- 请按 ( <<<<>>
	a) 3 秒钟以上 ( 当显示 d'BASE 和所存储的参考 值时),或者
	- 按 2Null 1 秒钟以上。
- 注意 在电阻测量模式下,即使两个测试引线直接接触,万用表上的 读数也是非零值,这是由于测试引线本身有电阻。使用 Null 功 能可以将显示值调整为 0。
	- 在 DC 电压测试模式下,热效应将影响精度。将测试引线短接, 并在显示值稳定后按 ( ) 将显示值调整为零。

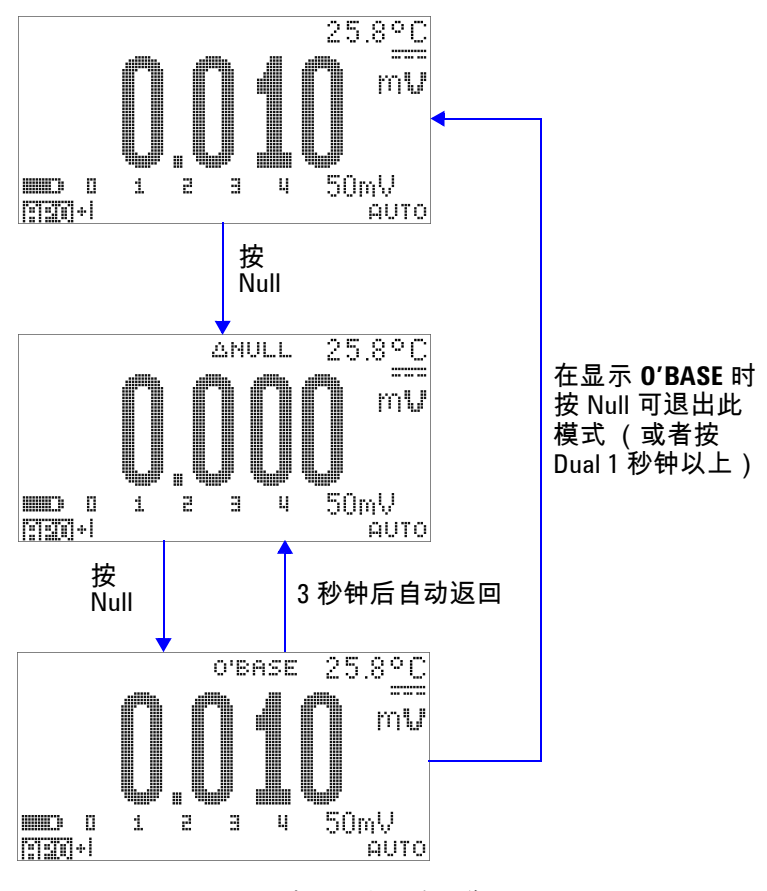

图 **3-4** "Null" (相对)模式下的操作

## <span id="page-89-0"></span>分贝显示

dBm 单位可计算传递到参考电阻的电量 (相对于 1 mW ),可应 用到 DC V、 AC V 和 AC + DC V 测量以进行分贝转换。电压测量 值可使用以下公式转换为 dBm:

$$
dBm = 10\log\left(\frac{1000 \times (\text{ measured voltage})^2}{\text{reference impedance}}\right)
$$
 (1)

在 "Setup" 模式下,可以指定从 1 Ω 到 9999 Ω 的参考阻抗。默认 值为 50 Ω。

dBV 单位按如下公式计算相对于 1 V 的电压:

**(2)**  $dBV = 20\log(me)$  *measured voltage*)

- **1** 在旋转开关设置为 、 或 时,按 可导航到主显示屏上的 dBm 或 dBV[1] 测量。电压测量值将在 副显示屏上显示。
- 2 按  $\bigcirc$ Dual 1 秒钟以上可退出此模式。
- $[1]$  取决于 "Setup" 模式中的配置。

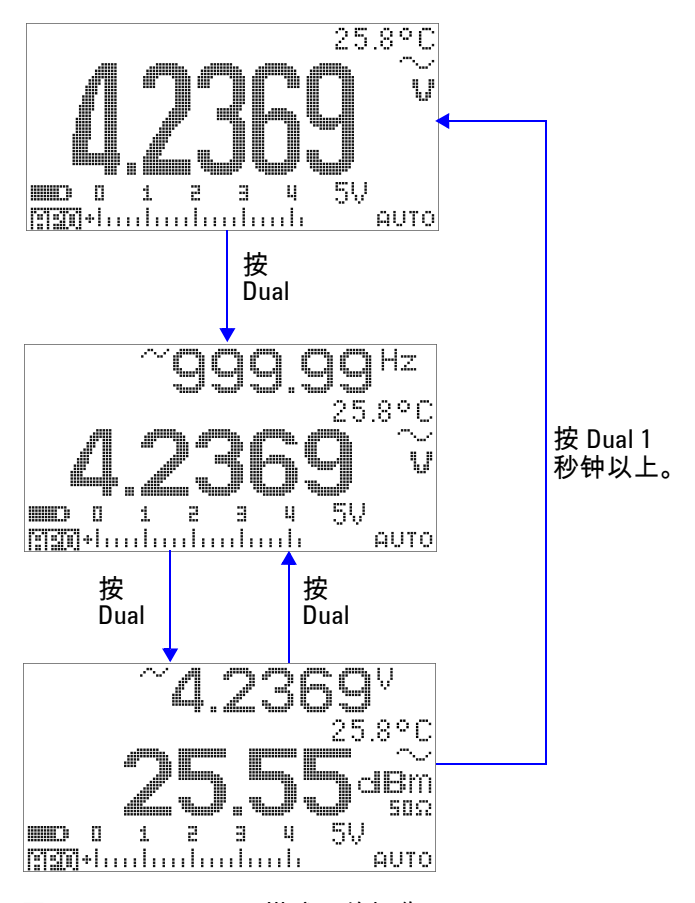

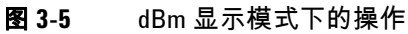

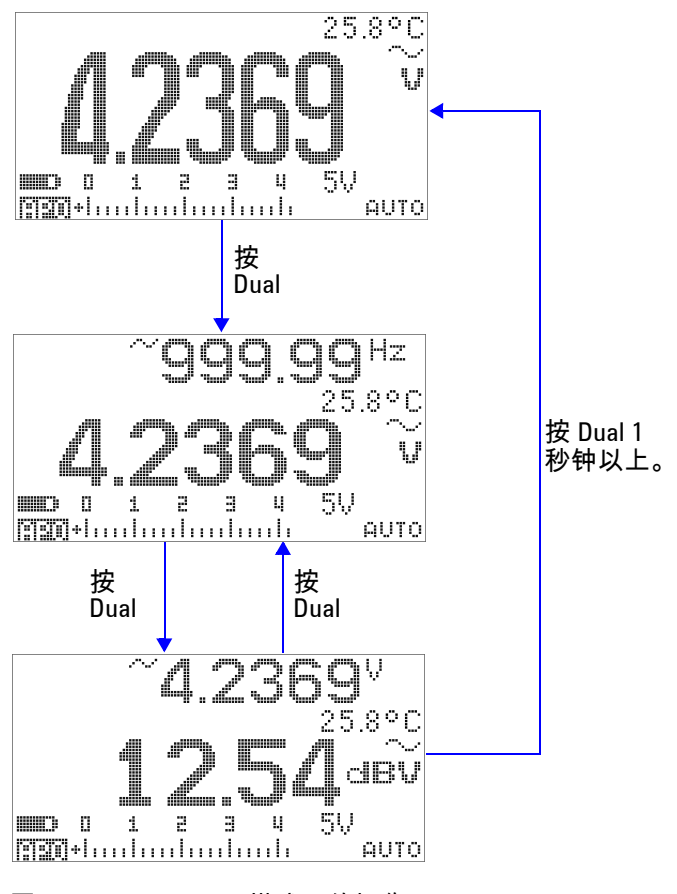

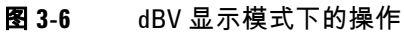

### <span id="page-92-0"></span>**1** 毫秒峰值保持

此功能允许测量峰值电压,从而分析诸如配电变压器和功率因数 校正电容器之类的组件。可使用获得的峰值电压来确定波峰因数:

$$
Crest factor = \frac{Peak value}{True RMS value}
$$
\n(3)

- 1 按  $\left(\begin{smallmatrix} 1 & 0\\ 0 & 0 \end{smallmatrix}\right)$  1 秒钟以上在开启和关闭 "1 ms Peak Hold" 模式之间 进行切换。
- 2 按  $\left(\begin{array}{cc}$ tole) 在最大峰值读数和最小峰值读数之间切换。  $P$ - $\overline{R}$   $\overline{R}$  + 指示最大峰值,而  $P$ - $\overline{R}$  $\overline{R}$  = 指示最小峰值。
- 注意 如果读数为 "**OL**",则按 可改变测量范围并重新启动峰值 记录测量。
	- 如果您需要重新启动峰值记录而不更改范围,请按 ()。
	- 3 按  $\left(\begin{matrix} \Delta N \end{matrix}\right)$  或  $\left(\begin{matrix} \mathrm{Dual} \end{matrix}\right)$  1 秒钟以上可退出此模式。
	- **4** 在第 70 [页上的图](#page-93-0) 3-7 中所示的测量示例中,波峰因数将为  $2.2669/1.6032 = 1.414$

<span id="page-93-0"></span>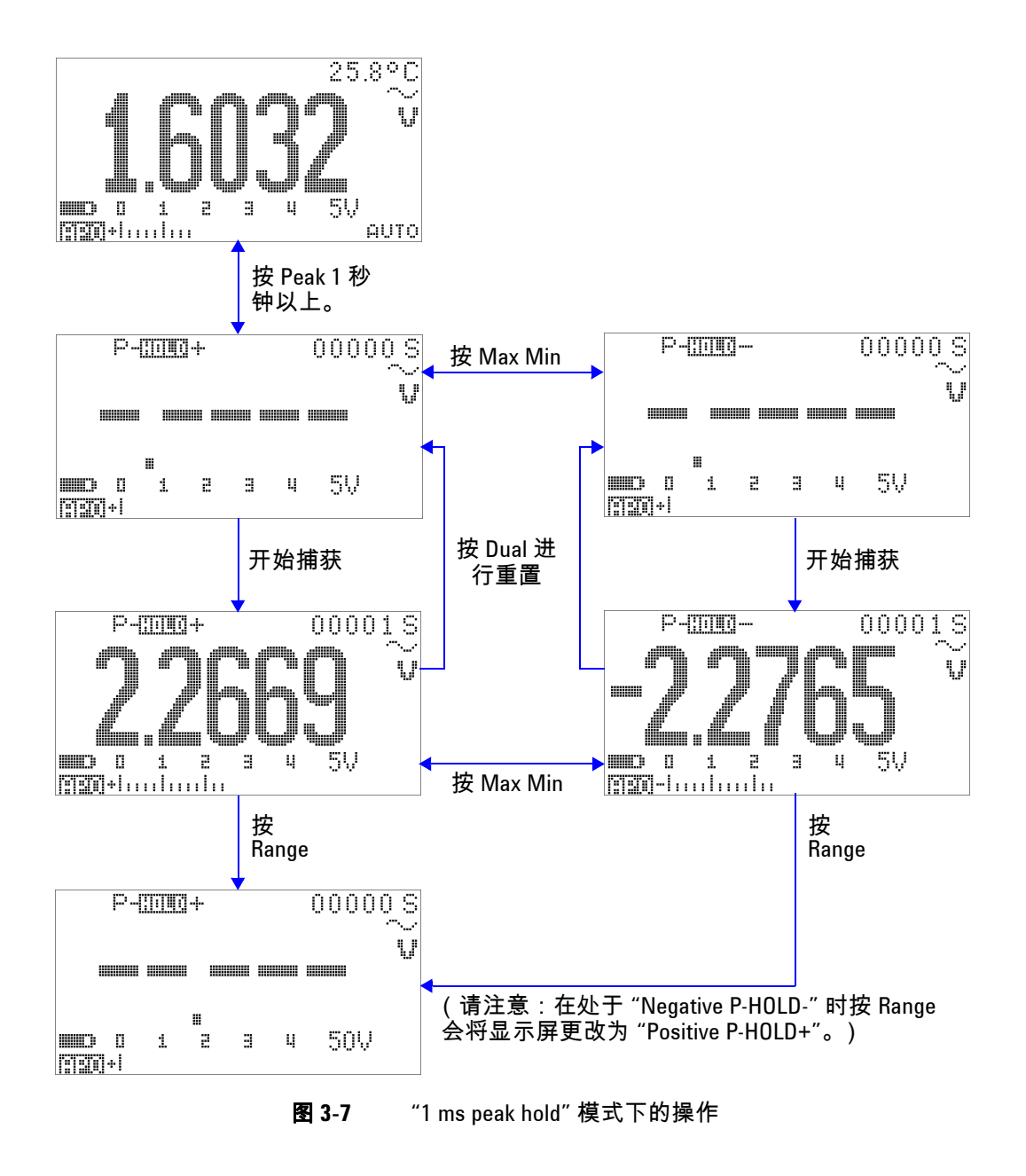

### <span id="page-94-0"></span>数据记录

此功能便于记录测试数据以供将来核查或分析。由于数据存储在 非易失性存储器中,所以当万用表转到 OFF 或者更换电池时,数 据将被保存。

共提供两个选项,即 "manual (hand) logging" 和 "interval (time) logging" 功能,这是在 "Setup" 模式中确定的。

"Data Logging" 仅记录主显示屏上的值。

### <span id="page-94-1"></span>手动记录

首先,请确保在 "Setup" 模式中指定了 "manual (hand) logging"。

- 1 按  $\left(\begin{array}{c}\n\cdot\cdot\cdot\\
\cdot\cdot\cdot\n\end{array}\right)$  1 秒钟以上可将主显示屏上的当前值和功能存储在万 用表的内存中。 工工厂和记录索引会显示 3 秒钟。
- 2 如果希望将下一个值保存到内存中,请再次按住*《*℡》。

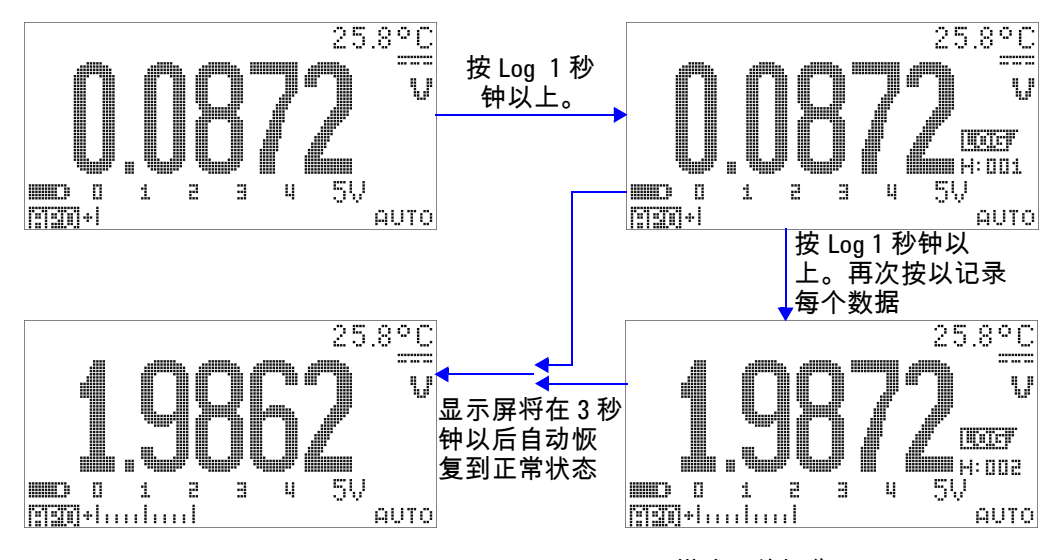

图 **3-8** "Manual (hand) logging" 模式下的操作

注 意 《 最多可以存储 100 个读数条目。当存满 100 条时,记录索引将显示 "Full", 如图 [3-9](#page-95-0) 中所示。

<span id="page-95-0"></span>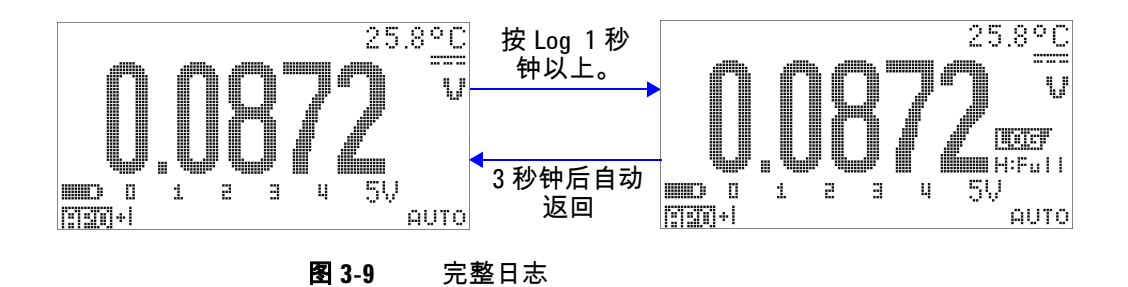

### <span id="page-96-0"></span>间隔记录

首先,请确保在 "Setup" 模式中指定了 "interval (time) logging"。

1 按  $\binom{m}{k}$  1 秒钟以上可将主显示屏上的当前值和功能存储在万 用表的内存中。将显示 N 2 7 和记录索引。后续的读数将按照 "Setup" 模式中指定的时间间隔 (LOG TIME) 自动记录到内存 中。请参阅第 74 [页上的图](#page-97-0) 3-10 了解如何在该模式下操作。

注意 最多可以可以存储 1000 个读数条目。当存满 1000 条之后,记录索 引将显示 "Full"。

2 按 (Hz) 1 秒钟以上可退出此模式。

注意 <sup>当</sup> "Interval (time) logging" 正在运行时,除 **Log** 以外的所有键盘操 作都处于禁用状态,按 Log 1 秒钟以上将退出此模式。而且,"Auto Power Off" 在间隔记录期间处于禁用状态。

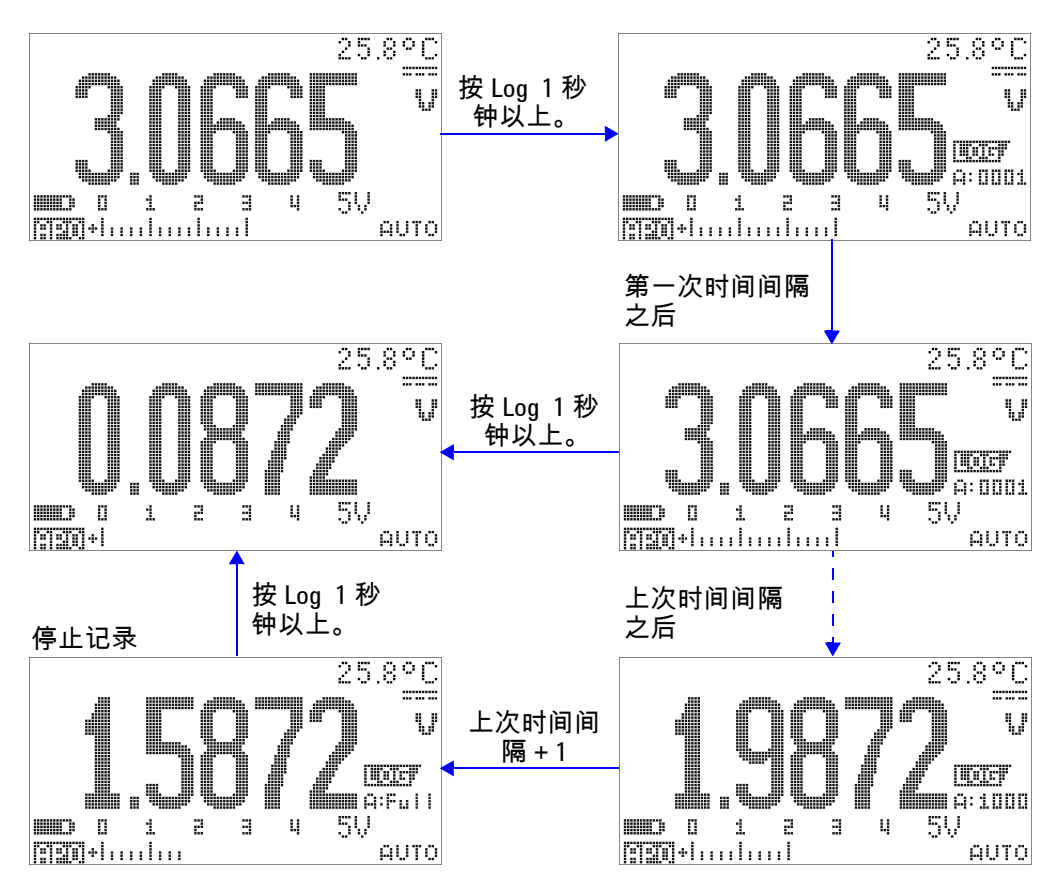

<span id="page-97-0"></span>图 **3-10** "Interval (time) logging" 模式下的操作

### <span id="page-98-0"></span>复查已记录的数据

- 1 按 © 1 秒钟以上以进入 "Log Review" 模式。将显示所记录 的最后一个条目、 四百票 和最后一个记录索引。
- **2** 按 在 "manual (hand) logging" 和 "interval (time) logging" 复查模式之间切换。
- 3 按 ▲ 可对已记录的数据进行升序排列,按 ▼ 可对已记录的数 据进行降序排列。按 《选择第一条记录,按 》选择最后一条 记录,从而实现快速导航。
- 4 在各自的 "Log Review" 模式下按 (H2) 1 秒钟以上可清除已记 录的数据。
- 5 按  $\textcircled{\tiny{\textcircled{\tiny{\textcirc}}} }$  1 秒钟以上可停止记录并退出此模式。

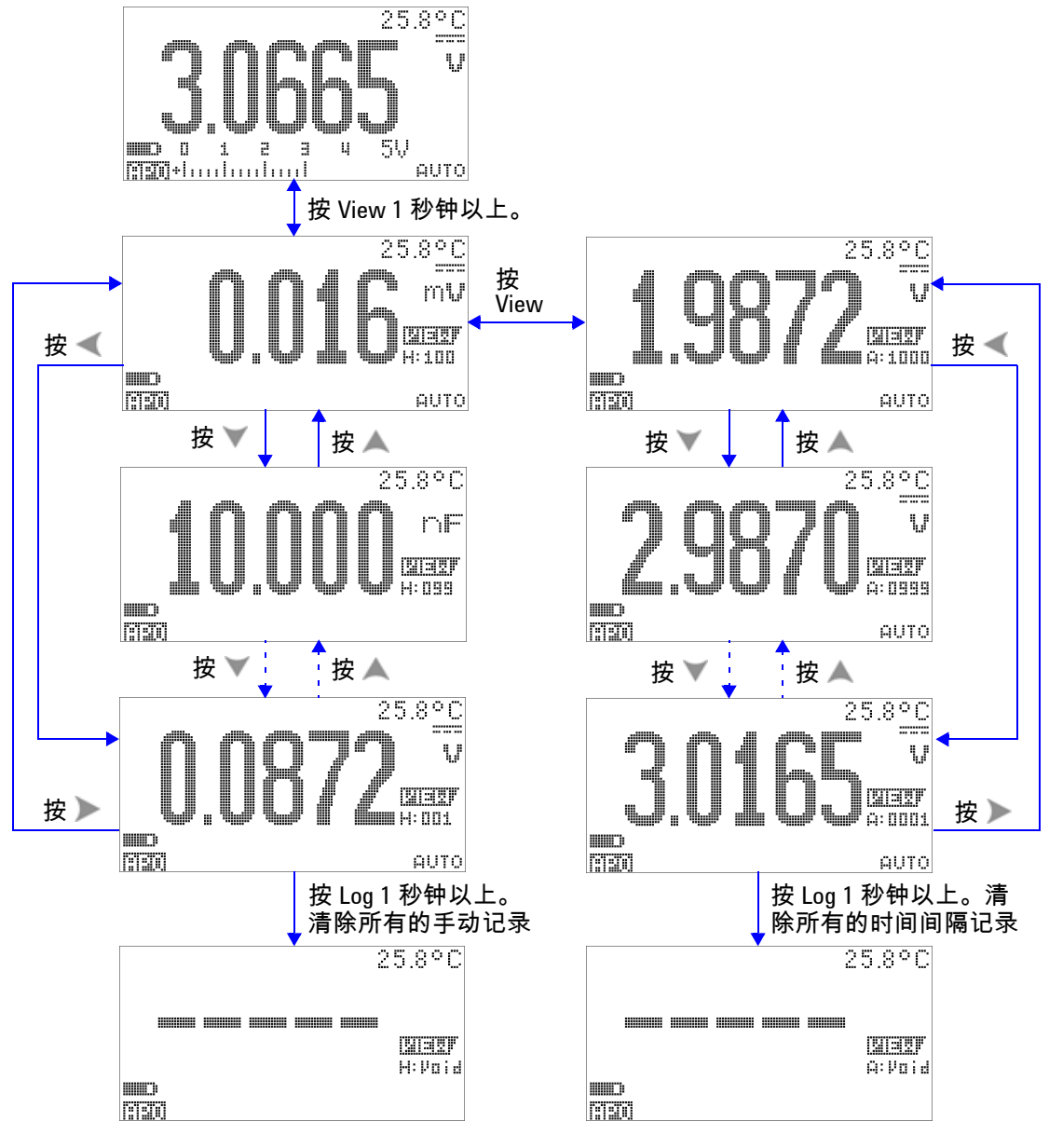

图 **3-11** "Log review" 模式下的操作

## <span id="page-100-0"></span>方波输出

U1253B True RMS OLED 万用表的方波输出可用于生成 PWM (脉冲宽度调制)输出,或者提供同步时钟源 (波特率发生器)。 还可以使用此功能来检查并校准流量表显示屏、计数器、转速计、 示波器、频率转换器、频率发送器和其他频率输入设备。

#### 选择方波输出频率

- **1** 将旋转开关设置为 。默认的脉冲宽度为 0.8333 ms,默 认频率为  $600$  Hz,如主显示屏和副显示屏上分别显示的那样。
- 2 按 < <sub>111</sub> 在主显示屏的占空比和脉冲宽度之间切换。
- 3 按 **(**或 ) 在可用的频率 (共有 29 种频率可供选择 ) 之间滚动。

#### 表 **3-1** 方波输出的可用频率

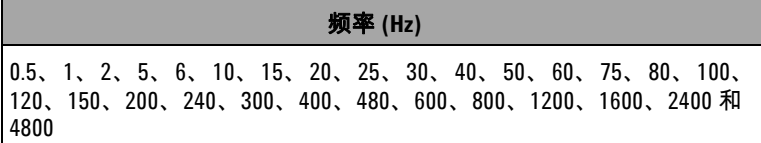

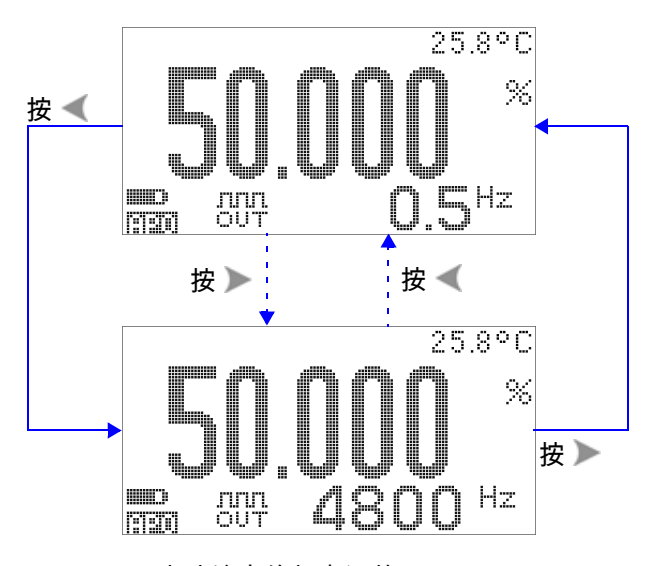

#### 图 **3-12** 方波输出的频率调整

#### 选择方波输出的占空比

- **1** 将旋转开关设置为 。
- 2 按 <br />
Ghit />
在主显示屏上选择占空比 (%)。
- 3 按 \_ 或 ▼ 调整占空比。占空比可逐一通过 256 个步长,每个 步长相当于 0.390625%。显示屏可以提供的最佳分辨率为 0.001%。

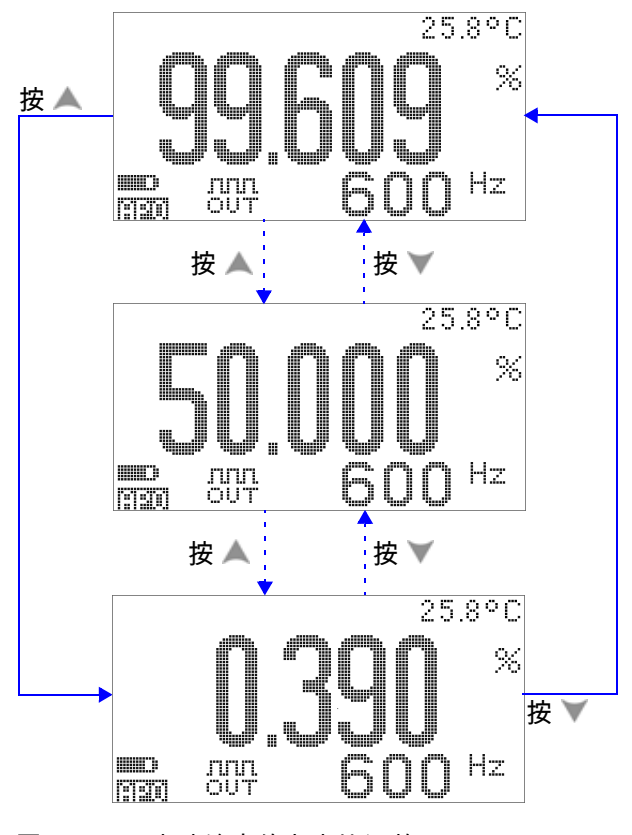

图 **3-13** 方波输出的占空比调整

#### 选择方波输出的脉冲宽度

- **1** 将旋转开关设置为 。
- 2 按 shift 选择主显示屏上的脉冲宽度 (ms)。
- 3 按 《或 》调整脉冲宽度。脉冲宽度可逐一通过 256 个步长, 每个步长相当于 1/(256 × 频率 )。所显示的脉冲宽度将自动调 整到 5 位 (其范围是从 9.9999 到 9999.9 ms)。

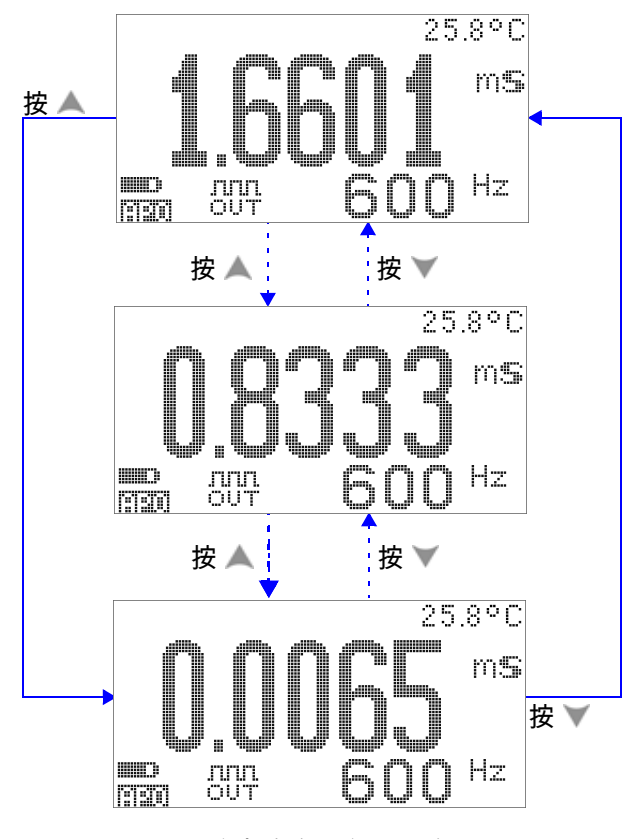

图 **3-14** 方波输出的脉冲宽度调整

## <span id="page-104-0"></span>远程通信

此万用表具有双向 (全双工)通信功能,这允许将数据从万用表 传送到 PC。此功能的必需附件是可选的 IR-USB 电缆,用于可从 Agilent 网站下载的应用程序软件。

要了解有关执行 PC 到万用表远程通信的详细信息,请在启动 Agilent GUI Data Logger 软件后单击 "Help"。

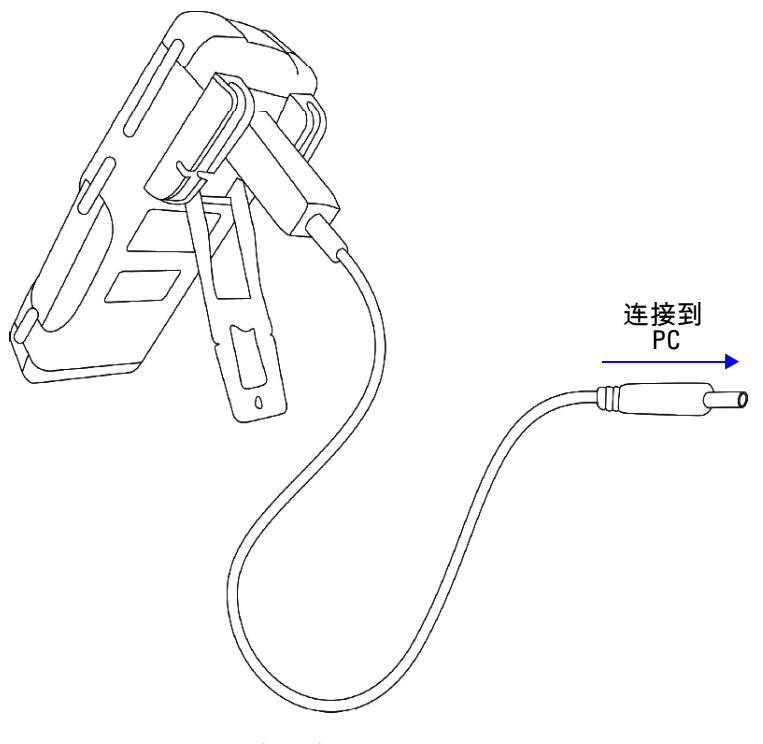

图 **3-15** 远程通信的电缆连接

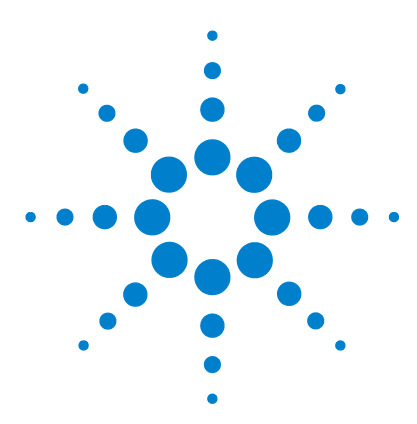

**Agilent U1253B True RMS OLED** 万用表 用户及维修指南

# 更改默认设置

**4**

选择 ["Setup"](#page-107-0) 模式 84 [默认的出厂设置和可用的设置选项](#page-108-0) 85 设置 ["Data Hold"/"Refresh Hold"](#page-112-0) 模式 89 [设置数据记录模式](#page-113-0) 90 设置 dB [测量](#page-115-0) 92 为 dBm [测量设置参考阻抗](#page-116-0) 93 [设置热电耦类型](#page-117-0) 94 [设置温度单位](#page-117-1) 94 [设置百分比刻度读数](#page-119-0) 96 [设置可测量的最小频率](#page-121-0) 98 [设置蜂鸣声频率](#page-122-0) 99 设置 ["Auto Power Off"](#page-123-0) 模式 100 [设置电源打开时的背光灯亮度级别](#page-125-0) 102 [设置电源打开时的音乐](#page-126-0) 103 [设置电源打开时的问候语屏幕](#page-127-0) 104 [设置波特率](#page-128-0) 105 [设置奇偶校验](#page-129-0) 106 [设置数据位](#page-130-0) 107 [设置回波模式](#page-131-0) 108 [设置打印模式](#page-132-0) 109 [修订版](#page-133-0) 110 [序列号](#page-133-1) 110 [电压警报](#page-134-0) 111 [M-initial](#page-135-0) 112 [平滑刷新率](#page-139-0) 116 [恢复到默认出厂设置](#page-140-0) 117 [设置电池类型](#page-141-0) 118 设置 DC [滤波器](#page-142-0) 119

本章介绍如何更改 U1253B True RMS OLED 万用表的默认出厂设 置和其他可用的设置选项。

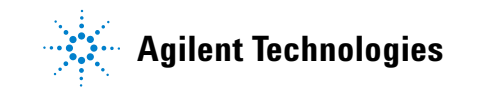

## <span id="page-107-0"></span>选择 **"Setup"** 模式

要进入 "Setup" 模式,请按住 3 1 秒钟以上。

要在 "Setup" 模式下更改某个菜单项设置,请执行下列步骤:

- 1 按 《 或 》 查看选定的菜单页。
- 2 按 ▲ 或 ▼ 导航到需要更改的项目。
- 3 按  $\left(\begin{matrix} \mathbf{h} \\ \mathbf{w} \end{matrix}\right)$  进入 EDIT 模式以调整要更改的项目。在处于 EDIT 模 式时:
	- i 按 **(或 ) 选择要调整的位数。**
	- **ii** 按 ▲ 或 ▼ 对值进行调整。
	- iii 按 <sup>shit</sup> 退出 EDIT 模式而不保存所做的更改。
	- iv 按 (Hz) 保存所做的更改并退出 EDIT 模式。
- 4 按  $\left( \frac{\text{Shift}}{2} \right)$  1 秒钟以上退出 "Setup" 模式。
# 默认的出厂设置和可用的设置选项

下表显示了各个菜单项及其各自的默认设置和可用选项。

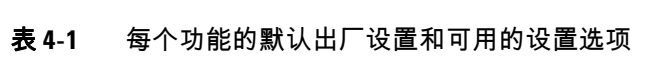

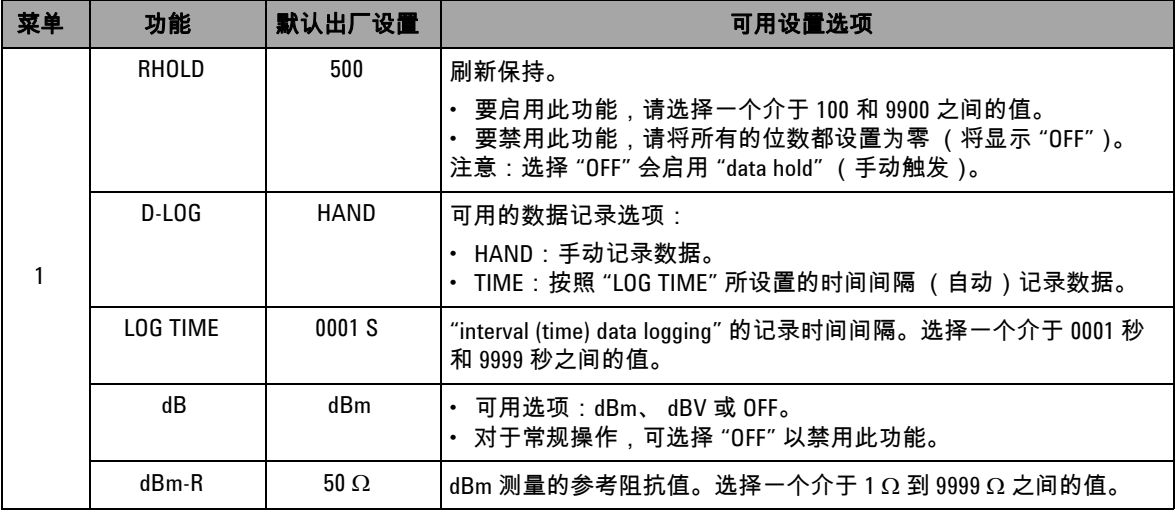

### **4** 更改默认设置

### 表 **4-1** 每个功能的默认出厂设置和可用的设置选项 (续)

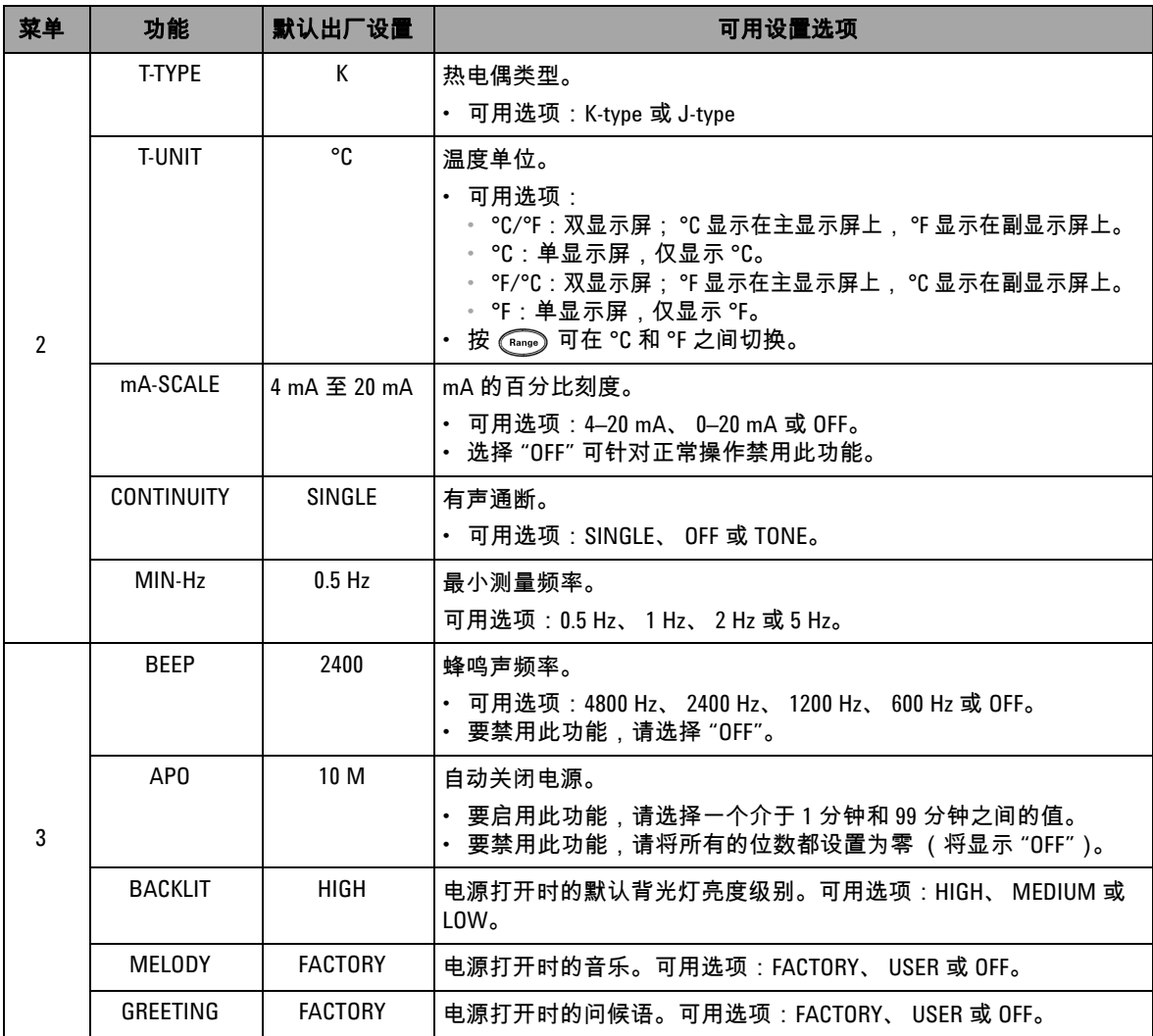

表 **4-1** 每个功能的默认出厂设置和可用的设置选项 (续)

| 菜单 | 功能               | 默认出厂设置          | 可用设置选项                                                                    |
|----|------------------|-----------------|---------------------------------------------------------------------------|
| 4  | <b>BAUD</b>      | 9600            | 与 PC 进行的远程通信的波特率 (远程控制 )。可用选项:2400、<br>4800、9600和19200。                   |
|    | DATA BIT         | 8               | 与 PC 进行的远程通信的数据位长度。可用选项:8 bits 或 7 bits<br>(停止位始终为1位)。                    |
|    | <b>PARITY</b>    | <b>NONE</b>     | 与 PC 进行的远程通信的奇偶位。可用选项:NONE、 0DD 或 EVEN。                                   |
|    | ECH <sub>0</sub> | <b>OFF</b>      | 在远程通信时将字符返回到 PC。可用选项: 0N 或 OFF。                                           |
|    | <b>PRINT</b>     | 0FF             | 在远程通信时将测量到的数据打印到 PC。可用选项:0N 或 0FF。                                        |
| 5  | <b>REVISION</b>  | NN.NN           | 修订版本号。 "Editing" 处于禁用状态。                                                  |
|    | S/N              | <b>NNNNNNNN</b> | 将显示序列号的最后 8 位。 "Editing" 处于禁用状态。                                          |
|    | <b>V-AIFRT</b>   | <b>OFF</b>      | 电压测量的有声警报音。                                                               |
|    |                  |                 | ▪ 要启用此功能,请选择一个介于1Ⅴ到 1010 Ⅴ 之间的过电压值。<br>・ 要禁用此功能,请将所有的位数都设置为零 (将显示 "0FF")。 |
|    | M-INITIAI        | FACTORY         | 初始测量功能。可用选项: FACTORY 或 USER。                                              |
|    | SMOOTH           | NORMAL          | 主显示屏读数的刷新率。可用选项:FAST、NORMAL 或 SLOW。                                       |
| 6  | <b>DEFAULT</b>   | N0              | 选择 "YES",然后按 <i>《</i> म 》1 秒钟以上将万用表重置到其默认的出厂<br>设置。                       |
|    | <b>BATTERY</b>   | 7.2 V           | 用于此万用表的电池类型。可用选项:7.2 V 或 8.4 V。                                           |
|    | <b>DC FILTER</b> | <b>OFF</b>      | 用于 DC 电压或 DC 电流测量的滤波器。可用选项:0FF 或 0N。                                      |

**4** 更改默认设置

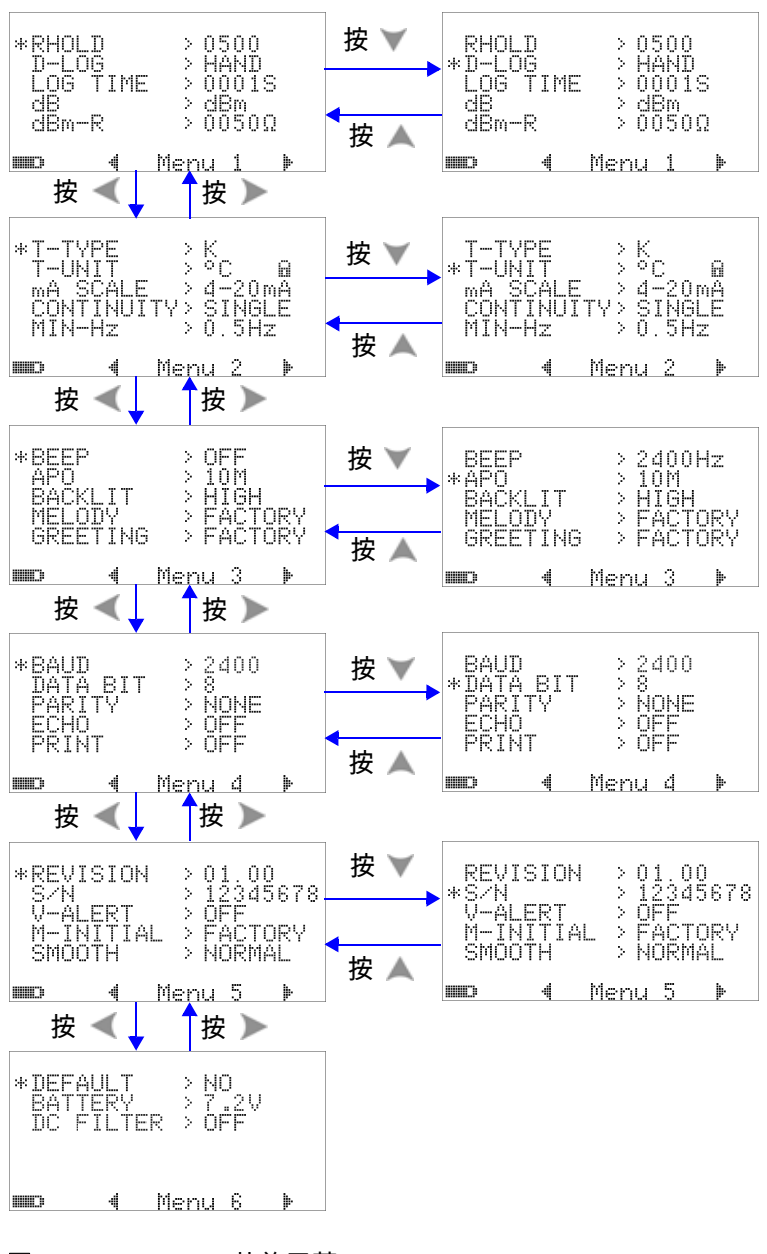

图 **4-1** "Setup" 菜单屏幕

## 设置 **"Data Hold"/"Refresh Hold"** 模式

- **1** 将菜单项 "RHOLD" 设置为 "OFF" 可启用 "Data Hold" 模式 (通过远程控制可使用键或总线来手动触发)。
- **2** 将菜单项 "RHOLD" 设置为一个介于 100 和 9900 之间的值可启 用 "Refresh Hold" 模式 (自动触发)。一旦测量值的变化超过 此值 (变化计数), "Refresh Hold" 就将准备触发和保持新 值。

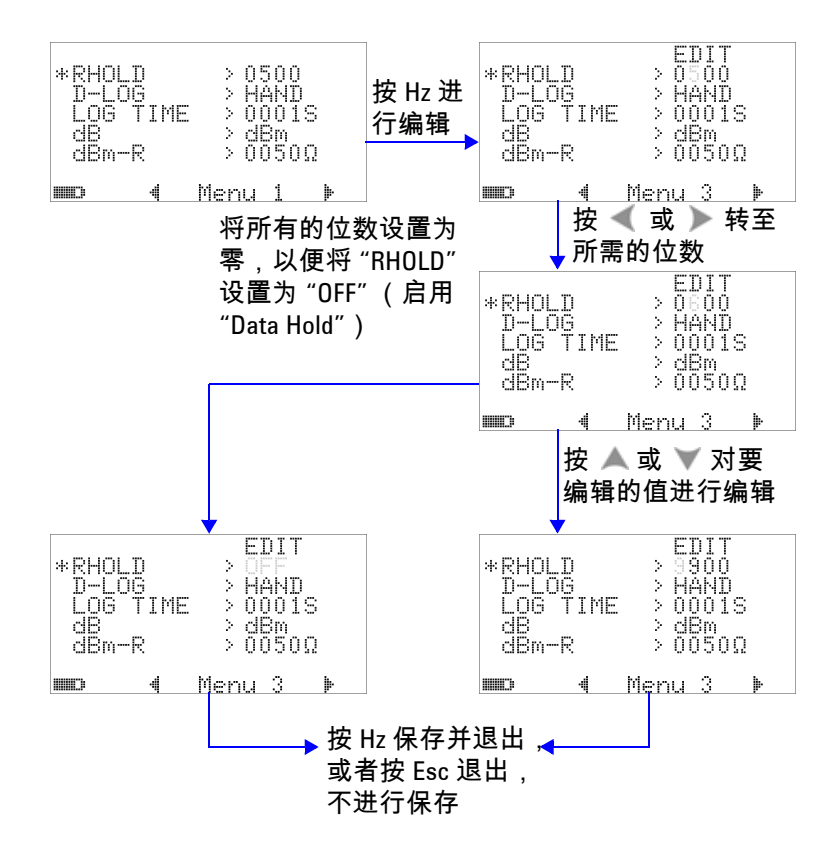

图 **4-2** "Data Hold"/"Refresh Hold" 设置

## 设置数据记录模式

**1** 设置为 "HAND" 可启用 "manual (hand) data logging",设置为 "TIME" 可启用 "interval (time) data logging"。请参阅第 [90](#page-113-0) 页 [上的图](#page-113-0) 4-3。

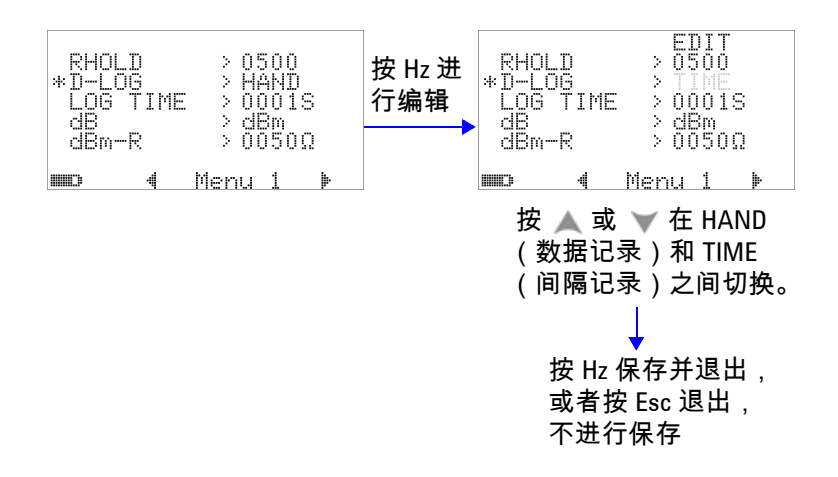

#### <span id="page-113-0"></span>图 **4-3** 数据记录设置

**2** 对于 "interval (time) data logging",将 "LOG TIME" 设置为一 个介于 0001 秒和 9999 秒之间的值可指定数据记录时间间隔。

### 更改默认设置 **4**

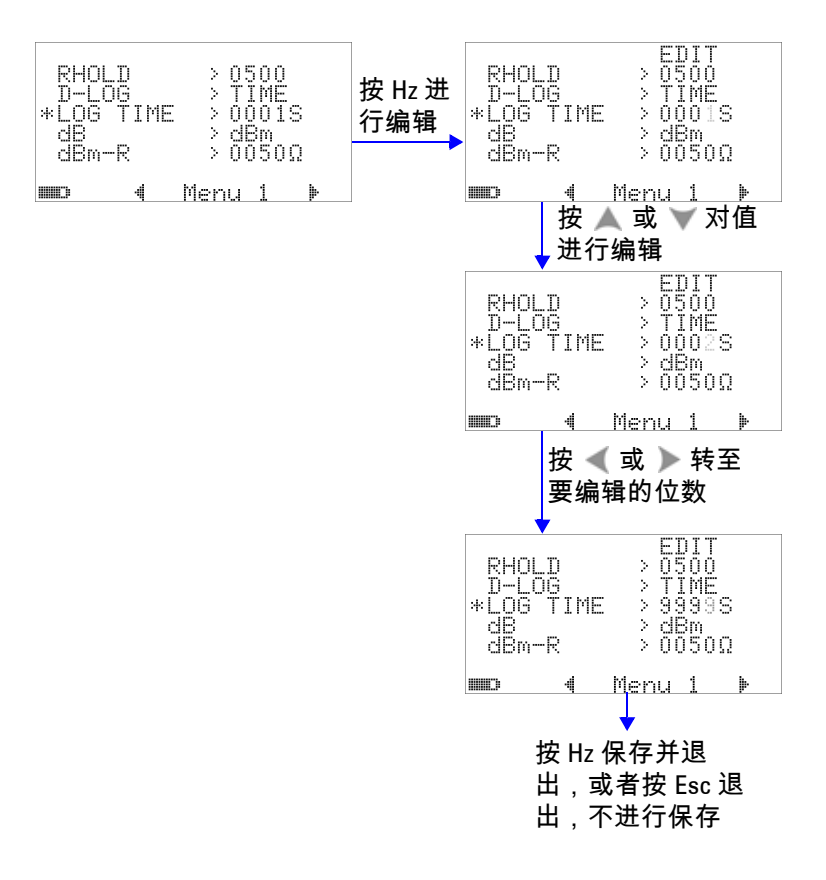

图 **4-4** "interval (time) logging" 的记录时间设置

# 设置 **dB** 测量

可以通过将该功能设置为 "OFF" 来禁用分贝单位。可用选项包括 "dBm"、 "dBV" 和 "OFF"。对于 dBm 测量,参考阻抗可以由 "dBm-R" 菜单项来设置。

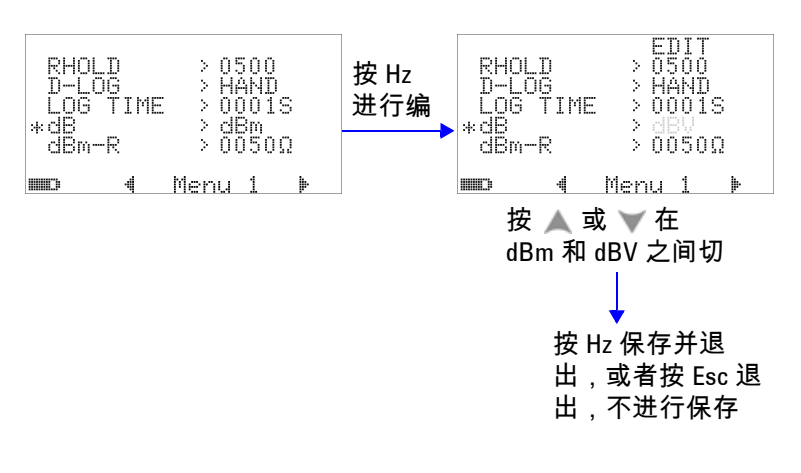

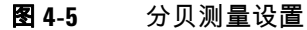

# 为 **dBm** 测量设置参考阻抗

 $dB$ m 测量的参考阻抗可以为介于 1 和 9999 Ω 之间的任何值。默 认值为 50 Ω。

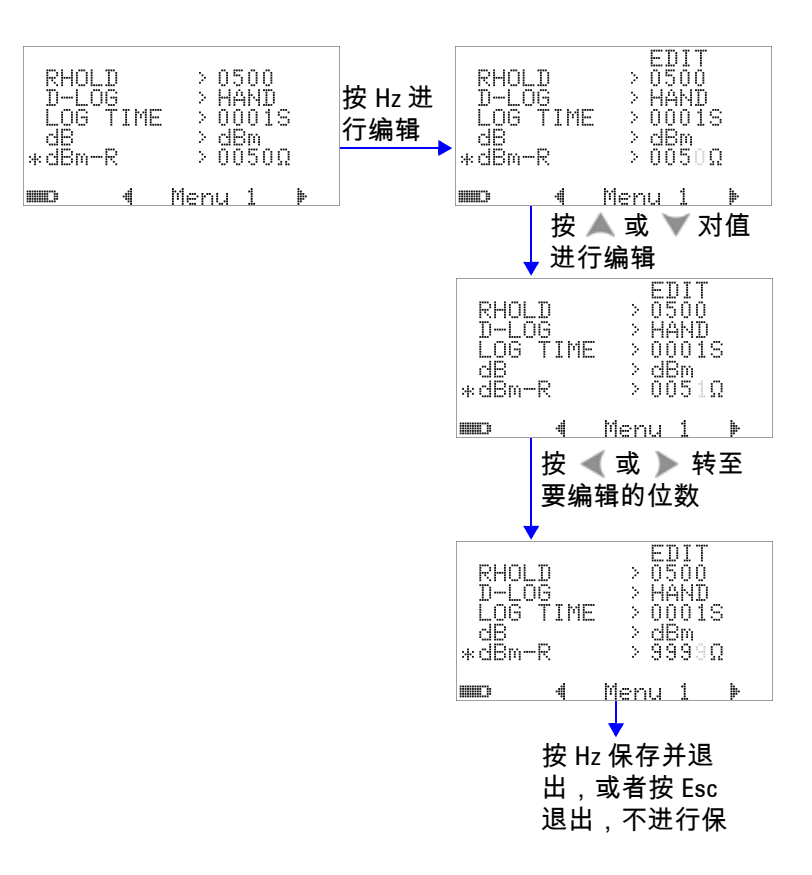

#### 图 **4-6** 为 dBm 单位设置参考阻抗

## 设置热电耦类型

可以选择的热电耦传感器的类型包括 "J-type" 和 "K-type"。默认 类型为 "K-type"。

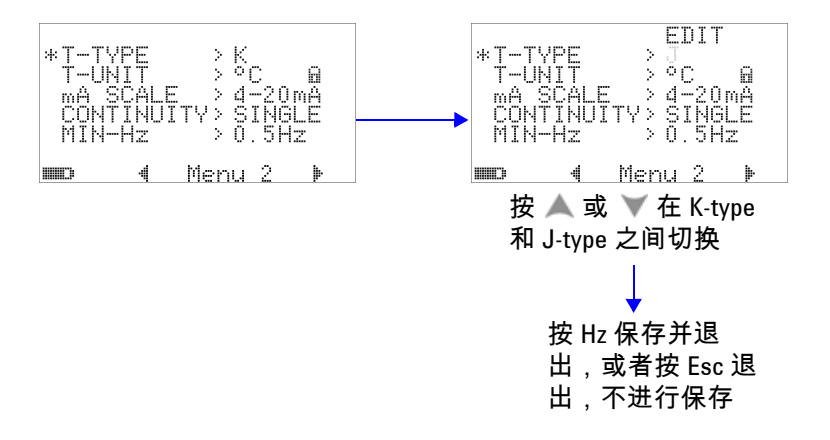

图 **4-7** 热电偶类型设置

### 设置温度单位

电源打开时的温度单位设置

共有四个显示单位组合:

- **1** 仅摄氏度:°C 单显示屏。
- **2** 摄氏度 / 华氏度:°C/°F 双显示屏; °C 显示在主显示屏上, °F 显示在副显示屏上。
- **3** 仅华氏度:°F 单显示屏。
- **4** 华氏度 / 摄氏度:°F/°C 双显示屏; °F 显示在主显示屏上, °C 显示在副显示屏上。

注 意 默认情况下,电源打开时的温度单位设置被锁定,除非对其解锁, 否则不允许对此温度单位进行编辑。 按 《 ③ )解锁温度单位设置,并且锁定符号将被删除。

再次按 3 又会锁定温度单位设置。

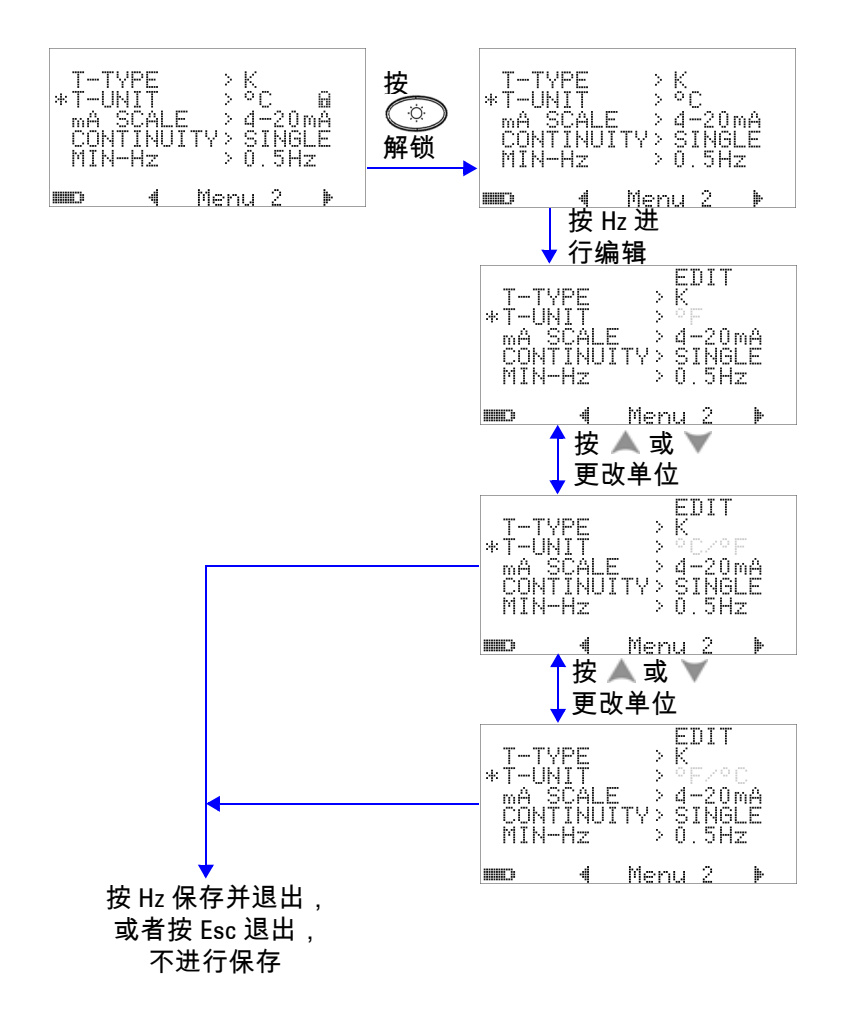

图 **4-8** 温度单位设置

## 设置百分比刻度读数

此设置会将直流电流测量显示设置为百分比刻度读数:0% 到 100% (基于范围 4 mA 到 20 mA 或 0 mA 到 20 mA)。例如,读 数 25% 表示 8 mA 的直流电流 (对于范围 4 mA 到 20 mA ) 或 5 mA 的直流电流 (对于范围 0 mA 到 20 mA)。要禁用此功能, 请将其设置为 "OFF"。

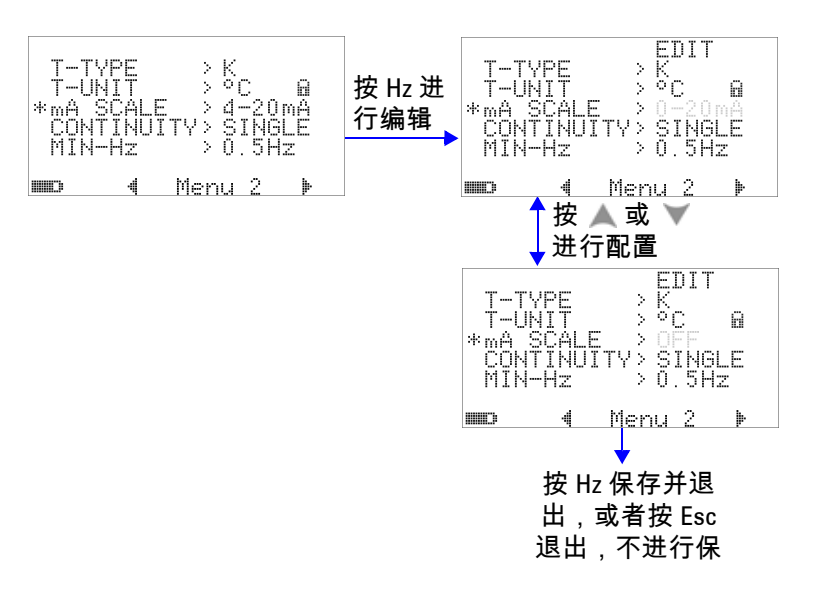

#### 图 **4-9** 设置百分比刻度读数

## 通断测试的声音设置

此设置确定通断测试中所使用的声音。选择 "SINGLE" 会产生单 频蜂鸣声,选择 "OFF" 会关闭蜂鸣声,或者选择 "TONE" 会产生 一连串各种频率的连续蜂鸣声。

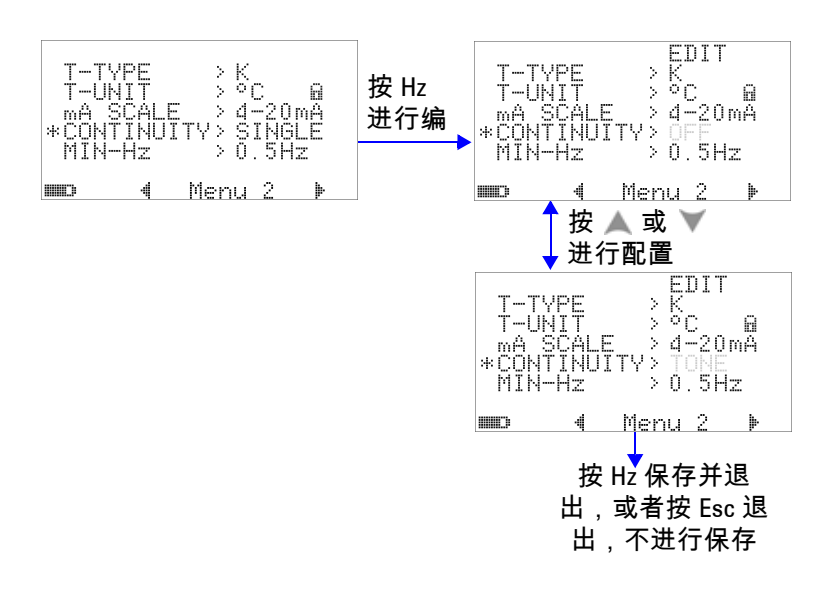

图 **4-10** 选择通断测试中所使用的声音

## 设置可测量的最小频率

可测量的最小频率的设置将影响频率、占空比和脉冲宽度的测量速 率。在规范中定义的典型测量速率基于可测量的最小频率,即 1 Hz。

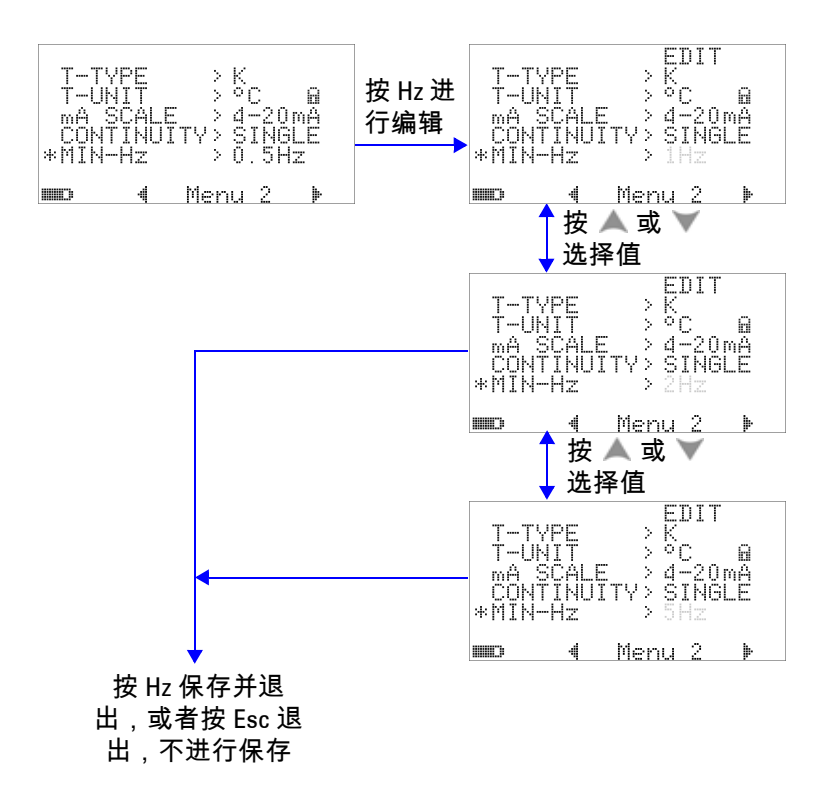

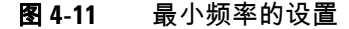

### 设置蜂鸣声频率

蜂鸣声频率可以设置为 4800 Hz、 2400 Hz、 1200 Hz 或 600 Hz。 "OFF" 表示蜂鸣声处于禁用状态。

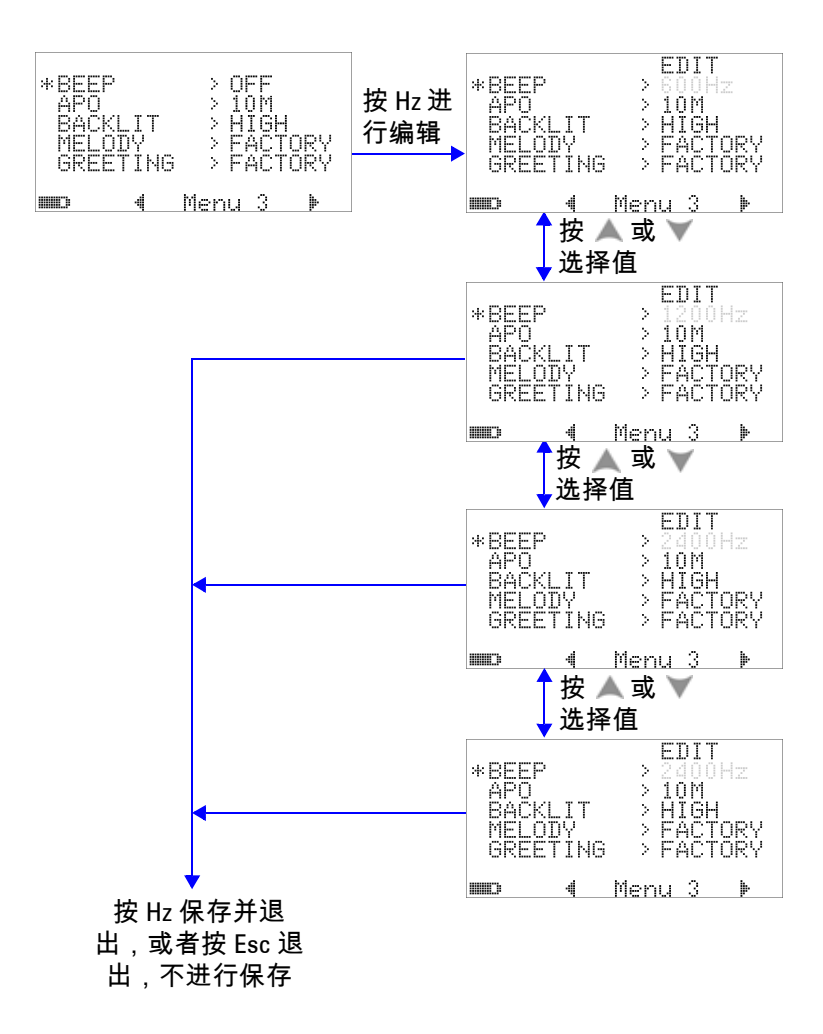

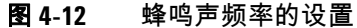

# 设置 **"Auto Power Off"** 模式

- 要启用 "APO (Auto Power Off)",请将它的计时器设置为介于 1 和 99 分钟之间的任何值。
- 如果在指定的时间段内没有发生下面的任何事情,该仪器可在 这段时间之后自动关闭 (在 APO 处于启用状态时):
	- 按下任何按钮。
	- 更改测量功能。
	- 设置 "Dynamic recording"。
	- 设置 "1 ms peak hold"。
	- 在 "Setup" 模式下禁用 APO。
- 要在自动关闭电源之后重新激活万用表,只需按任何按钮或者 更改旋转开关的位置。
- 要禁用 "APO",请选择 "OFF"。禁用 APO 时, **[1] 401** 标志将被 关闭。除非您将旋转开关手动设置到 "OFF" 位置,否则万用表 将保持打开状态。

### 更改默认设置 **4**

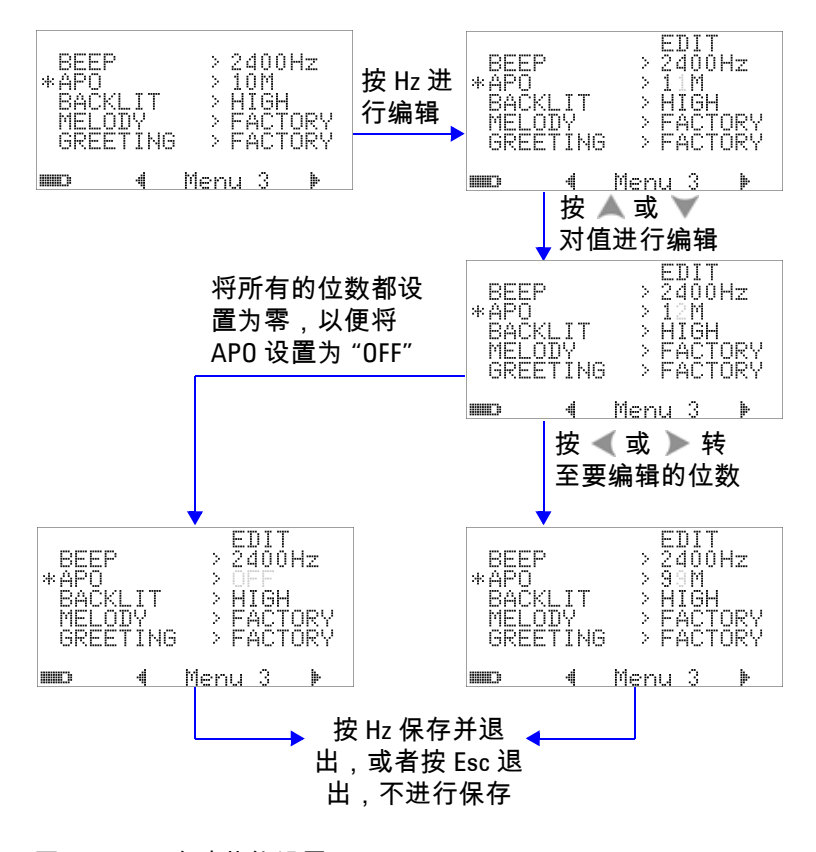

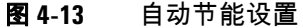

# 设置电源打开时的背光灯亮度级别

万用表打开时所显示的亮度级别可以设置为 "HIGH"、 "MEDIUM" 或 "LOW"。

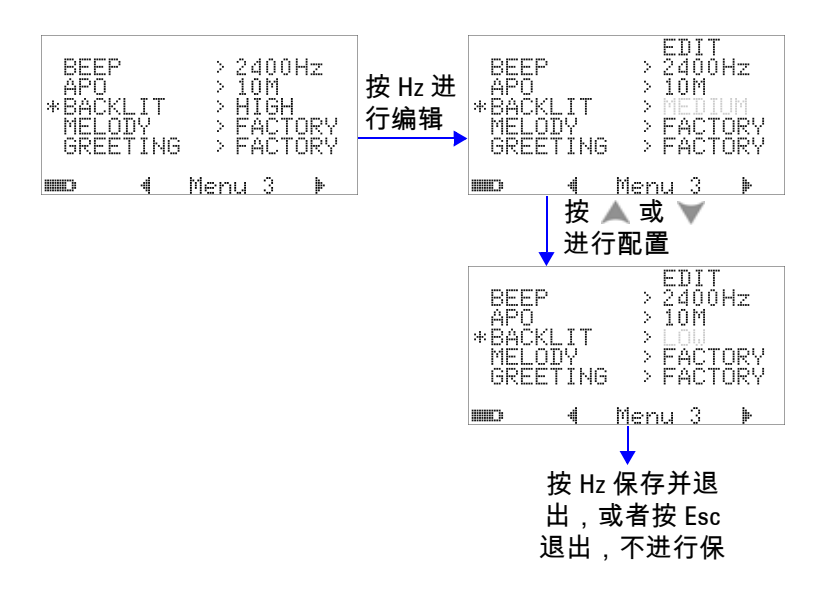

#### 图 **4-14** 电源打开时的背光灯设置

在使用万用表时,可以通过按 ② 按钮随时调整亮度。

# 设置电源打开时的音乐

万用表打开时所播放的音乐可以设置为 "FACTORY"、 "USER" 或 设置为 "OFF"。

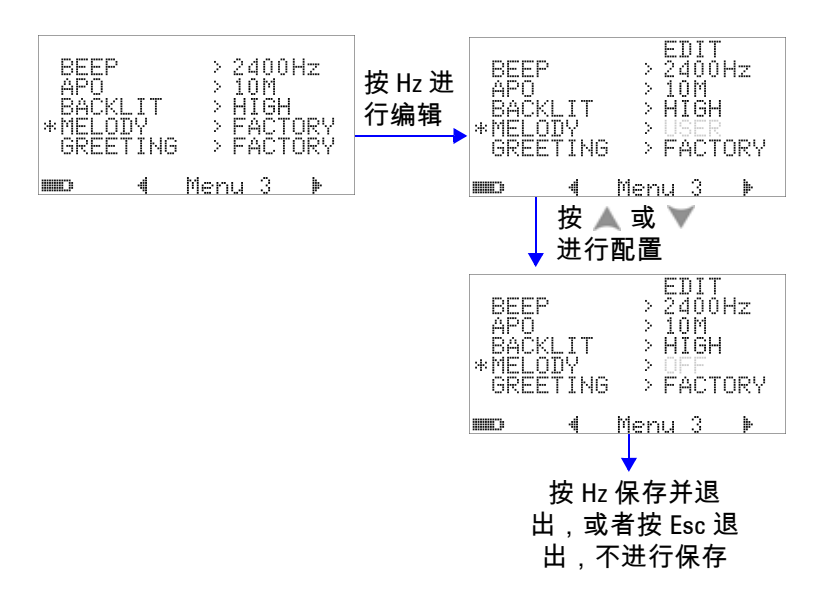

图 **4-15** 电源打开时的音乐设置

# 设置电源打开时的问候语屏幕

万用表打开时所显示的问候语屏幕可以设置为 "FACTORY"、 "USER" 或设置为 "OFF"。

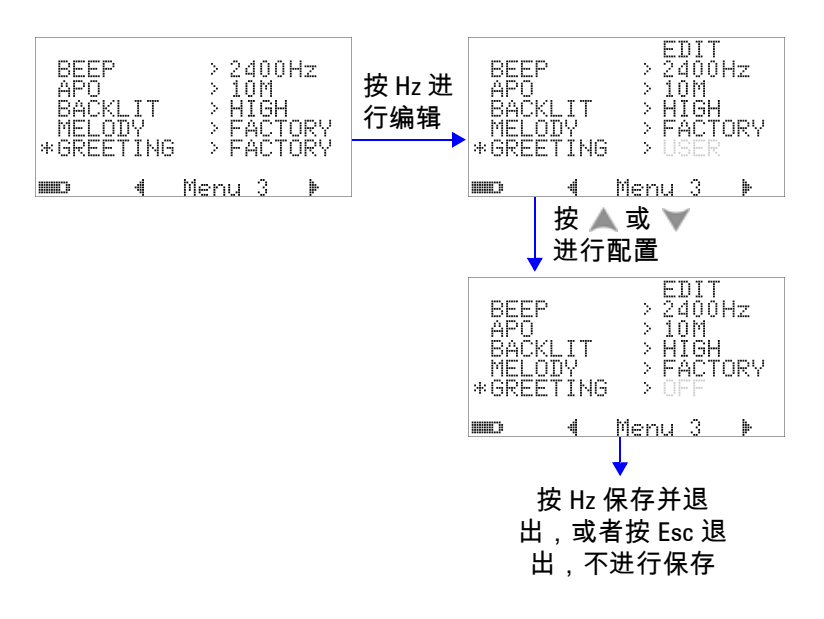

图 **4-16** 电源打开时的问候语设置

## 设置波特率

与 PC 进行远程通信时所使用的波特率可以设置为 2400、 4800、 9600 或 19200 位 / 秒。

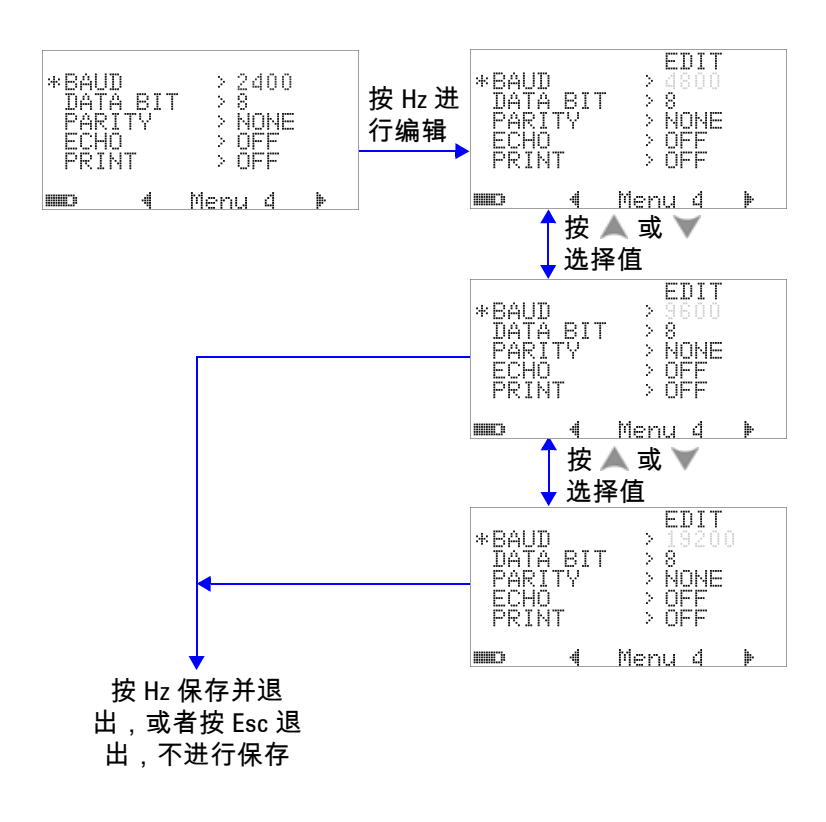

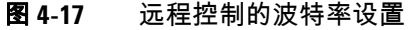

# 设置奇偶校验

与 PC 的远程通信的奇偶校验可以设置为 "NONE"、 "ODD" 或 "EVEN"。

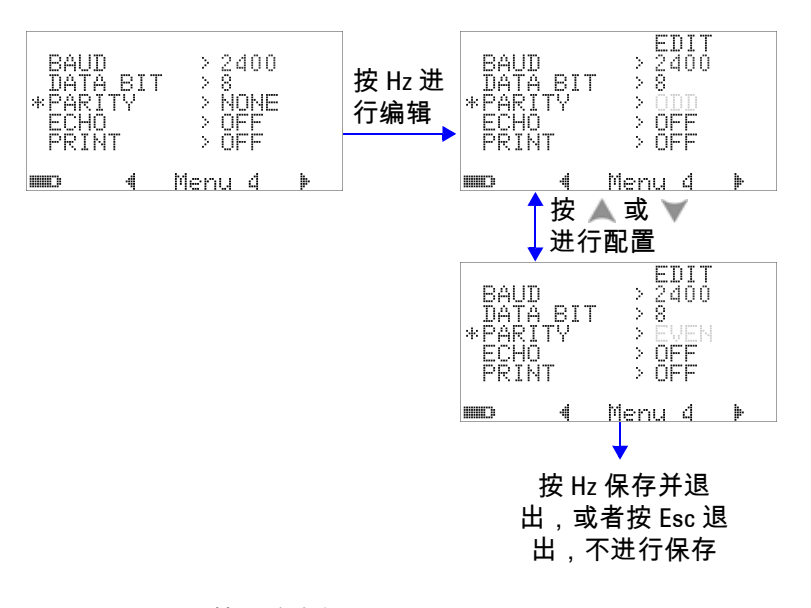

#### 图 **4-18** 远程控制的奇偶校验设置

## 设置数据位

与 PC 的远程通信的数据位 (数据宽度)可以设置为 "8 bits" 或 "7 bits"。停止位值始终为 1,不能对其进行更改。

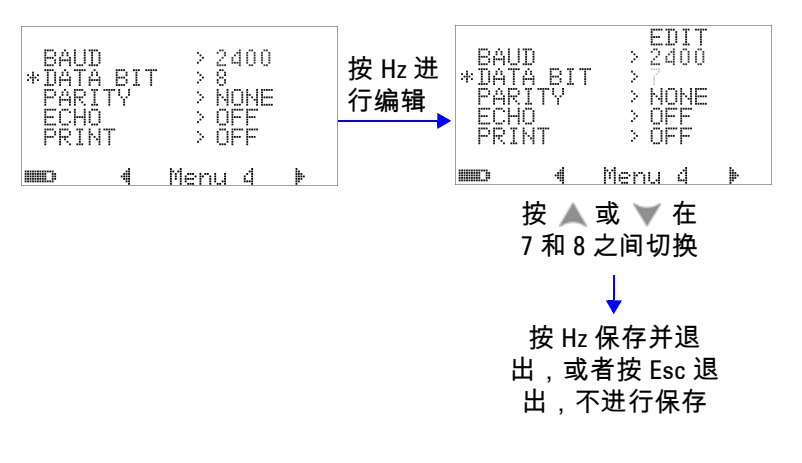

#### 图 **4-19** 远程控制的数据位设置

# 设置回波模式

- 如果将此功能设置为 "ON",则允许将所传输的字符回波到与其 进行远程通信的 PC 上。
- 在用 SCPI 命令开发 PC 程序时,此功能非常有用。在正常操作 期间,建议您禁用此功能。

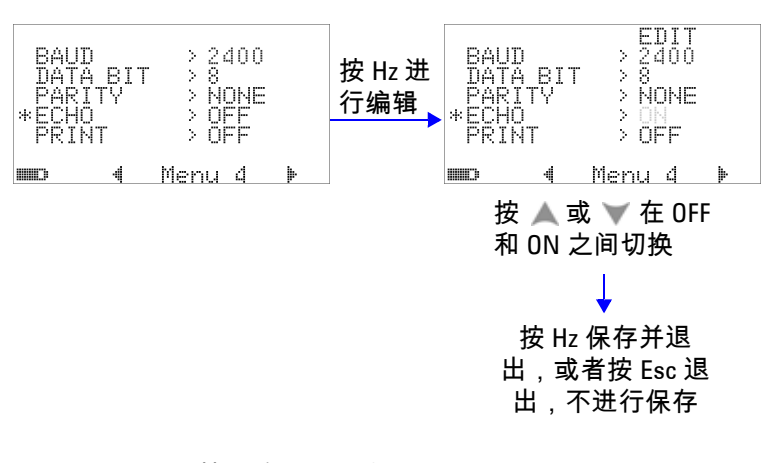

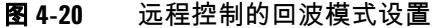

## 设置打印模式

如果将此功能设置为 "ON",那么,在完成一个测量循环后,允许 将测量数据打印到通过远程接口与万用表相连的 PC 上。

在该模式下,万用表不断将最新的数据发送到主机,但是不接受 来自主机的任何命令。

ጉြୖ▒ 指示灯会在打印操作期间闪烁。

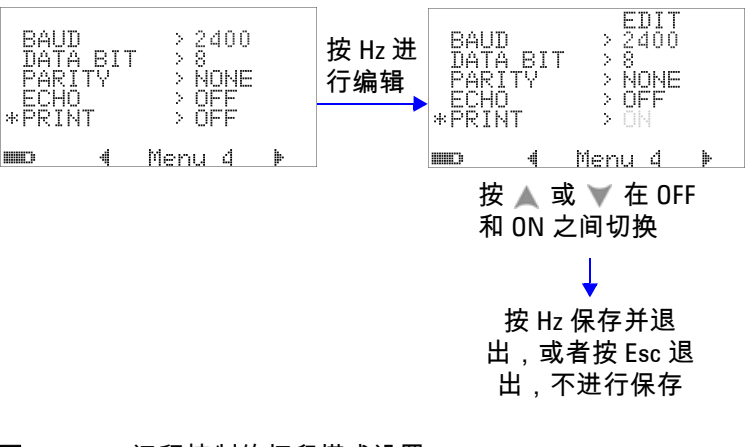

#### 图 **4-21** 远程控制的打印模式设置

## 修订版

### 将显示固件的修订版号。

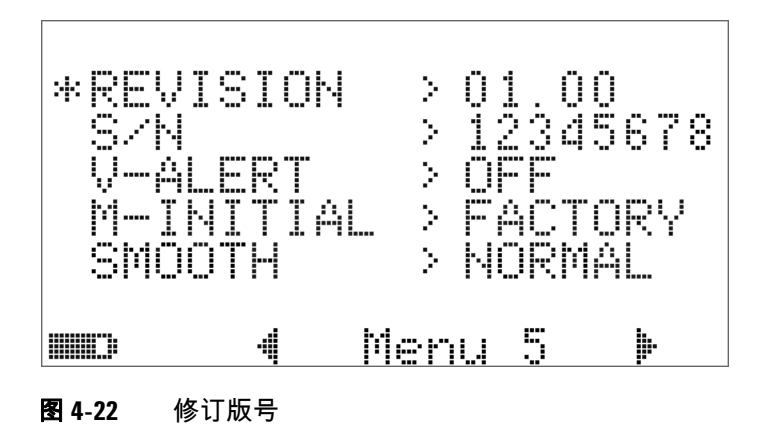

序列号

#### 将显示序列号的最后 8 位。

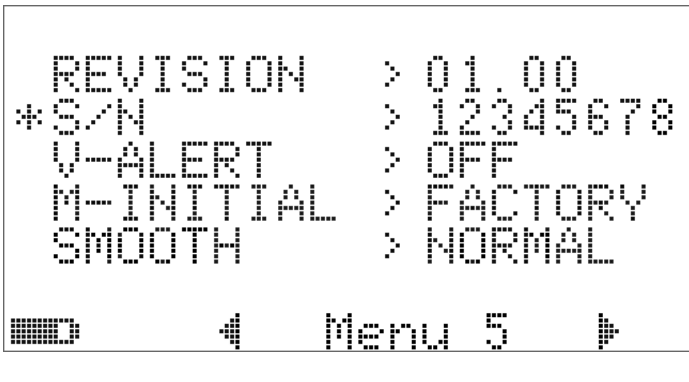

图 **4-23** 序列号

## 电压警报

要允许针对过电压发出警报音,请选择一个介于 1 V 和 1010 V 之 间的过电压值。

要禁用此功能,请将所有的位数都设置为 0 ("OFF")。

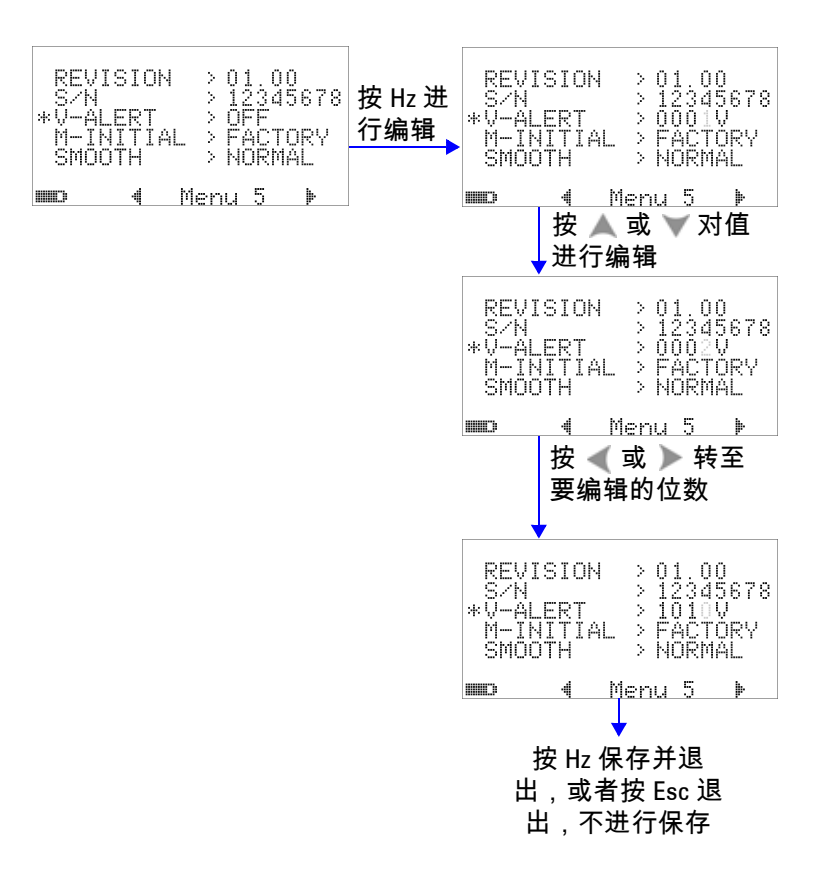

图 **4-24** 电压警报设置

### **4** 更改默认设置

### **M-initial**

可以选择 "FACTORY" 或 "USER" 作为初始测量功能。初始测量功 能和范围可以按照下面的表 [4-2](#page-135-0) 设置。

### <span id="page-135-0"></span>表 **4-2** M-initial 的可用设置

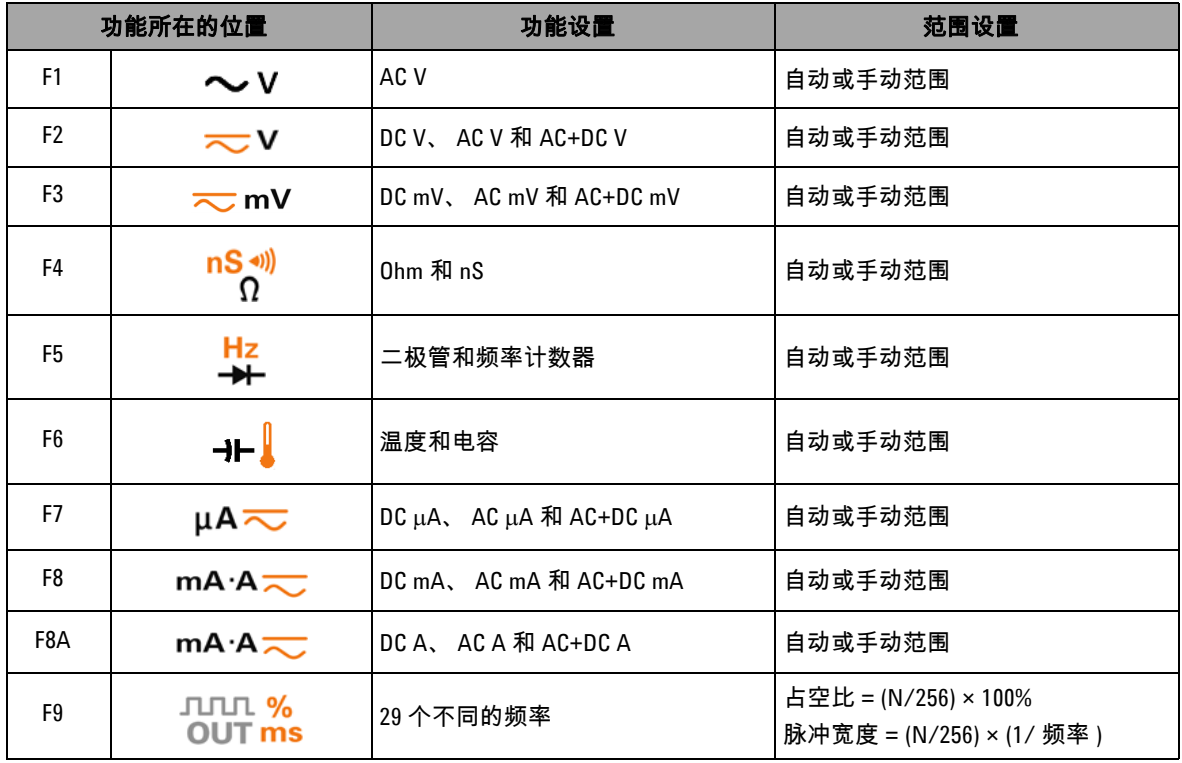

每个旋转开关的位置都被赋予一个默认的测量功能和一个默认的 测量范围。

Hz 例如,按照默认的出厂设置,当您将旋转开关转到 —— 位置时, 初始测量功能为二极管测量。为了选择频率计数器功能,必须按 <sup>Shift</sup> 按钮。

另一个示例是,按照默认的出厂设置,当您将旋转开关转到 位置时,初始测量范围是 "Auto"。为了选择另一个范围, 将必须按 (Range) 按钮。

如果您喜欢另一组初始测量功能,请将 "M-INITIAL" 设置更改为 "USER",然后按*(*℡)按钮。万用表随后将进入 INIT 页。请参阅 图 [4-25](#page-136-0)。

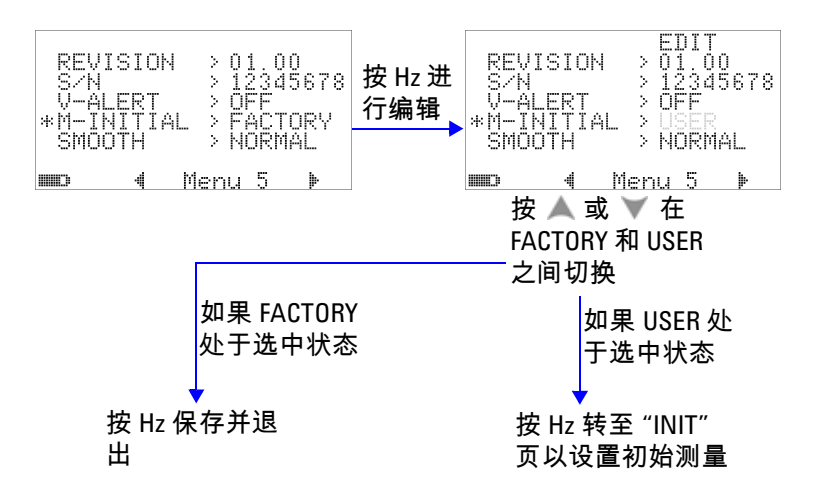

#### <span id="page-136-0"></span>图 **4-25** 设置初始测量功能

在 **INIT** 页中,可以定义您喜欢的初始测量功能。请参阅图 [4-26](#page-137-0)。 按 《 或 》 在两个 "INIT" 页之间导航。按 ▲ 或 ▼ 选择要更改 的初始功能。

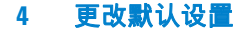

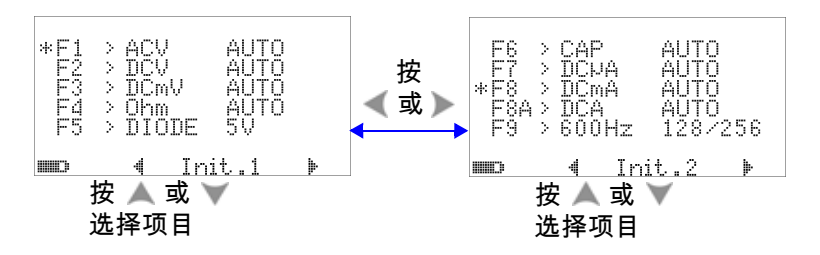

<span id="page-137-0"></span>图 **4-26** 在初始功能页之间导航

然后按 (m) 进入 EDIT 模式。

在 EDIT 模式中,按 《 或 》 更改所选功能的初始 (默认) 测量 范围。例如,下面的<u>图</u> [4-27](#page-137-1) 显示当 F1 位置更改为 1000 V (默认 值为 "Auto")时, AC 电压测量功能的初始范围。

按 ▲ 或 ▼ 更改所选旋转开关位置的初始测量功能。例如,下面 的图 [4-27](#page-137-1) 显示当 F5 位置从 "DIODE" 更改为 "FC" (频率计数 器)时,初始的测量功能。

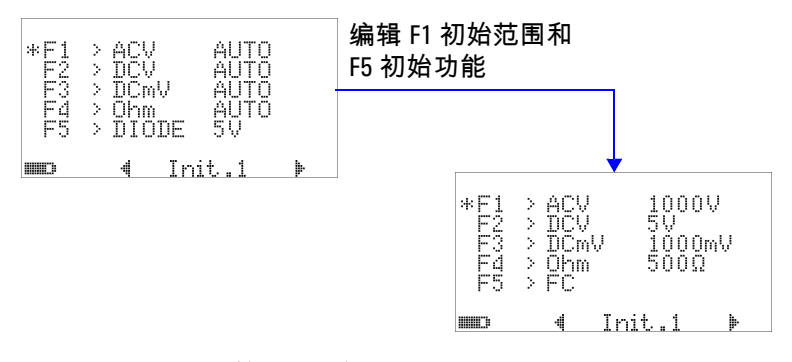

#### <span id="page-137-1"></span>图 **4-27** 编辑初始测量功能 / 范围

另一个示例是,下面的图 [4-28](#page-138-0) 说明:

**•** F6 默认功能从电容测量更改为温度测量;

- DC μA 的 F7 默认测量范围从 "Auto" 更改为 5000 μA ;
- DC mA 的 F8 默认测量范围从 "Auto" 更改为 50 mA ;
- DC A 的 F8A 默认测量范围从 "Auto" 更改为 5 A ;
- 脉冲宽度和占空比的 F9 默认输出值均从第 128 个步长 (对于 脉冲宽度来说为 0.8333 ms, 对于占空比来说为 50.000%)更 改为第 255 个步长 ( 对于脉冲宽度来说为 1.6601 ms, 对于占 空比来说为 99.609%)。

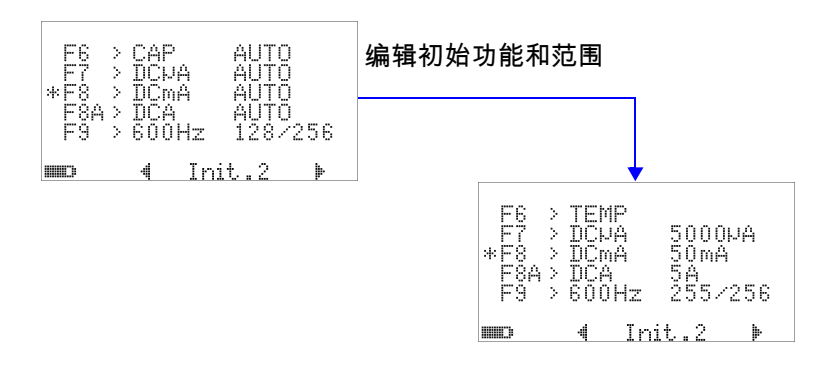

#### <span id="page-138-0"></span>图 **4-28** 编辑初始测量功能 / 范围和初始输出值

在进行所需的更改之后,按 (12) 保存所做的更改。按 < shift ) 可 退出 **EDIT** 模式。

如果您将万用表重置到其默认出厂设置 (请参见第 117 [页上的](#page-140-0) " [恢复到默认出厂设置](#page-140-0) "), M-INITIAL 的设置也将恢复到出厂默认 值。

## 平滑刷新率

SMOOTH 模式 (有 "FAST"、 "NORMAL" 或 "SLOW" 三个选项) 用于使读数的刷新率平滑,以降低意外噪声所带来的影响并帮助 获得稳定的读数。它适用于电容和频率计数器以外的所有测量功 能 (包括占空比和脉冲宽度测量)。默认值为 "NORMAL"。

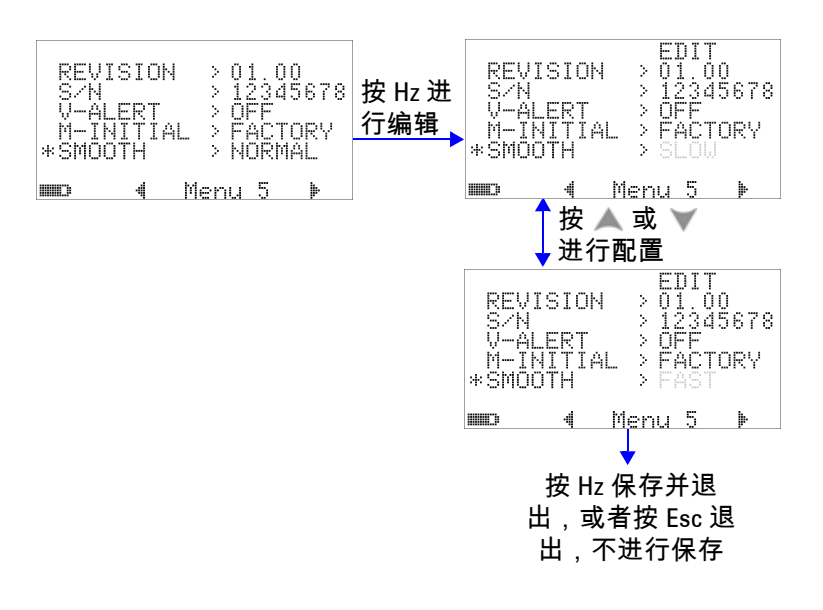

图 **4-29** 主显示屏读数的刷新率

# <span id="page-140-0"></span>恢复到默认出厂设置

- 设置为 "YES",然后按 <sup>(12</sup>) 1 秒钟以上可重置到默认的出厂 设置 (温度设置以外的所有设置)。
- 在重置之后, "Reset" 菜单项会自动恢复到菜单页 m1。

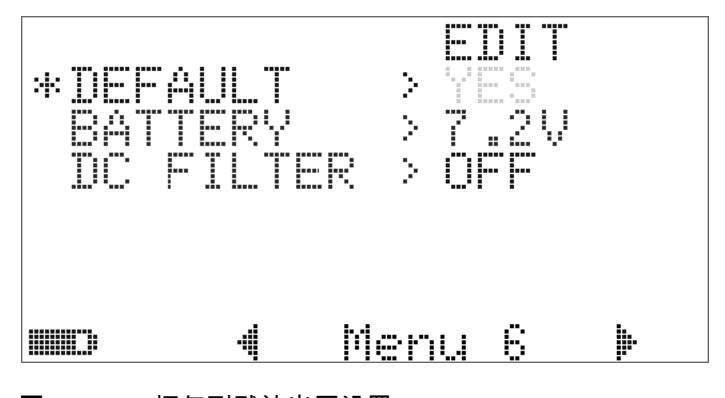

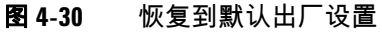

# 设置电池类型

此万用表的电池类型可设置为 7.2 V 或 8.4 V。

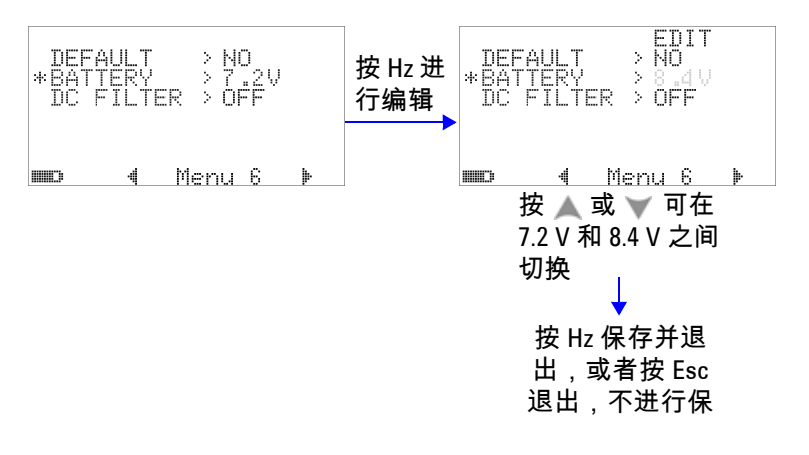

#### 图 **4-31** 电池类型选择

**118 U1253B** 用户及维修指南

## 设置 **DC** 滤波器

此设置可用于过滤 DC 测量路径中的 AC 信号。默认情况下,DC 滤 波器设置为 "OFF"。要启用此功能,请将此功能设置为 "On"。

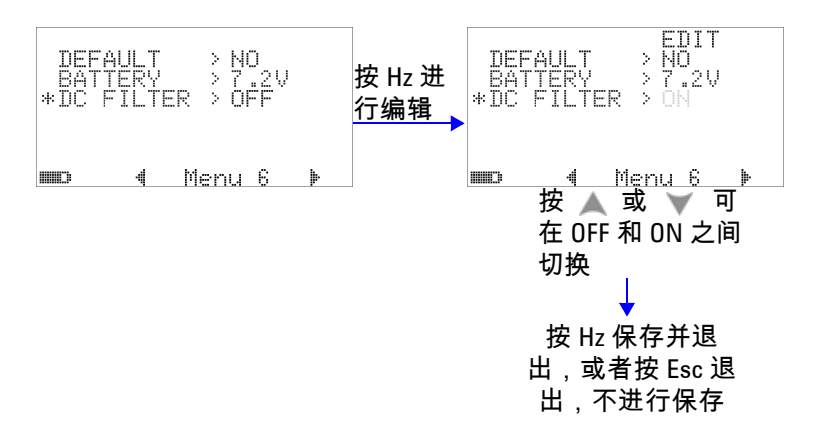

图 **4-32** DC 滤波器

- ◆注 意 在启用 DC 滤波器后,在 DC 电压测量期间,测量速度可能会降 低。
	- 在 AC 或 Hz 测量 (在主显示屏或辅助显示屏上)期间,将会自 动禁用 DC 滤波器。

### 更改默认设置
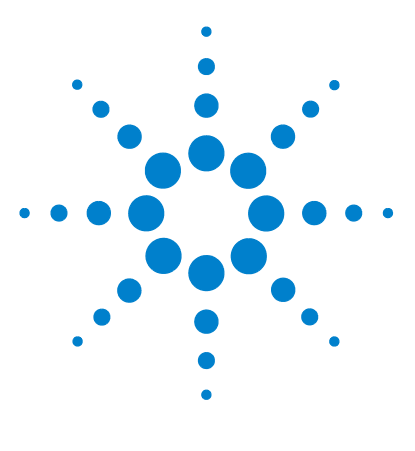

**Agilent U1253B True RMS OLED** 万用表 用户及维修指南

维护

**5**

[简介](#page-145-0) 122 [常规维护](#page-145-1) 122 [更换电池](#page-146-0) 123 [给电池充电](#page-148-0) 125 [更换保险丝](#page-155-0) 132 [故障排除](#page-157-0) 134

本章将帮助您对不能正常工作的 U1253B True RMS OLED 万用表 进行故障排除。

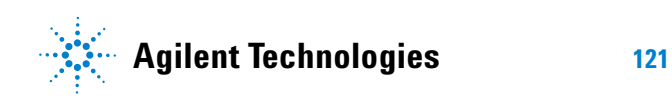

#### **5** 维护

# <span id="page-145-0"></span>简介

<span id="page-145-1"></span>常规维护 <mark>小心 </mark> 只有具有相应资格的人员才能执行本手册中未包含的修理或维修。 <mark>警告 在进行测量之前,请确保端子连接对于特定测量正确无误。为</mark> 避免损坏本设备,请勿超出额定输入限值。

> 如果端子上有灰尘或者比较潮湿,可能会误报读数。清洁步骤如 下所示:

- **1** 关闭万用表并取下测试引线。
- **2** 翻转万用表并抖出端子中堆积的灰尘。
- **3** 用湿布和温和清洁剂擦拭表壳,请勿使用研磨剂或溶剂。用浸 泡了酒精的干净药签擦拭各个端子中的触点。

### <span id="page-146-0"></span>更换电池

#### <mark>警告 请勿通过将电池短路或接反正负极来使电池放电。在给电池充</mark> 电前,请确保所使用的为充电电池。在给电池充电时,请勿转 动旋转开关。

此万用表用 7.2 V 或 8.4 V NiMH 充电电池供电,该电池必须为指 定的电池类型。或者,也可以使用 9 V 碱性电池 (ANSI/NEDA 1604A 或 IEC 6LR61)或者 9 V 碳锌电池 (ANSI/NEDA 1604D 或 IEC6F22) 来为 U1253B 供电。为了确保万用表按照所指定的 那样操作,建议您在看到电池电量不足指示灯闪烁时尽快更换电 池。如果您的万用表里面装的是充电电池,请转至第 [125](#page-148-0) 页的 " [给电池充电](#page-148-0) "。电池更换过程如下所示:

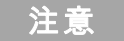

注意 7.2 V 或 8.4 V NiMH 充电电池随 U1253B 一起提供。

 在后面板上,将电池盖上的螺丝从 LOCK 位置逆时针旋转到 OPEN。

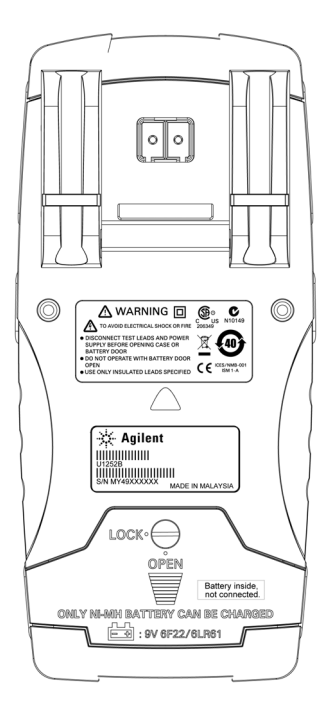

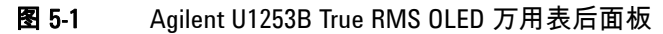

- 将电池盖滑下。
- 提起电池盖。
- 换上指定的电池。
- 按照打开电池盖的相反步骤来关上电池盖。

### <span id="page-148-0"></span>给电池充电

#### <mark>警告 请勿通过将电池短路或接反正负极来使电池放电。在给电池充</mark> 电前,请确保该电池为充电电池。在给电池充电时,请勿转动 旋转开关。

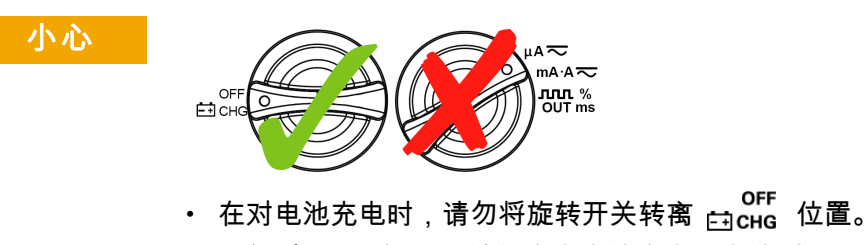

- 只能对 7.2 V 或 8.4 V 镍氢充电电池充电,电池型号为 9 V。
- 在对电池充电时,断开所有端子的测试引线的连接。
- 请确保在万用表中正确地插入电池,并确保极性正确。

注意 对于电池充电器,主电源的电压波动幅度不得超过 ±10%。

此万用表由 7.2 V 或 8.4 V NiMH 充电电池供电。强烈建议您使用 指定的 24 V DC 适配器 (作为附件提供)来给充电电池充电。在 给电池充电时,切勿转动旋转开关,因为充电时充电端子上有 24 V 的直流电压。请按照以下步骤给电池充电:

- **1** 从万用表中取下测试引线。
- 2 将旋转开关转到 \_\_\_<sup>OFF</sup>
- **3** 将 DC 适配器插入电源插座中。
- **4** 将 DC 适配器的红色 (+) 和黑色 (-) 香蕉插头 (4 mm 插头)分 别插入 **F FI CHG** 和 COM 端子。确保正负极连接正确。
- 全意 DC 适配器可以更换成过流限值为 0.5 A 的 24 V 直流电源。
	- **5** 显示屏上将针对自测开始显示一个 10 秒倒计时时钟。万用表将 发出一声短音,提醒您要为电池充电。按 第2页 开始给电池充 电,否则万用表将自动在 10 秒钟之后开始充电。如果电池容量 超过 90%,建议不要对电池充电。

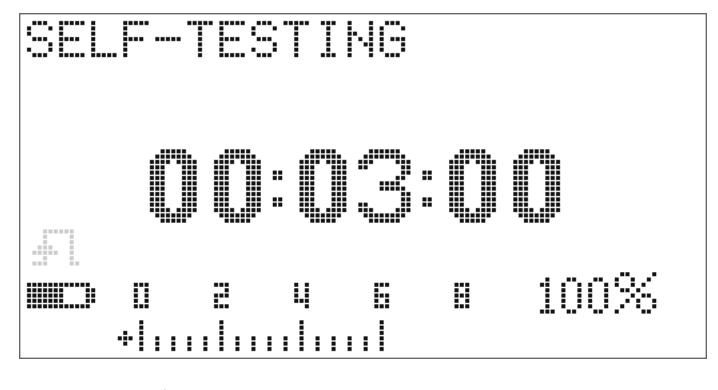

图 5-2 自测时间显示

表 5-1 待机和充电模式下时电池的电压和相应的充电百分比

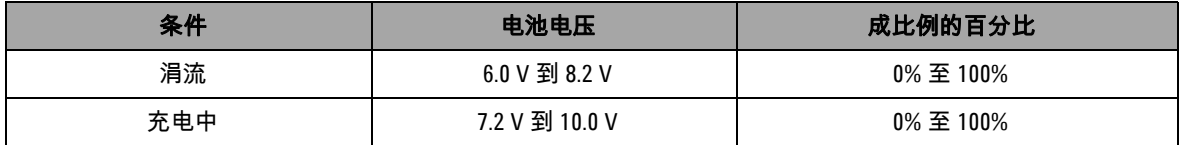

6 在按 <u>Shift</u> 或者重新启动之后,万用表将执行自测,以检查万 用表里面的电池是否为充电电池。自测将需要 3 分钟时间。请 避免在自测过程中按任何按钮。如果出现任何错误,万用表将 显示第 128 [页上的表](#page-151-0) 5-2 中所示的错误消息。

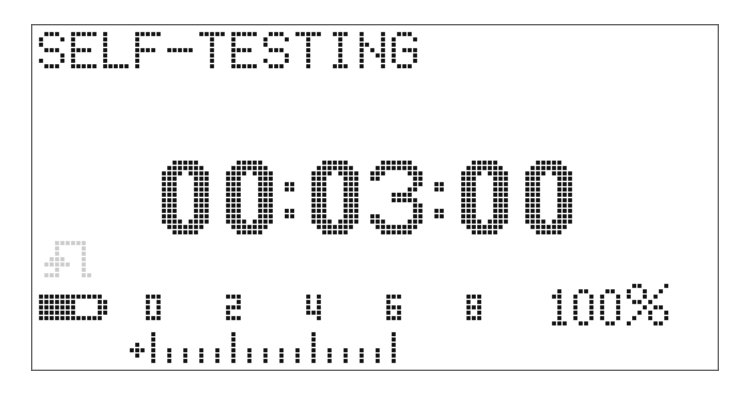

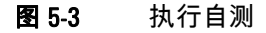

#### <span id="page-151-0"></span>表 5-2 错误消息

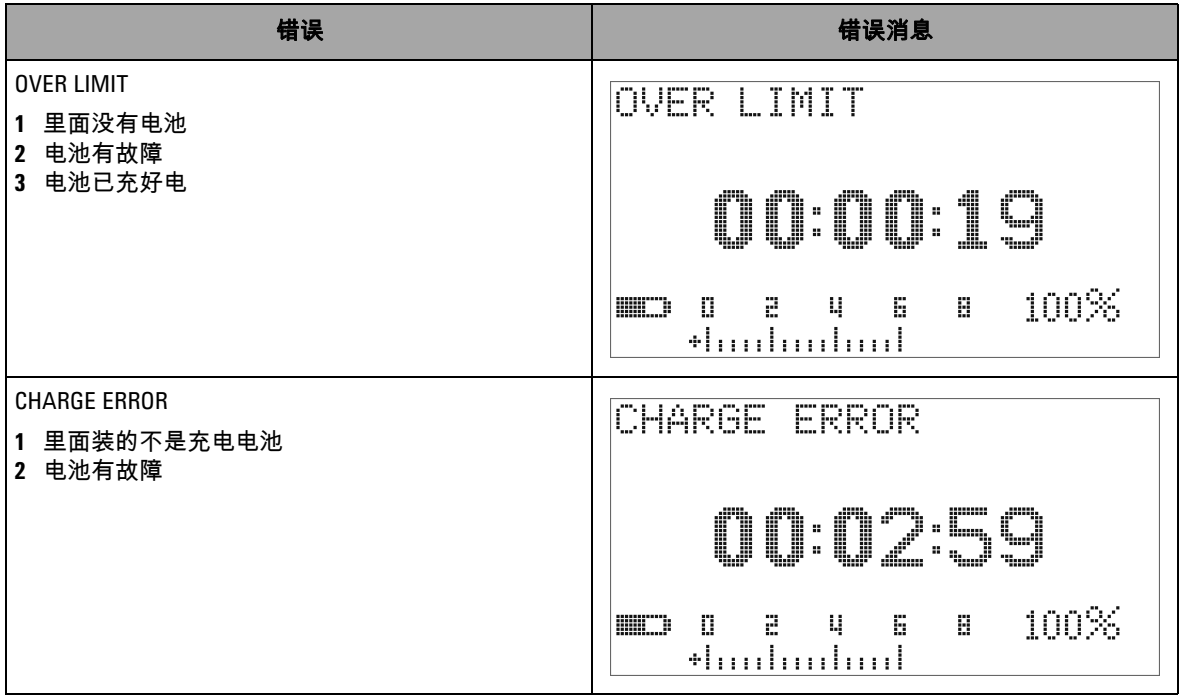

- **注意 •** 如果显示 OVER LIMIT 消息,而且万用表里面装有电池,请不要 给电池充电。
	- **•** 如果显示 **CHARGE ERROR** 消息,请检查采用的是否为指定类型 的电池。本指南中指定了正确的电池类型。在给万用表里的电 池充电之前,请确保该电池为指定类型的充电电池。在用指定 类型的正确充电电池更换任何错误的电池之后,请按 执行自测。如果再次显示 **CHARGE ERROR** 消息,请将电池更换 成新电池。

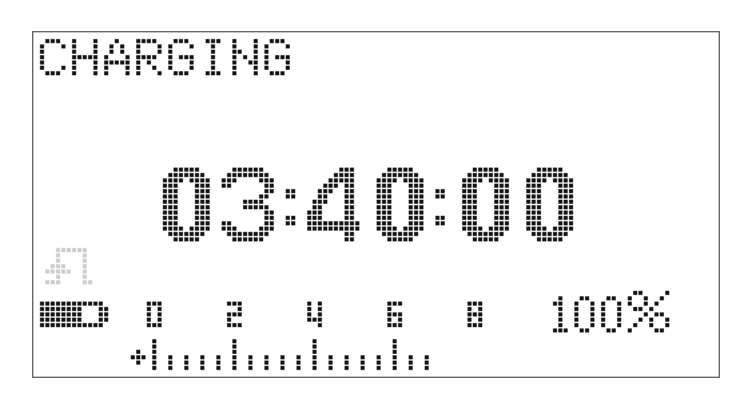

#### 图 5-4 充电模式

**7** 如果电池通过了自测,则将开始进入智能充电模式。充电时间 限制在 220 分钟内。这可确保电池充电时间不会超过 220 分 钟。显示屏将对充电时间进行倒计时。在给电池充电的过程 中,不能操作任何按钮。为了避免给电池过度充电,在充电过 程中,可能会停止充电并出现错误消息。

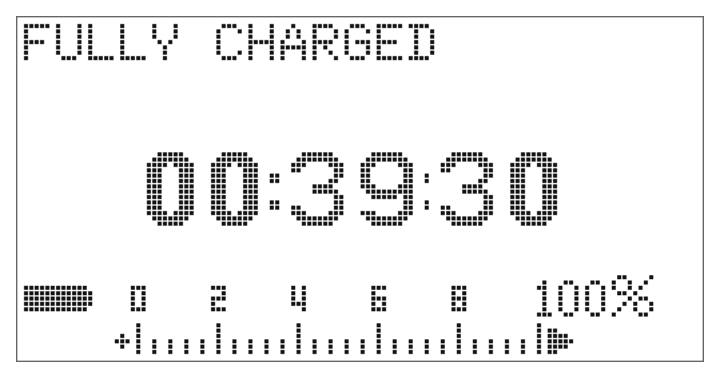

图 5-5 完全充电和涓流状态

- 在完成充电后,将显示 **FULLY CHARGED** 消息,并使用涓流充电 以保持电池容量。
- 在电池充好电之后,取下 DC 适配器。
- <mark>小心</mark> 在从端子取下适配器之前,请不要转动旋转开关。

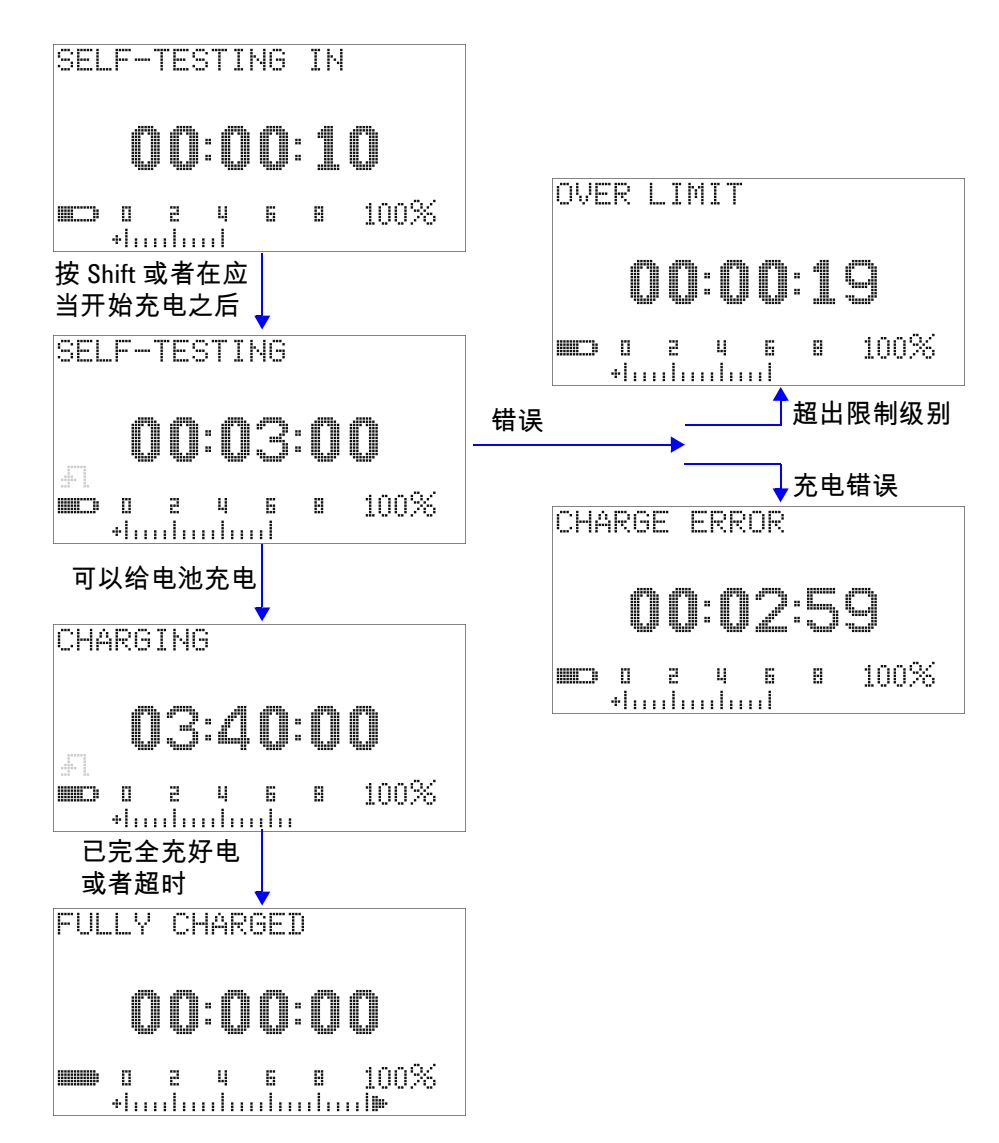

图 5-6 电池充电过程

### <span id="page-155-0"></span>更换保险丝

<del>注 意</del> 本手册仅提供保险丝更换过程,不提供保险丝更换标记。

按照以下过程更换万用表中的熔断保险丝:

- **1** 关闭万用表并断开测试引线的连接。请确保同时取下充电适配 器 (如果万用表上连着充电适配器的话)。
- **2** 戴上干净而又干燥的手套,并避免接触保险丝和塑料部件以外 的任何部件。在更换保险丝之后,不必重新校准万用表。
- **3** 取下电池盒盖。
- **4** 拧松底盒侧面的两个螺丝和下面的一个螺丝,取下底盒。
- **5** 拧松顶角上的两个螺丝,取下电路板。
- **6** 通过撬松保险丝的一端,使其离开保险丝支架,轻轻取下已损 坏的保险丝。
- **7** 使用相同尺寸和等级的新保险丝进行更换。请确保新保险丝处 于保险丝座的中心。
- **8** 请确保顶盒上旋转开关的旋钮和电路板上相应的开关保持在 OFF 位置。
- **9** 再次固定电路板和底盖。

**10** 请参阅第 132 [页上的表](#page-155-1) 5-3 了解保险丝的部件号、等级和尺寸。

#### <span id="page-155-1"></span>表 5-3 保险丝规格

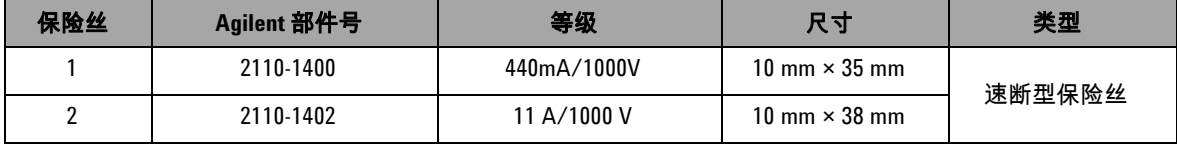

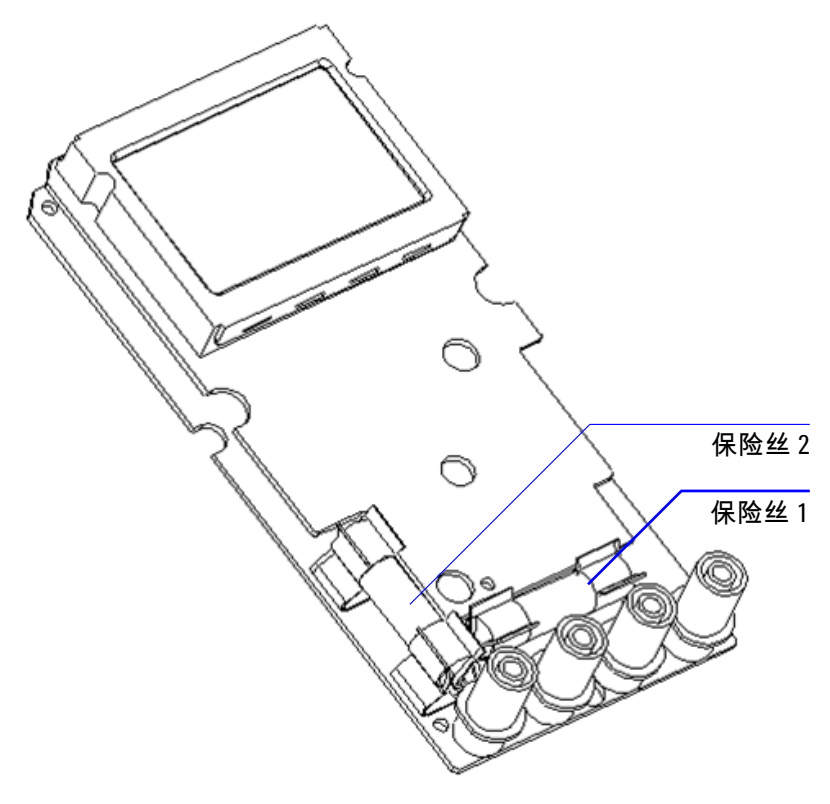

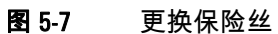

#### <span id="page-157-0"></span>故障排除

### <mark>警告 为了避免电击,请不要执行任何维修 (除非您有资格这样做 )。</mark>

如果不能操作仪器,请检查电池和测试引线。如有必要,请进行 更换。在此之后,如果仪器仍不能正常工作,请在考虑维修仪器 之前,检查并确保您是按照本说明手册中的操作过程进行操作。

在维修仪器时,请仅使用指定的更换部件。

表 [5-4](#page-157-1) 将帮助您确定一些基本问题。

#### <span id="page-157-1"></span>表 5-4 基本的故障排除过程

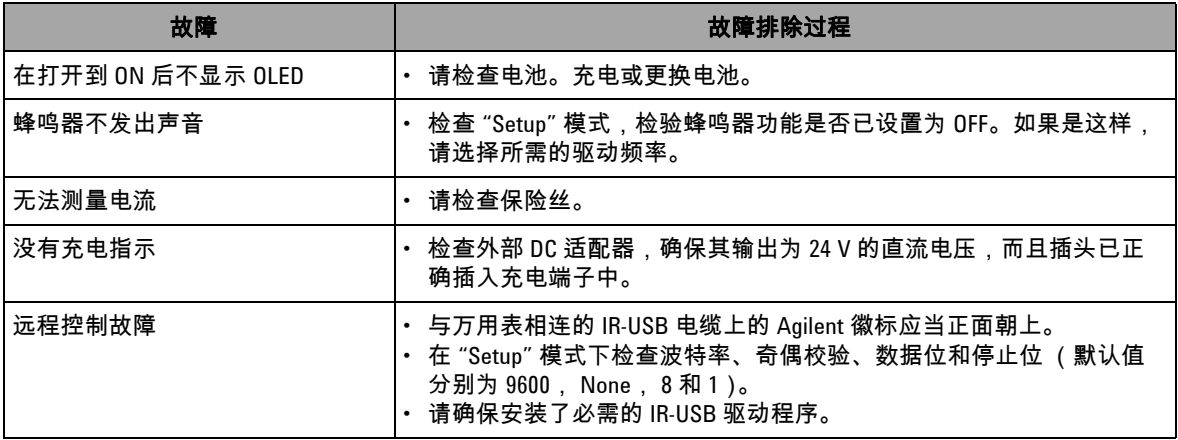

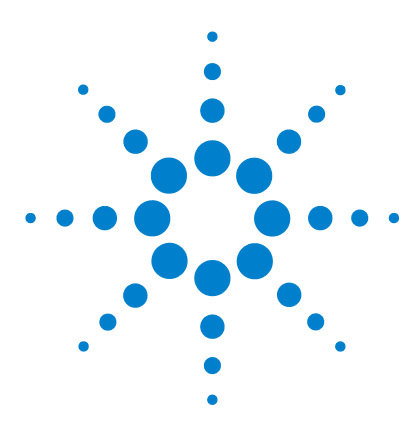

**Agilent U1253B True RMS OLED** 万用表 用户及维修指南

# 性能测试与校准

**6**

[校准概述](#page-159-0) 136 [推荐的测试设备](#page-161-0) 138 [基本的操作测试](#page-162-0) 139 [测试注意事项](#page-165-0) 142 [性能验证测试](#page-167-0) 144 [校准安全性](#page-174-0) 151 [调整注意事项](#page-181-0) 158 [从前面板校准](#page-186-0) 163

本章包含性能测试过程和调整过程。可通过性能测试过程来验证 U1253B True RMS OLED 万用表是否在所发布的规格内运行。调 整过程可确保在下一次校准之前,万用表一直保持其规格。

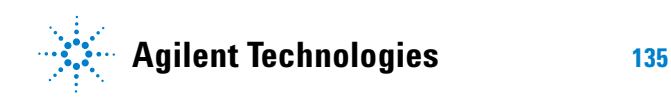

# <span id="page-159-0"></span>校准概述

本手册包含用来检验仪器性能的过程,以及用来根据需要进行调 整的过程。

<del>注 意</del> 请先阅读第 142 页的 " [测试注意事项](#page-165-0) ",然后再校准仪器。

### 闭合电子校准

U1253B True RMS OLED 万用表具有闭合电子校准功能。换言 之,不需要进行内部机电调整。此仪器根据您在校准过程中输入的 输入参考信号来计算校正因子。在执行下次校准 (调整)之前, 新的校正因子将存储在非易失性 EEPROM 存储器中。即使在电源 关闭后,这个非易失性 EEPROM 存储器的内容也不发生变化。

#### **Agilent Technologies** 的校准服务

需要校准仪器时,请与本地 Agilent 服务中心联系,以降低重新校 准的花费。

### 校准时间间隔

对于大多数应用情况来说,一年的时间间隔已经足够。只有定期 执行校准,才能确保规格的精确性。如果校准时间间隔超出一年, 则将无法保证规格的精确性。 Agilent 建议将应用校准的时间间隔 控制在 2 年以内。

### 其他校准建议

只有在上次校准后的指定时间段内,才能确保规格的精确性。 Agilent 建议您始终按照所选择的任何校准时间间隔执行完整的重 新调整。这将确保在下次校准之前, U1253B True RMS OLED 万 用表保持在其规格范围内。此校准标准可提供最佳的长期稳定性。

在性能验证测试期间,仅收集性能数据;这些测试无法保证仪器 保持在指定的限值内。这些测试仅用于确定哪些功能需要调整。

请参阅第 171 页的 " [校准计数](#page-194-0) " 并验证是否已执行所有调整。

# <span id="page-161-0"></span>推荐的测试设备

下面列出了建议在性能验证和调整过程中使用的测试设备。如果 所需仪器不可用,请改用另一个具有相同精度的校准标准。

表 6-1 建议的测试设备

| 应用         | 建议的设备                              | 建议的精度需求            |
|------------|------------------------------------|--------------------|
| DC 电压      | Fluke 5520A                        | <20% 的 U1253B 精度规格 |
| 直流电流       | Fluke 5520A                        | <20% 的 U1253B 精度规格 |
| 电阻         | Fluke 5520A                        | <20% 的 U1253B 精度规格 |
| 交流电压       | Fluke 5520A                        | <20% 的 U1253B 精度规格 |
| 交流电流       | Fluke 5520A                        | <20% 的 U1253B 精度规格 |
| 频率         | Agilent 33250A                     | <20% 的 U1253B 精度规格 |
| 电容         | Fluke 5520A                        | <20% 的 U1253B 精度规格 |
| 占空比        | Fluke 5520A                        | <20% 的 U1253B 精度规格 |
| Nanosiemen | Fluke 5520A                        | <20% 的 U1253B 精度规格 |
| 二极管        | Fluke 5520A                        | <20% 的 U1253B 精度规格 |
| 频率计数器      | Agilent 33250A                     | <20% 的 U1253B 精度规格 |
| 温度         | Fluke 5520A                        | <20% 的 U1253B 精度规格 |
| 方波         | Agilent 53131A 和<br>Agilent 34401A | <20% 的 U1253B 精度规格 |
| 短接         | 短接插头 - 双香蕉<br>插头,2 个端子之间<br>使用铜线短接 | <20% 的 U1253B 精度规格 |
| 电池级别       | Fluke 5520A                        | <20% 的 U1253B 精度规格 |

# <span id="page-162-0"></span>基本的操作测试

这些基本的操作测试用于测试仪器的基本操作。如果仪器未通过 其中的任一基本操作测试,则说明其需要修理。

### 测试显示屏

在打开万用表的同时按住 (Hod) 按钮,以查看所有的 OLED 像 素。看是否有死像素。

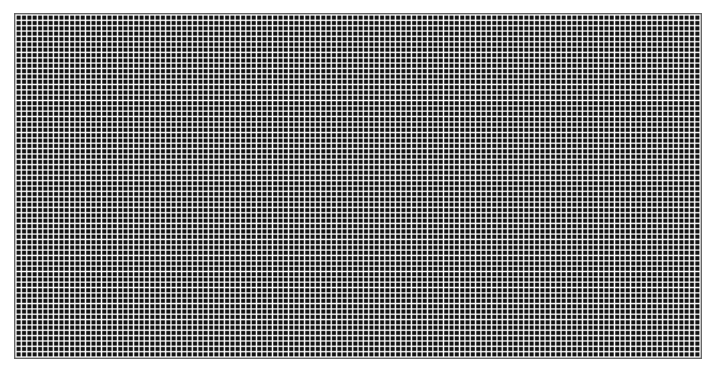

图 6-1 显示所有的 OLED 像素

# 电流端子测试

此测试确定电流端子的输入警告是否正常工作。

将旋转开关转到 以外的任何非 OFF 位置。将测试引 线插入 **A** 和 **COM** 端子。将在副显示屏上显示 **Error ON A INPUT** 错 误消息 (如图 [6-2](#page-163-0) 中所示),并持续发出连续的蜂鸣声,直到您 将正引线从 **A** 端子中取下。

注意 执行测试之前,请确保在 "Setup" 中没有禁用蜂鸣功能。

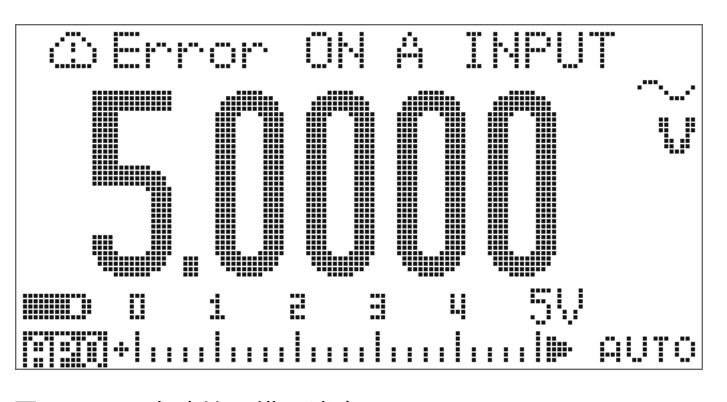

<span id="page-163-0"></span>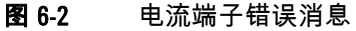

## 充电端子警报测试

本测试用来确定充电端子警报是否正常运行。

将旋转开关转到 , , 或 以外的任何 位置。

为 $\Box$  CHG 端子提供一个大于 5 V 的电压电平。将在副显示屏上 **显示 Error ON mA INPUT 错误消息 (如图 [6-3](#page-164-0) 中所示),并持续发** 出连续的蜂鸣声,直到您将正引线从 **F FI CHG** 端子中取下。

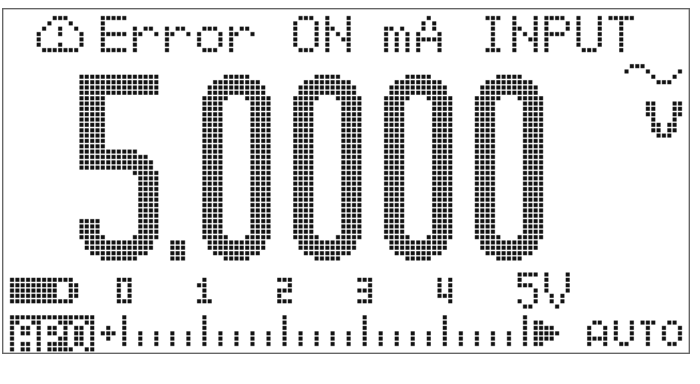

<span id="page-164-0"></span>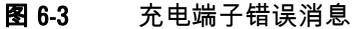

<del>注 音</del> 执行测试之前,请确保在 "Setup" 中没有禁用蜂鸣功能。

# <span id="page-165-0"></span>测试注意事项

长测试引线可以充当用来拾取 AC 信号噪声的天线。

为了优化性能,应该遵循以下建议执行所有过程:

- **•** 请确保校准环境温度保持恒定并且介于 18 °C 至 28 °C 之间。 最好在 23 °C ± 1 °C 下执行校准。
- **•** 请确保环境相对湿度低于 80%。
- **•** 允许有 5 分钟预热期间,在该期间,将使用短接插头来连接 **V** 和 **COM** 输入端子。
- **•** 使用屏蔽双绞线特氟龙绝缘电缆可减少沉积和噪声错误。请尽 可能使输入电缆短一些。
- **•** 将输入电缆挡板接地。除了过程中另行规定,否则请将校准器 的 LO 源接地。为了避免出现地面环路,一定要仅在线路中的 一处设置与地面的连接。

由于仪器能够进行非常精确的评估,所以您必须加倍小心以确保 使用的校准标准和测试过程不会引发其他错误。

对于直流电压、直流电流和电阻增益验证测量,应当确保校准器 的 "0" 输出正确无误。您将需要为要验证的测量功能的每个范围 设置偏移量。

# 输入连接

对于热效应较低的偏移量测量,仪器的最佳测试连接方式是使用 带有铜线短接的双香蕉插头来短接两个端子。建议在校准器和万 用表之间使用长度最短的屏蔽双绞线特氟龙互连电缆。电缆屏蔽 应当接地。建议在校准期间进行此配置以获得理想的噪声和沉积 时间性能。

# <span id="page-167-0"></span>性能验证测试

使用下面的性能验证测试可检验 U1253B True RMS OLED 万用表 的测量性能。这些性能验证测试基于仪器数据表中所列出的规格。

当您首次收到仪器时,建议采用性能验证测试作为接受测试。在 接受之后,应当以校准时间间隔重复执行性能验证测试 (在校准 之前,用来确定哪些测量功能和范围需要进行校正)。

如果任何或全部测试都没有通过性能验证,则说明需要进行调整 或修理。

建议在每个校准时间间隔内进行调整。如果不进行调整,则必须 建立 " 安全频带 ",并使用不超过规格 80% 的值作为验证限值。

请按照第 145 [页上的表](#page-168-0) 6-2 执行性能验证测试。对于所列出的每 个步骤:

- **1** 将标准的校准端子连接到 U1253B True RMS OLED 万用表上 的相应端子。
- **2** 用 " 参考信号 / 值 " 列中指定的信号设置校准标准 (如果列出 了多个设置,请一次设置一个设置)。
- **3** 将 U1253B True RMS OLED 万用表的旋转开关转到正测试的 功能,然后按照表中指定的那样选择正确的范围。
- **4** 检查所测量的读数是否在参考值的指定误差范围内。如果在, 则说明不需要调整 (校准)这个特定功能和范围。如果不在, 则需要进行调整。

#### <span id="page-168-0"></span>表 6-2 性能验证测试

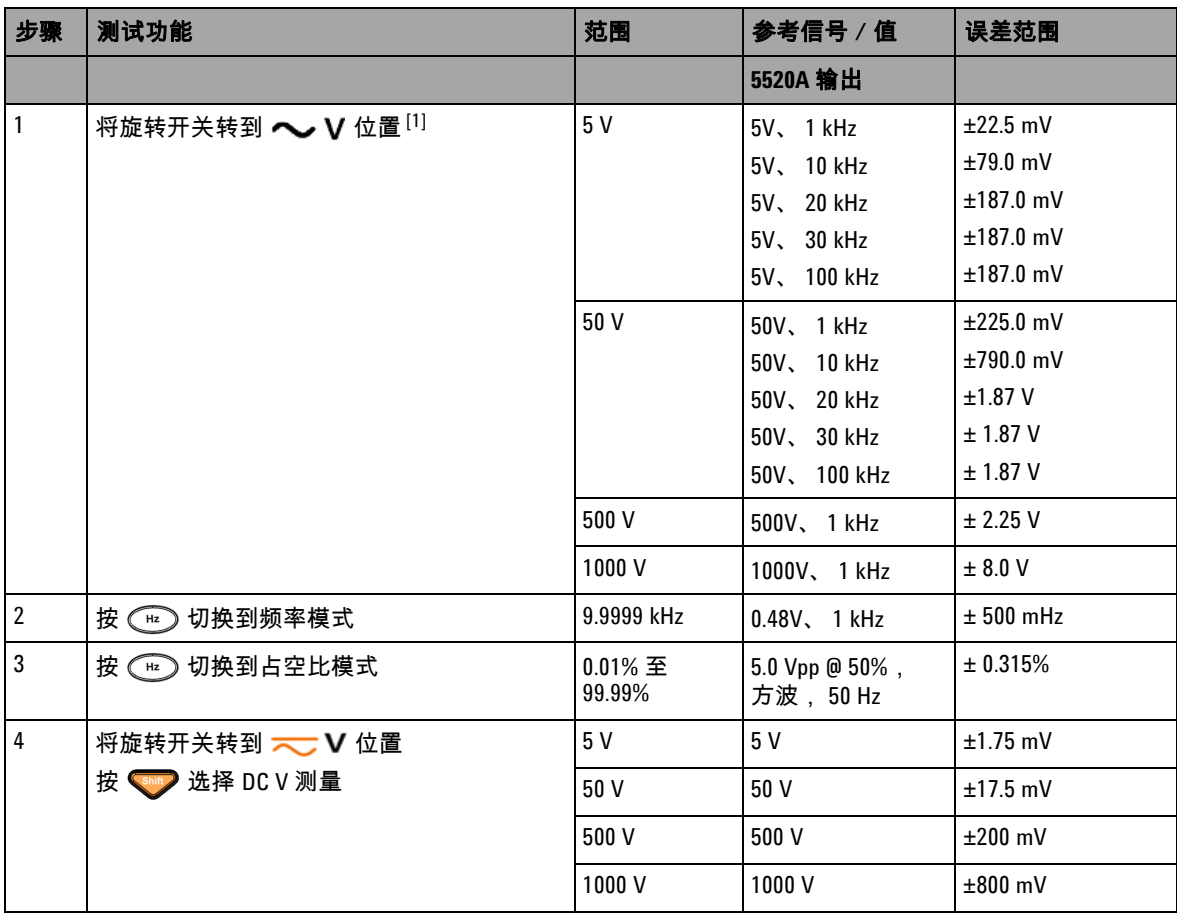

#### **6** 性能测试与校准

#### 表 6-2 性能验证测试 (续)

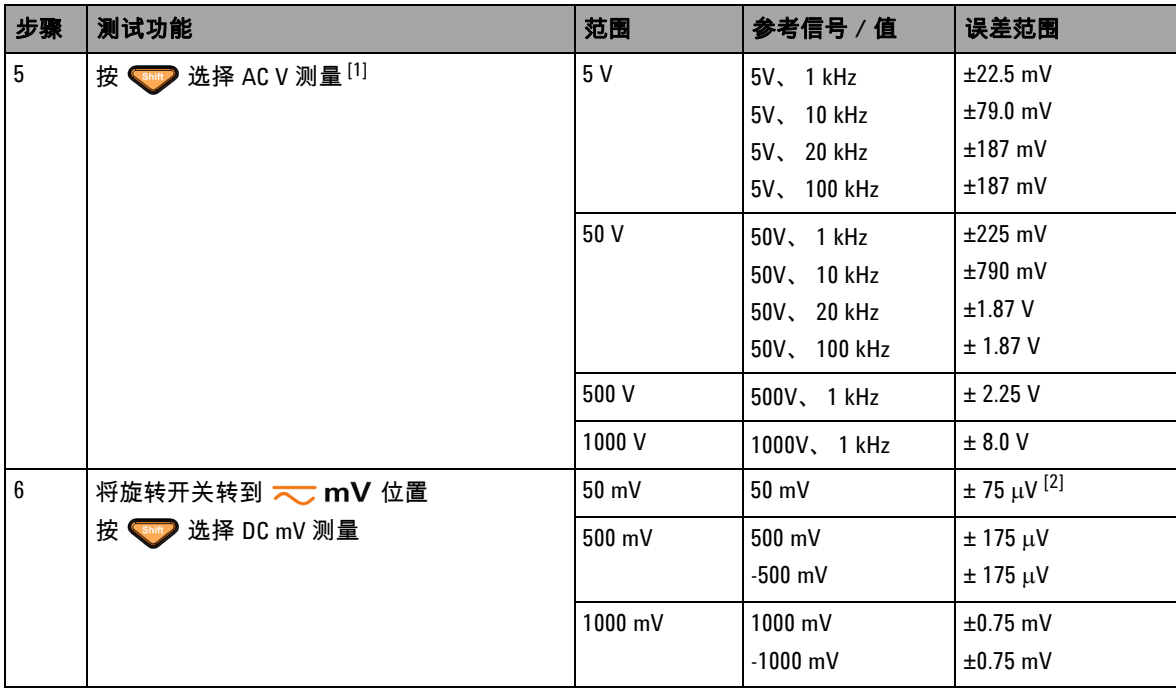

#### 表 6-2 性能验证测试 (续)

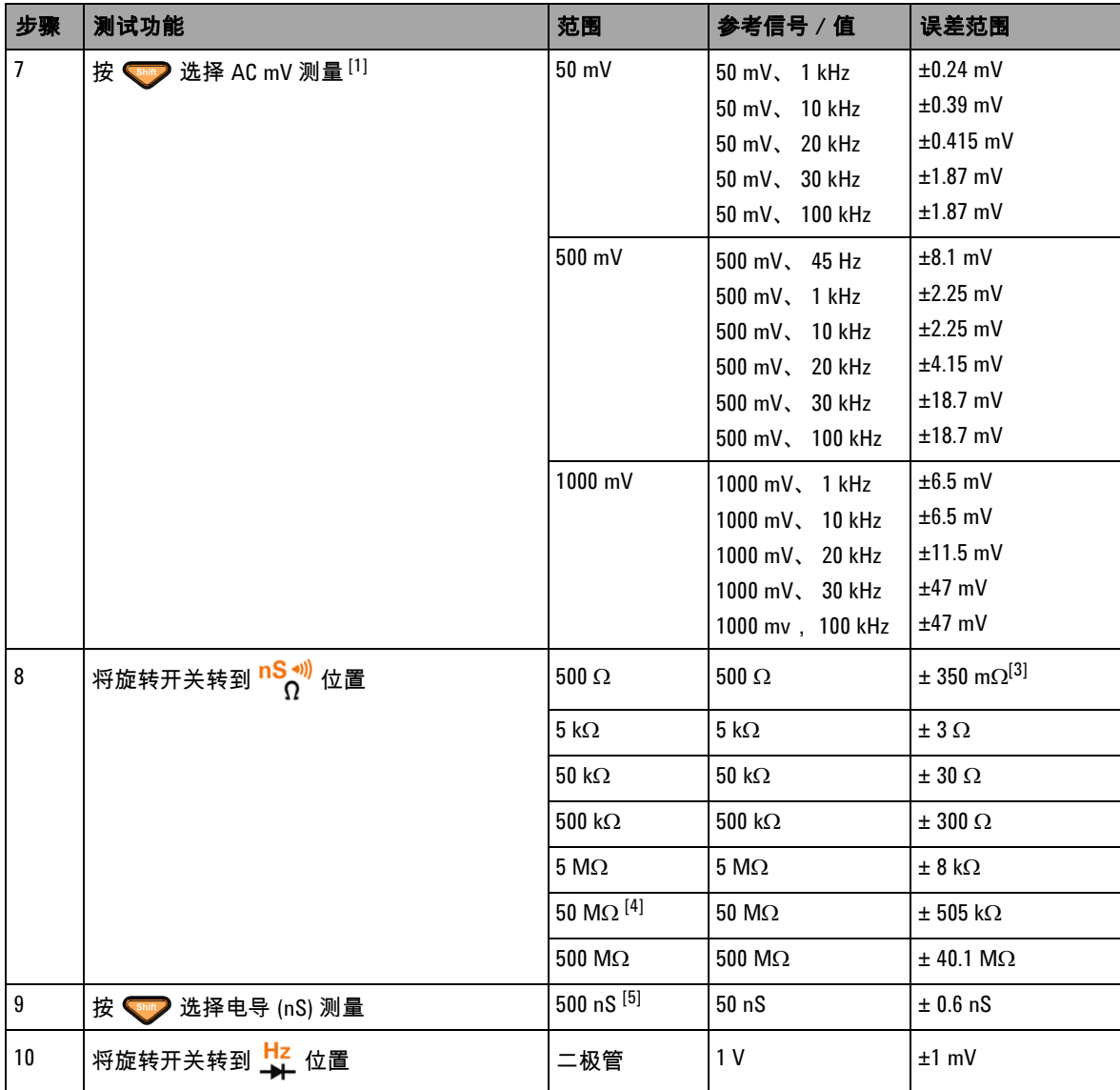

#### **6** 性能测试与校准

#### 表 6-2 性能验证测试 (续)

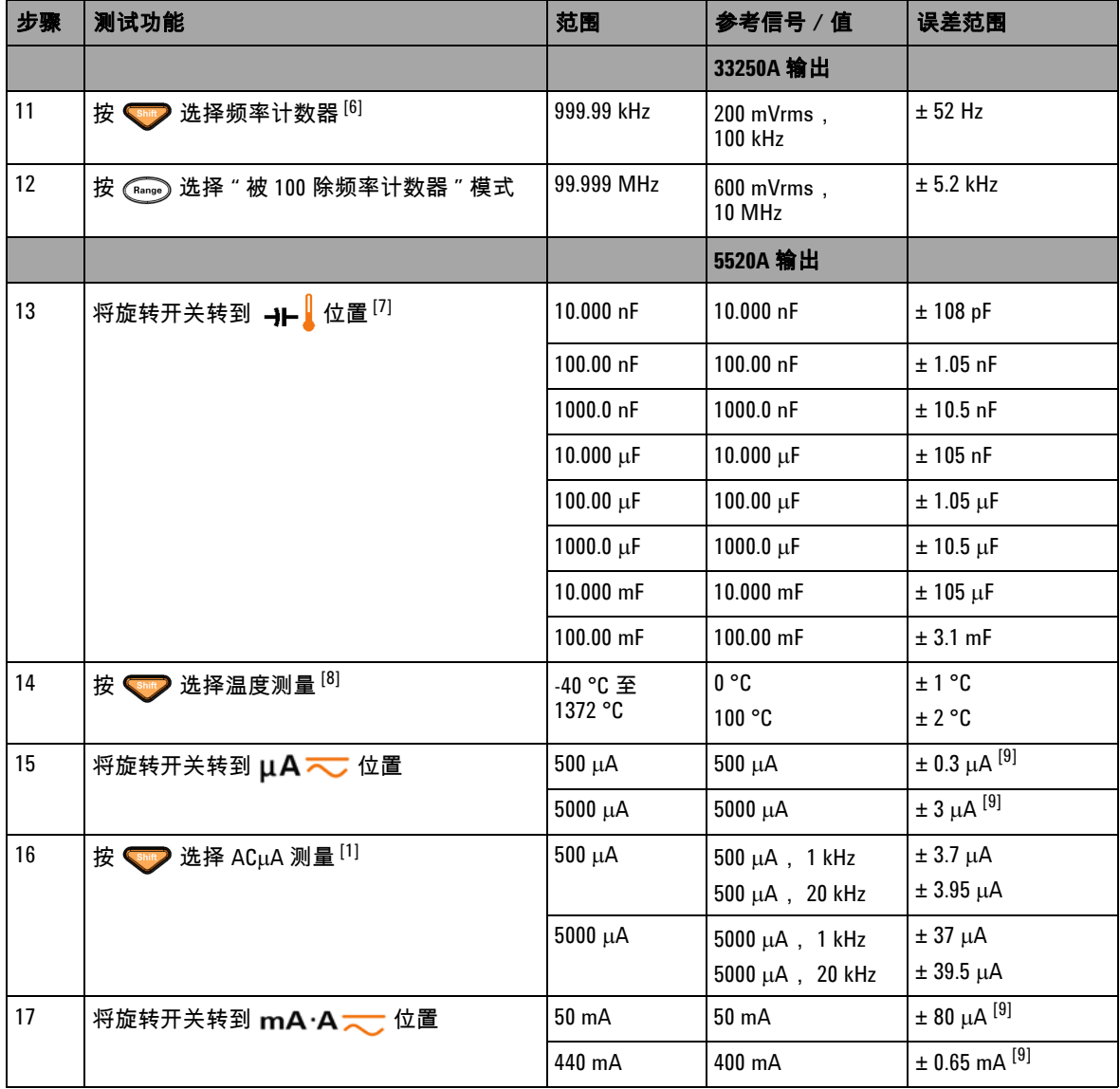

#### 表 6-2 性能验证测试 (续)

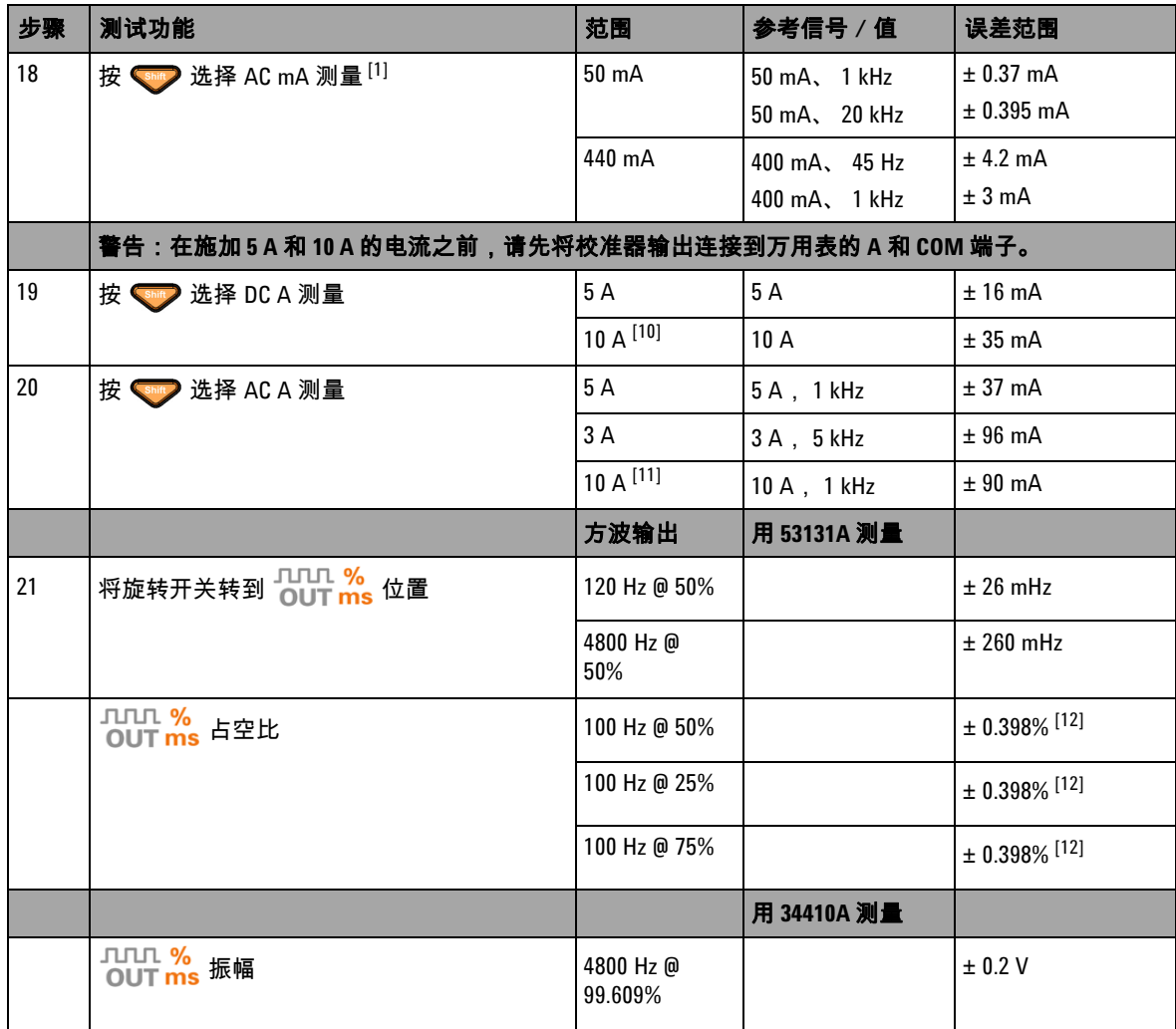

 $^{[1]}$  为频率高于 20 kHz 而且信号输入小于范围 10% 的情况增加额外的误差:每 kHz 300 个 LSD 计数。

 $^{[2]}$  为了实现精度  $0.05\%$  + 10,请在测量信号之前,使用相对功能将热效应清零 (短接测试引线)。

#### **6** 性能测试与校准

 $^{[3]}$  500 Q 和 5 kQ 的精度是在使用 Null 功能之后指定的。

 $^{[4]}$  对于 50 MΩ/500 MΩ 范围,将相对湿度指定为 < 60%。

 $^{[5]}$  该精度是为以下条件指定的:电导小于 50 nS,针对断路测试引线执行了 Null 功能。

[6] 所有的频率计数器都很容易在测量低压、低频信号时出错。屏蔽掉外部噪音输入对于减少测量错误十分关键。

 $^{[7]}$  使用 Null 功能可将抵消残值。

[8] 精度不包含热电偶探头的容差。插入万用表的热敏传感器应该在操作环境中放置至少一个小时。

- $^{\left[9\right]}$  在测量信号之前,请始终使用相对值功能,借助于断路测试引线将热效应清零。如果您不使用相对值功能, 请在误差中增加 20 位。
- $^{[10]}$ 在测量大于 10 A 至 20 A 的信号 30 秒 (最长时间)之后,获得连续的 10 A 电流,并在指定的精度上额外增加 0.5% 误差。在测量大于 10 A 的电流之后,请先冷却万用表,冷却时间为所用测量时间的两倍,然后再执行低 电流测量。
- $^{[11]}$ 在测量大于 10 A 至 20 A 的信号 30 秒 (最长时间)之后,电流可以从 2.5 A 到 10 A 连续测量,并在指定的精 度上额外增加 0.5% 误差。在测量大于 10 A 的电流之后,请先冷却万用表,冷却时间为所用测量时间的两倍, 然后再执行低电流测量。

 $^{[12]}$ 对于大于 1 kHz 的信号频率,需要在精度中为每 kHz 额外增加 0.1% 的误差。

## <span id="page-174-0"></span>校准安全性

设置校正安全代码的目的在于防止对 U1253B True RMS OLED 万 用表进行意外或未经授权的调整。当您首次收到仪器时,它是受 到保护的。在调整仪器之前,必须通过输入正确的安全代码来取 消其保护 (请参阅第 151 页的 " [取消对仪器的保护以进行校准](#page-174-1)  $")$  $")$ 。

仪器刚出厂时,安全代码设置为 1234。安全代码存储在非易失性 存储器中,而且在电源断开时不会更改。

注意 您可以取消对仪器的保护,然后从前面板或通过远程界面更改安 全代码。

注意 如果忘记了安全代码,请参阅第 156 页的 " [将安全代码重置为出厂](#page-179-0) [默认值](#page-179-0) "。

### <span id="page-174-1"></span>取消对仪器的保护以进行校准

在调整仪器之前,必须通过从前面板或通过 PC 远程界面输入正确 的安全代码来取消其保护。

默认的安全代码为 1234。

#### 从前面板

- 1 将旋转开关转到 �� V 位置 (您还可以从另一个旋转开关位 置开始,但是在这里,我们假设您完全按照表 [6-2](#page-168-0) 中的步骤操 作)。
- 2 同时按  $\left(\begin{matrix} \sin\theta \\ \sin\theta \end{matrix}\right)$  和  $\left(\begin{matrix} 0 \\ 1 \end{matrix}\right)$  进入 "Calibration Security Code" 输入 模式。

#### **6** 性能测试与校准

- **3** 副显示屏上将显示 "CSC:I 5555",其中的字符 "I" 表示 "input" (输入)。
- **4** 按 或 开始输入安全代码 (通过编辑现有的数字 "5555",一次编辑一位)。
- 5 按 《 或 》 选择要编辑的位,然后按 《 或 》 编辑该值。
- **6** 完成后按 (Save)。
- **7** 如果您输入的安全代码正确无误,副显示屏的左上角中将显示 "PASS"3 秒钟。
- **8** 如果您输入的安全代码有误,则将改为显示错误代码 3 秒钟, 在此之后,将再次出现 "Calibration Security Code" 输入模 式。

请参考第 153 [页上的图](#page-176-0) 6-4。

要再次保护仪器 (即退出不受保护的模式),请同时按 <shity 和  $\binom{HZ}{}$ 

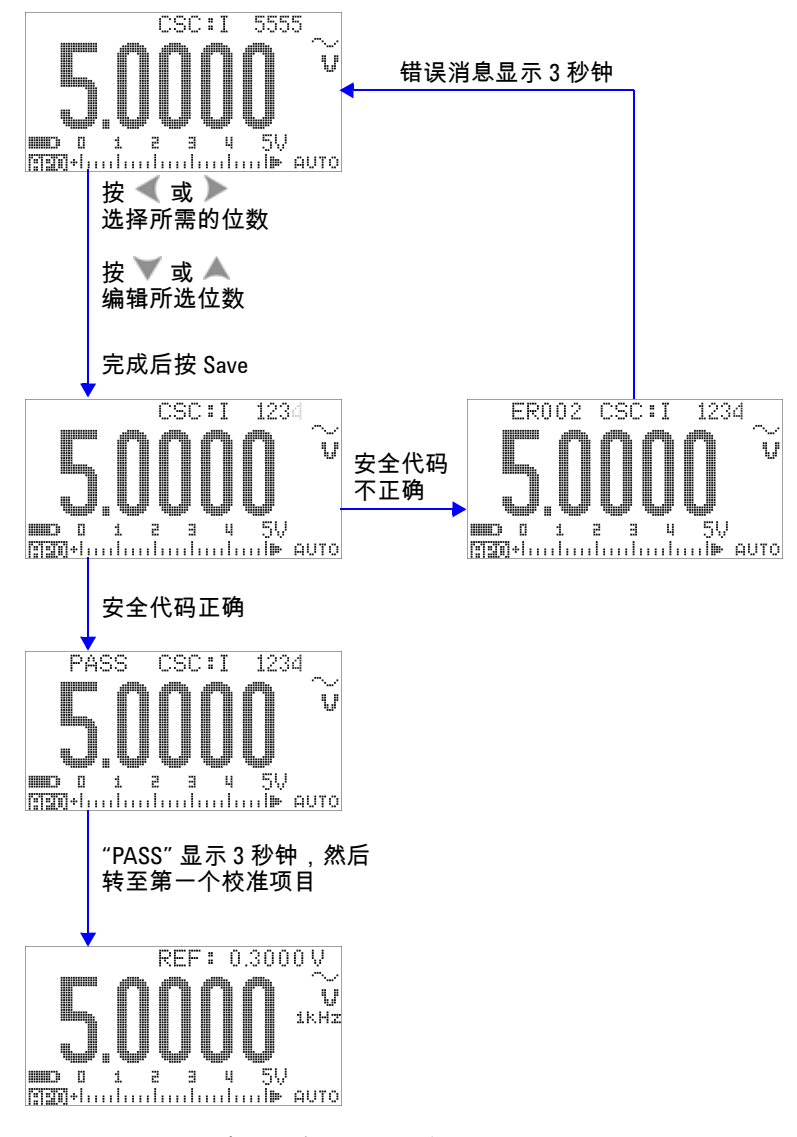

<span id="page-176-0"></span>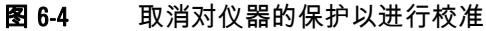

### <span id="page-177-0"></span>更改校正安全代码

#### 从前面板

- 1 在取消对仪器的保护之后,按 3 1 秒钟以上进入 "Calibration Security Code" 设置模式。
- **2** 现有的代码将显示在副显示屏上,例如, "CSC:C 1234",其中 的字符 "C" 表示 "change" (更改)。
- 3 按 《 或 》 启动并选择要编辑的位,然后按 《 或 》 编辑该 值。(要退出而不更改安全代码,请按《3》1 秒钟以上。)
- **4** 按 (Save) 保存新的安全代码。
- **5** 如果新的校准安全代码已经成功地存储,则副显示屏的左上角 中将短暂地显示 "PASS" 一词。

请参阅第 155 [页上的图](#page-178-0) 6-5。

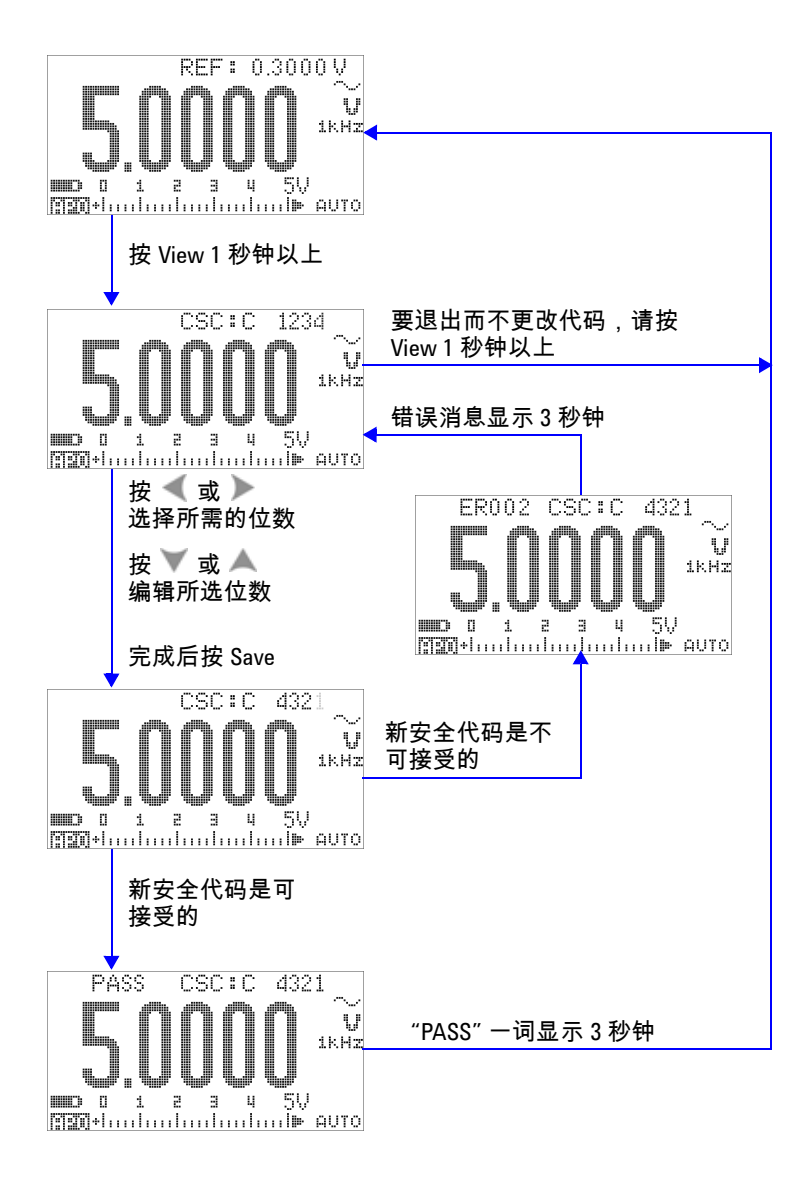

#### <span id="page-178-0"></span>图 6-5 更改校准安全代码

### <span id="page-179-0"></span>将安全代码重置为出厂默认值

如果您忘记了正确的安全代码,则可以按照下面的步骤将安全代 码改回到出厂默认值 (1234)。

注 意 如果您没有安全代码记录 (或者丢失了记录), 请首先通过前面 板或远程界面尝试使用出厂默认代码 (1234)。安全代码始终有可能 根本就没有更改过。

- **1** 记录仪器序列号的最后 4 位。
- 2 将旋转开关转到 へ V 位置。
- 3 同时按 shift 和 (Hz) 进入 "Calibration Security Code" 输入 模式。
- **4** 副显示屏将显示 "CSC:I 5555",提示您输入安全代码。但是, 由于您不知道安全代码,请转至下一步。
- 5 不输入安全代码,而是按  $\textcircled{c}$  1 秒钟以上进入 "Set Default Security Code" 模式。副显示屏上将显示 "SCD:I 5555"。
- 6 按 **或 产 启动并选择要编辑的位,然后按 ▲ 或 ▼ 编辑该** 值。将这些位设置为与仪器序列号的最后 4 位相同。
- **7** 按 (Save) 确认您输入的内容。
- **8** 如果您输入的数字与序列号的最后 4 位完全一样,则副显示屏 的左上角中将短暂地显示 "PASS"。

现在,安全代码已经重置为出厂默认值 (1234)。如果您希望更改 安全代码,请参阅第 154 页的 " [更改校正安全代码](#page-177-0) "。确保记录的 安全代码正确。

请参考第 157 [页上的图](#page-180-0) 6-6。
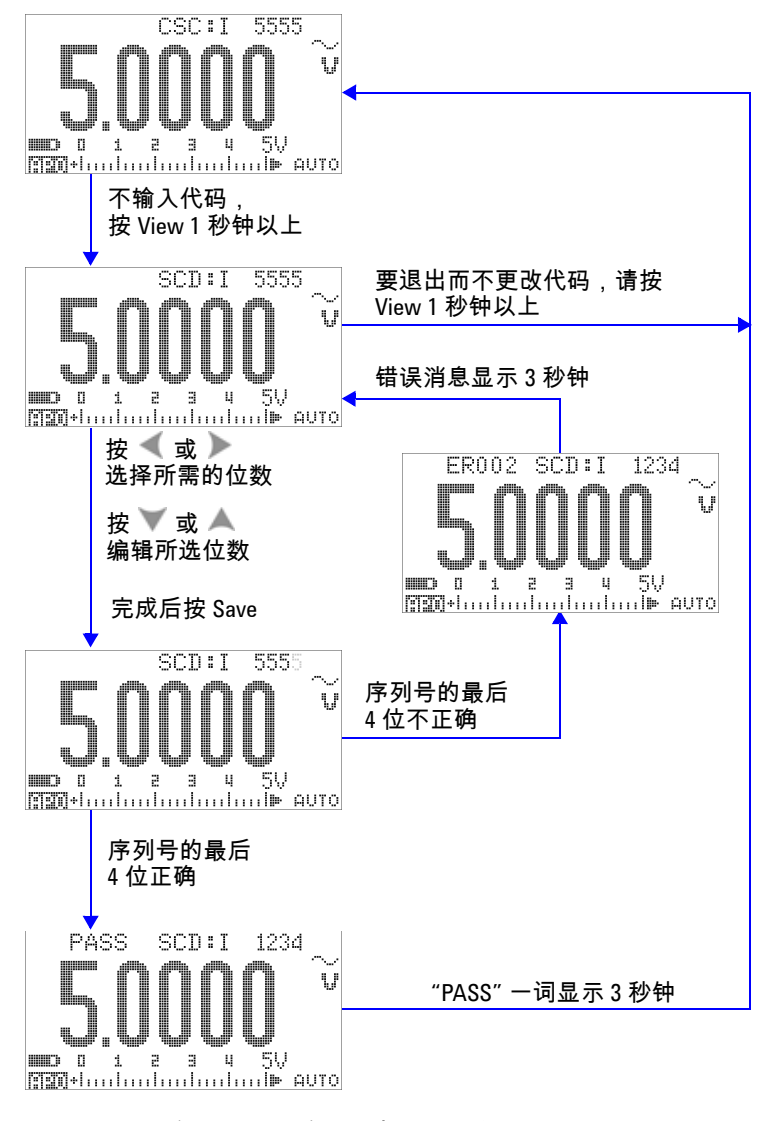

图 6-6 将安全代码重置为出厂默认值

## <span id="page-181-0"></span>调整注意事项

要调整仪器,您需要一套测试输入电缆和连接器来接收参考信号 (例如,从 Fluke 5520A 校准器或 Agilent 33250A 函数 / 任意波 发生器), 还需要一个短接插头。请参考第 143 页的 " [输入连接](#page-166-0)  $"$ 。

注意 在每次成功调整后,副显示屏上将短暂地显示 PASS。如果校准失 败,仪器会发出一声蜂鸣,而且会在副显示屏上短暂地显示一个 错误代码。有关校准错误代码的列表,请参阅第 172 页的 " [校准错](#page-195-0) [误代码](#page-195-0) "。如果校准失败,请更正该问题并重复校准过程。

在针对每个功能执行调整时,请注意以下几点 (如果适用的话):

- **1** 进行调整之前,允许仪器预热并稳定 5 分钟。
- **2** 确保在调整期间低电量指示灯不会出现。尽快更换电池或给电 池充电以避免读数错误。
- **3** 在将测试引线连接到校准器和该仪器时,请考虑热效应。建议 您在连接测试引线之后等待 1 分钟,然后再开始校准。
- **4** 在环境温度调整期间,确保仪器至少已打开 1 小时,同时仪器 与校准源之间采用 K 型热电偶连接。

小心 校准期间切勿关闭仪器。这可能会删除当前功能的校准存储器。

## 有效的调整参考输入值

可以使用下面的参考输入值来执行调整:

表 6-3 有效的调整参考输入值

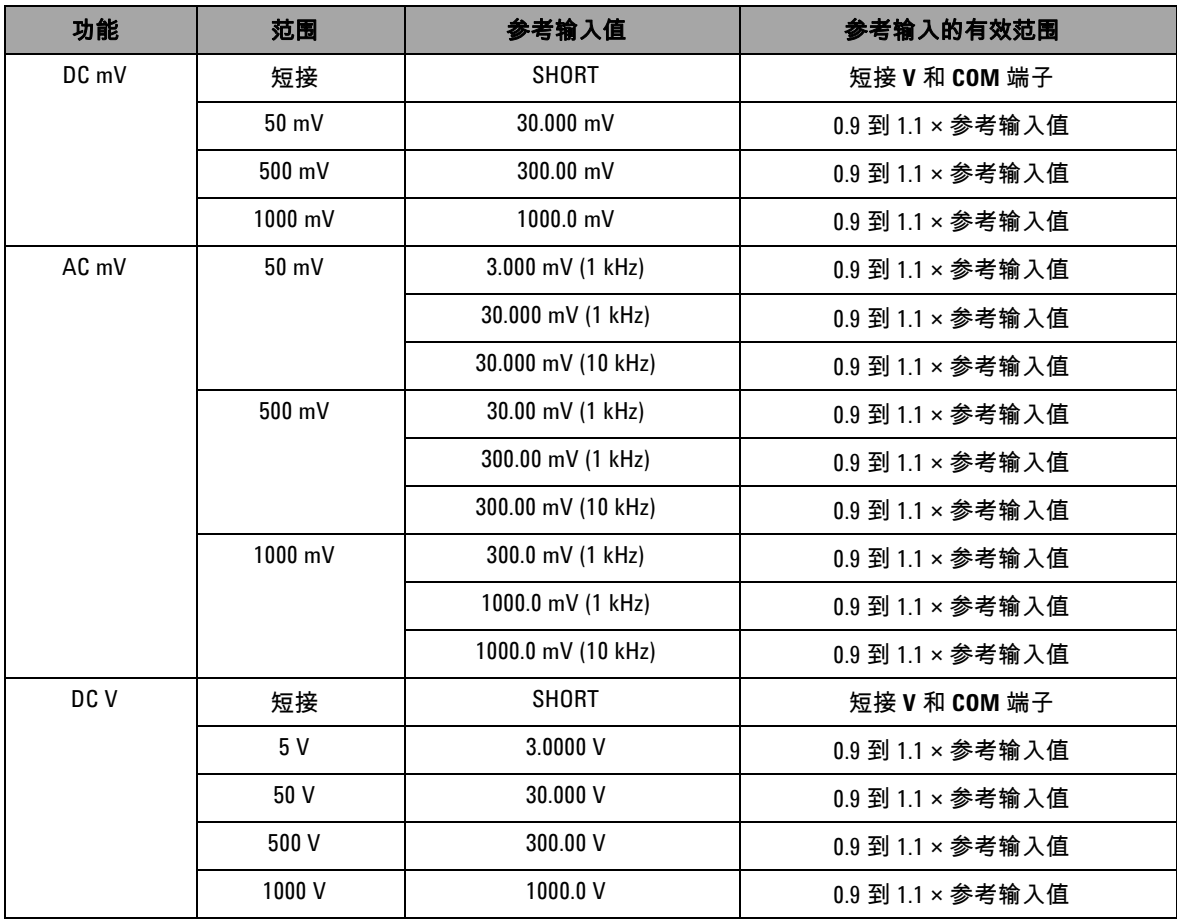

### **6** 性能测试与校准

### 表 6-3 有效的调整参考输入值 (续)

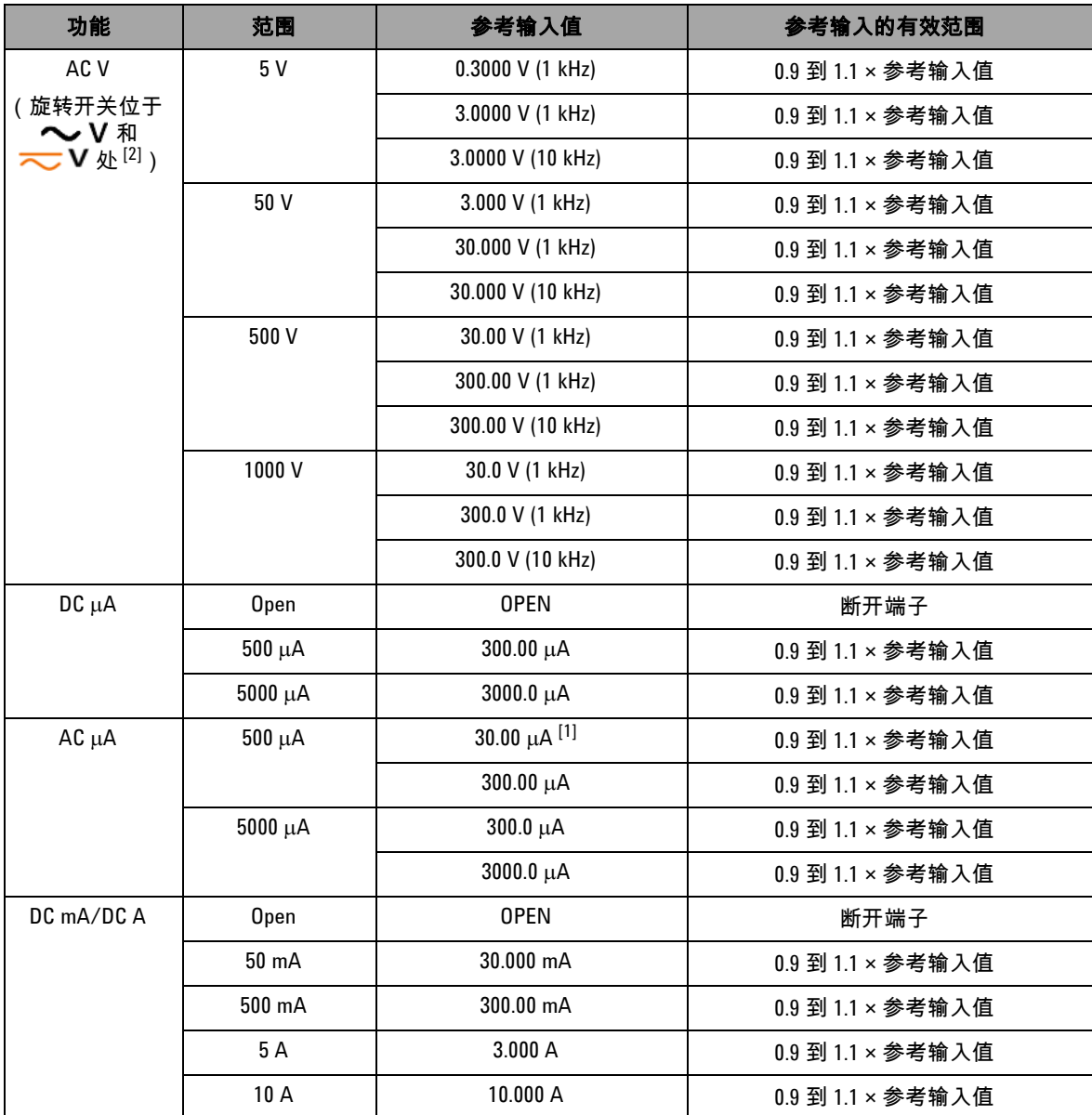

### 表 6-3 有效的调整参考输入值 (续)

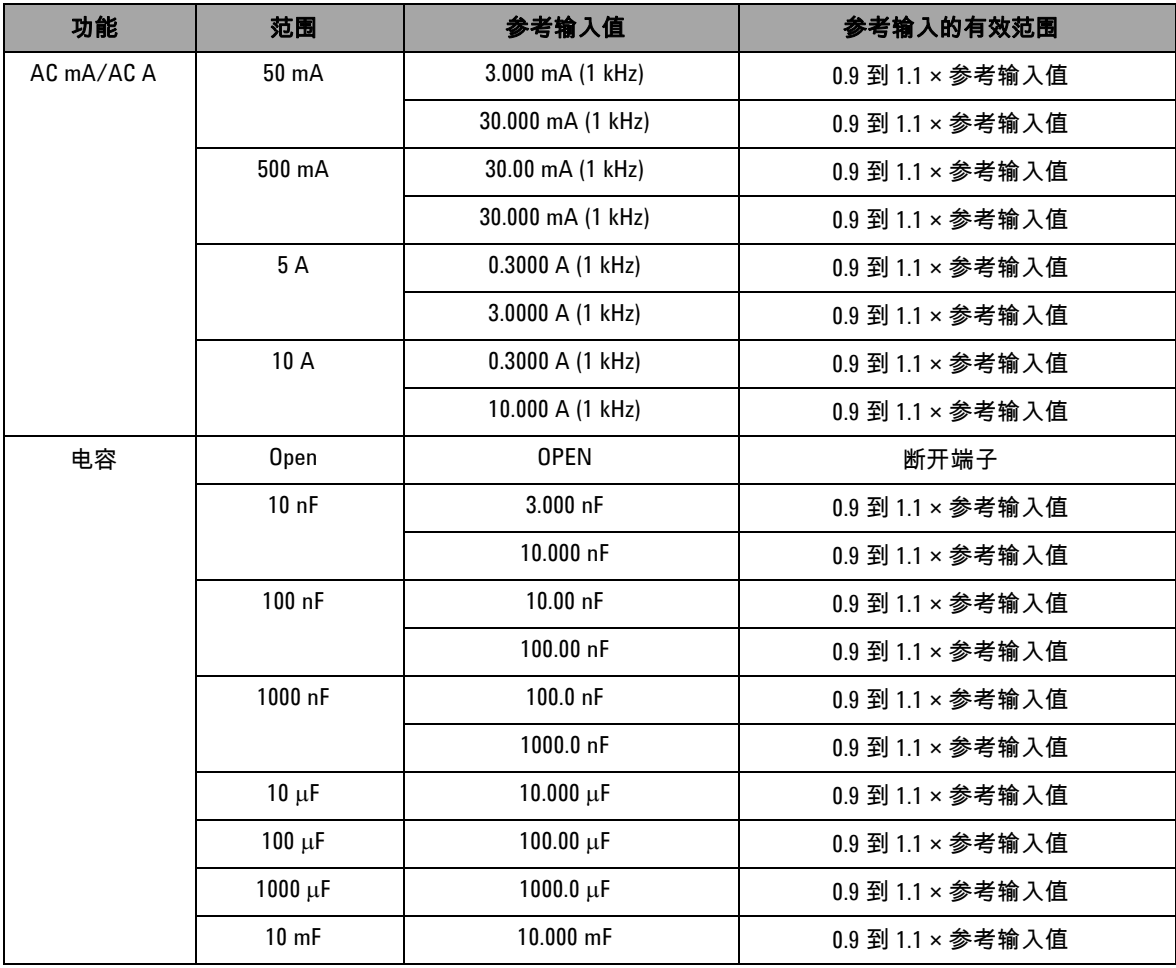

### **6** 性能测试与校准

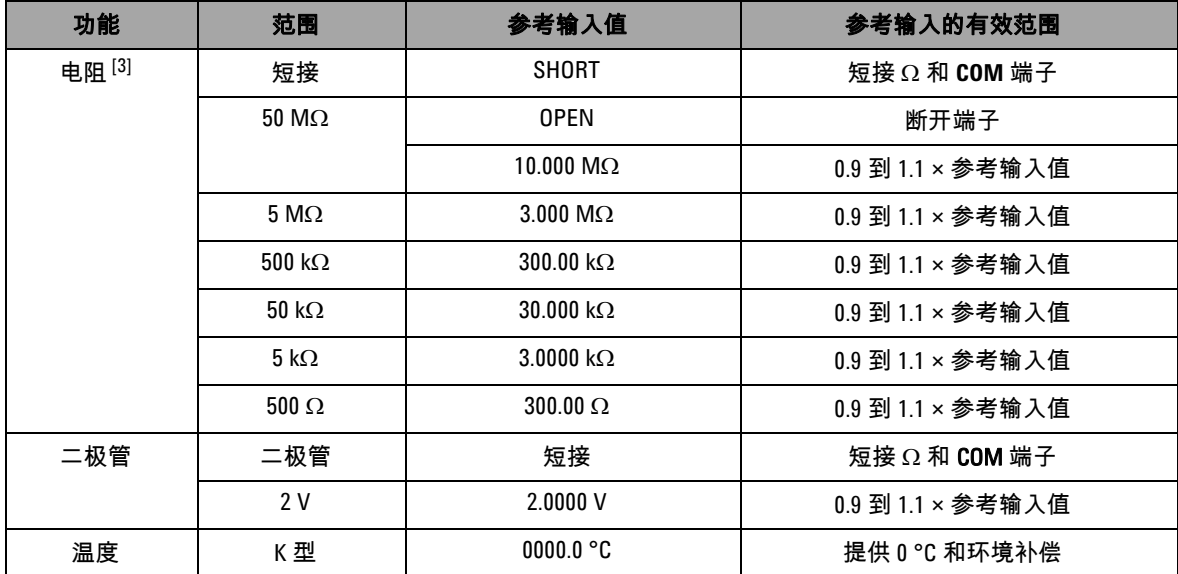

### 表 6-3 有效的调整参考输入值 (续)

 $^{[1]}$  Fluke 5520A 校准器的最低 AC 电流输出仅仅为 29.00 μA,因此请确保至少为 AC μA 的校准源设置 30.00 μA。

 $^{[2]}$  这两个 AC V 位置必须单独校准。

[3] 确保在执行电阻校准之后使用带铜线的双香蕉插头重新校准 " 短接 "。

## 从前面板校准

### 校准过程

以下常规过程是完成所有仪器校准的建议方法。

- **1** 阅读并实现第 142 页的 " [测试注意事项](#page-165-0) "。
- **2** 执行验证测试 (请参阅第 145 [页上的表](#page-168-0) 6-2)以确定仪器的特 征。
- **3** 执行校准 (调整)过程 (请参阅第 164 页的 " [校准过程](#page-187-0) " ;另 请阅读第 158 页的 " [调整注意事项](#page-181-0) ")。
- **4** 在校准之后,对仪器加以保护。
- **5** 记下仪器维护记录中新的安全代码 (如果它发生过改变)和校 准计数。

注意 确保在关闭仪器之前退出调整方式。

### <span id="page-187-0"></span>校准过程

- **1** 将旋转开关转到要校准的功能上。
- **2** 取消对 U1253B True RMS OLED 万用表的保护 (请参[阅第](#page-174-0) 151 页的 " [取消对仪器的保护以进行校准](#page-174-0) ")。
- **3** 在验证您输入的安全代码正确无误后,仪器的副显示屏上会在 短暂地显示 "PASS" 之后,显示下一个校准项目的参考输入值 (有关所有校准项目的列表和顺序,请参阅第 167 [页上的表](#page-190-0)  $6-4$ ).
	- 例如,如果下一个校准项目的参考输入会将输入端子短接, 则副显示屏上将显示 "REF:+SH.ORT"。

注意 如果您不打算执行全套校准项目,则可以按 <sup>或</sup> 选择要校准 的项目。

- **4** 设置所显示的参考输入并将该输入施加到 U1253B 手持式万用 表的相应端子上。例如:
	- **•** 如果所需的参考输入为 "SHORT",请使用一个短接插头将这 两个相关端子短接。
	- **•** 如果所需的参考输入为 "OPEN",只需将这些端子保持断路 状态。
	- **•** 如果所需的参考输入为电压、电流、电阻、电容或温度值, 请将 Fluke 5520A 校准器 (或另一个具有等效精度标准的 设备)设置为提供必需的输入。
- 5 在将所需的输入施加到相应的端子上之后,按*(*℡)开始当前 的校准项目。
- **6** 在校准过程中,主显示屏和条形图上将显示未校准的读数,副 显示屏的左上角中将显示校准指示器 "CAL"。如果读数在可接 受的范围内,则仪器将在短暂显示 "PASS" 一词后,继续执行 下一个校准项目。如果读数超出了可接受的范围,那么,在将 错误代码显示 3 秒钟之后,仪器将保持在当前的校准项目。在 这种情况下,您需要检查所施加的参考输入是否正确。有关错 误代码的含义,请参阅第 172 [页上的表](#page-195-1) 6-5。
- **7** 重复步骤 4 和步骤 5,直到特定功能的所有校准项目已完成。

**8** 选择要校准的另一个功能。重复步骤 4 至步骤 7。

• 对于具有多个功能的旋转开关位置 (例如,<sub>――I―</sub>I), 按 可转至下一个功能。

9 在校准所有功能之后,同时按 <br ) 和 (#2) 可退出校准模 式。

**10** 关闭仪器,然后重新打开它。仪器将返回到正常的测量模式。 请参阅第 166 [页上的图](#page-189-0) 6-7。

### **6** 性能测试与校准

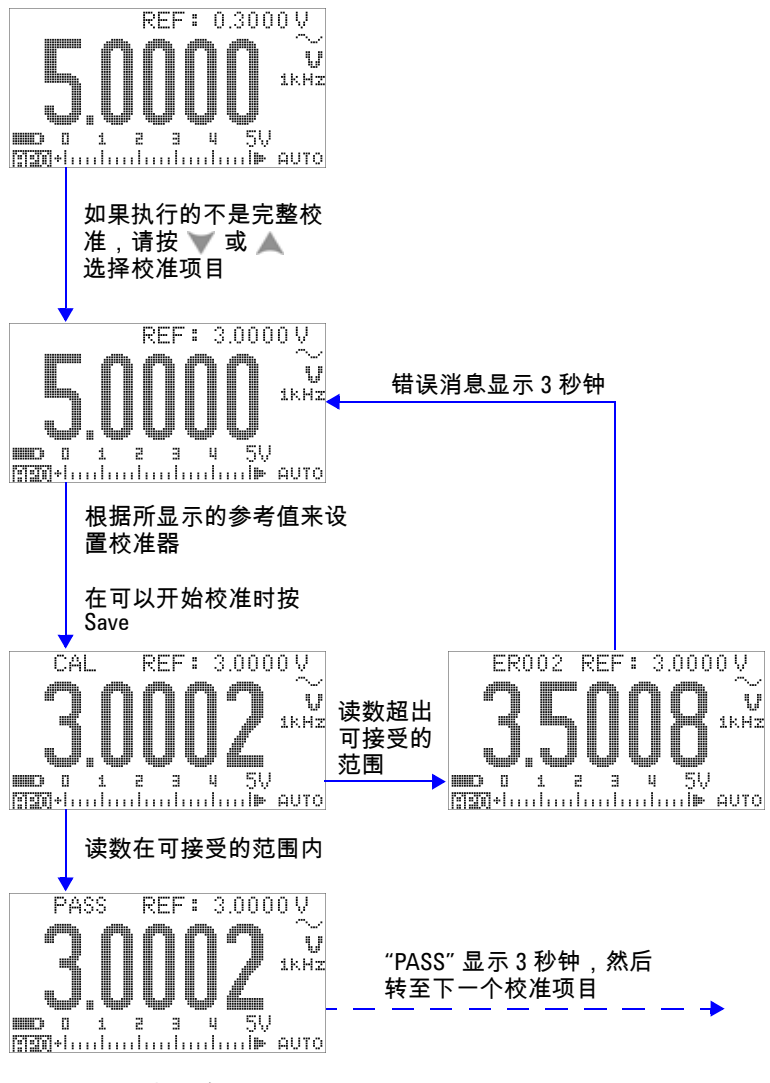

<span id="page-189-0"></span>图 6-7 典型的校准流程图

<span id="page-190-0"></span>表 6-4 校准项目列表

| 功能              | 范围      | 校准项目[1]                             | 参考输入            |
|-----------------|---------|-------------------------------------|-----------------|
| AC <sub>V</sub> | 5V      | 0.3000 V (1 kHz)                    | 0.3V、 1 kHz     |
| (旋转开关位于         |         | 3.0000 V (1 kHz)                    | 3V、 1 kHz       |
| V和一V<br>处[2]    |         | 3.0000 V (10 kHz)                   | 3V、 10 kHz      |
|                 | 50 V    | 3.000 V (1 kHz)                     | 3V、 1 kHz       |
|                 |         | 30.000 V (1 kHz)                    | 30V、 1 kHz      |
|                 |         | 30.000 V (10 kHz)                   | 30V、 10 kHz     |
|                 | 500 V   | 30.00 V (1 kHz)                     | 30V、 1 kHz      |
|                 |         | 300.00 V (1 kHz)                    | 300V、 1 kHz     |
|                 |         | 300.00 V (10 kHz)                   | 300V、 10 kHz    |
|                 | 1000V   | 30.0 V (1 kHz)                      | 30V、 1 kHz      |
|                 |         | 300.0 V (1 kHz)                     | 300V、 1 kHz     |
|                 |         | 300.0 V (10 kHz)                    | 300V、 10 kHz    |
|                 |         | (已针对此功能完成;改变旋                       |                 |
|                 |         | 转开关的位置或者按 (shift) 选<br>择下一个需要校准的功能) |                 |
| DC V            | 短接      | SHORT                               | 带有铜线的双香蕉短接插头    |
|                 | 5 V     | 3.0000V                             | 3 V             |
|                 | 50 V    | 30.000 V                            | 30 V            |
|                 | 500 V   | 300.00 V                            | 300 V           |
|                 | 1000V   | 1000.0 V                            | 1000V           |
|                 |         | (已完成)                               |                 |
| DC mV           | 短接      | SHORT                               | 带有铜线的双香蕉短接插头    |
|                 | 50 mV   | 30.000 mV                           | $30 \text{ mV}$ |
|                 | 500 mV  | 300.00 mV                           | 300 mV          |
|                 | 1000 mV | 1000.0 mV                           | 1000 mV         |
|                 |         | (已完成)                               |                 |

### **6** 性能测试与校准

表 6-4 校准项目列表 (续)

| 功能                | 范围                   | 校准项目[1]            | 参考输入                     |
|-------------------|----------------------|--------------------|--------------------------|
| AC mV             | 50 mV                | 3.000 mV (1 kHz)   | $3$ mV, $1$ kHz          |
|                   |                      | 30.000 mV (1 kHz)  | 30 mV、 1 kHz             |
|                   |                      | 30.000 mV (10 kHz) | 30 mV、 10 kHz            |
|                   | 500 mV               | 30.00 mV (1 kHz)   | 30 mV、 1 kHz             |
|                   |                      | 300.00 mV (1 kHz)  | 300 mV、 1 kHz            |
|                   |                      | 300.00 mV (10 kHz) | 300 mV, 10 kHz           |
|                   | 1000 mV              | 300.0 mV (1 kHz)   | 300 mV、 1 kHz            |
|                   |                      | 1000.0 mV (1 kHz)  | 1000 mV, 1 kHz           |
|                   |                      | 1000.0 mV (10 kHz) | 1000 mV、 10 kHz          |
|                   |                      | (已完成)              |                          |
| 电阻 <sup>[4]</sup> | 短接                   | <b>SHORT</b>       | 带有铜线的双香蕉短接插头             |
|                   | $50 \text{ M}\Omega$ | <b>OPEN</b>        | 拔下所有的测试引线或短接插<br>头,并断开端子 |
|                   |                      | 10.000 M $\Omega$  | $10 \text{ M}\Omega$     |
|                   | $5 M\Omega$          | 3.0000 $M\Omega$   | $3 \text{ M}\Omega$      |
|                   | $500 k\Omega$        | 300.00 k $\Omega$  | 300 k $\Omega$           |
|                   | $50 k\Omega$         | 30.000 k $\Omega$  | 30 k $\Omega$            |
|                   | $5 k\Omega$          | $3.0000 k\Omega$   | $3 k\Omega$              |
|                   | $500 \Omega$         | $300.00 \Omega$    | $300 \Omega$             |
|                   |                      | (已完成)              |                          |
| 二极管               | 短接                   | 短接                 | 带铜线的双香蕉短接插头              |
|                   | 2 V                  | 2.0000V (完成)       | 2V                       |

### 表 6-4 校准项目列表 (续)

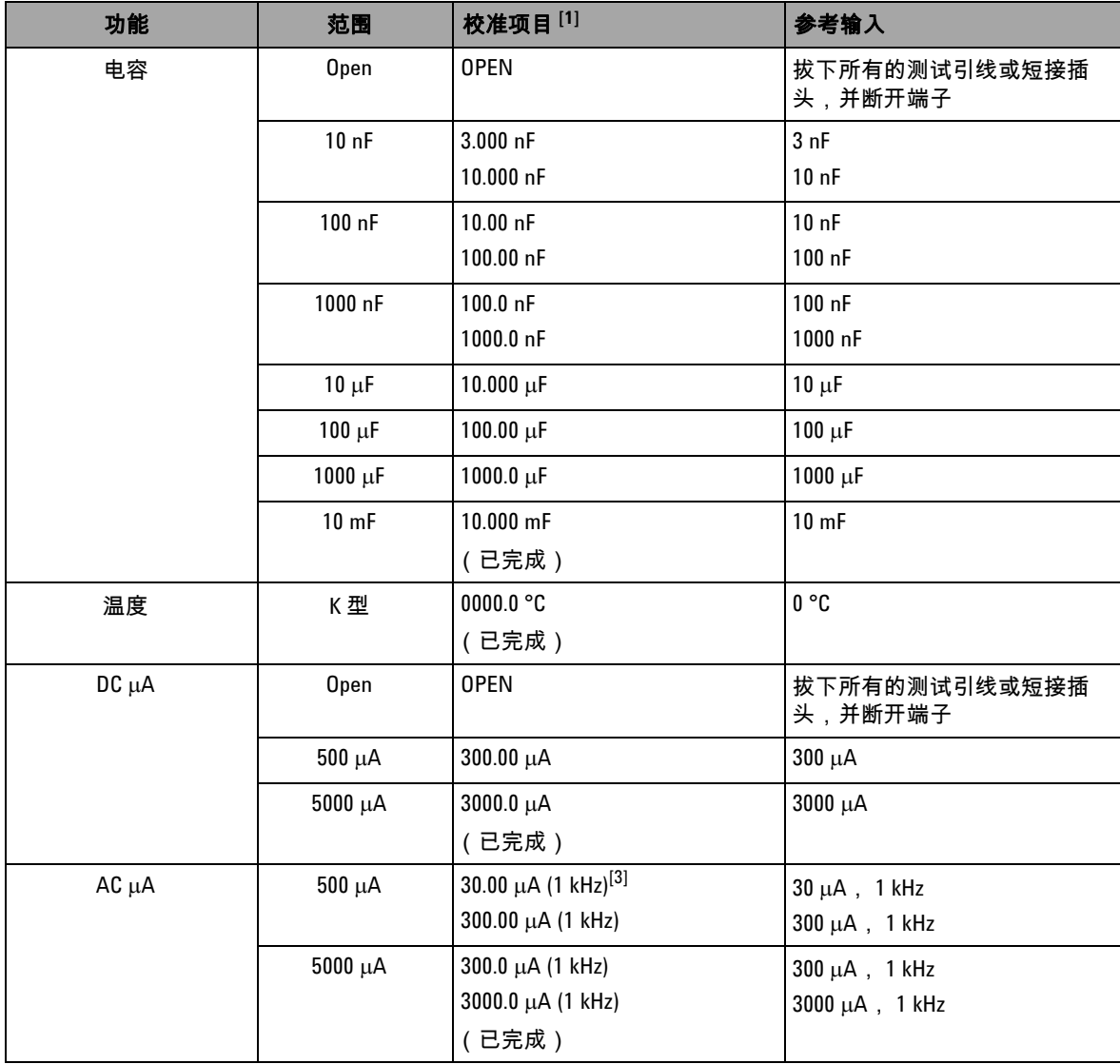

### **6** 性能测试与校准

### 表 6-4 校准项目列表 (续)

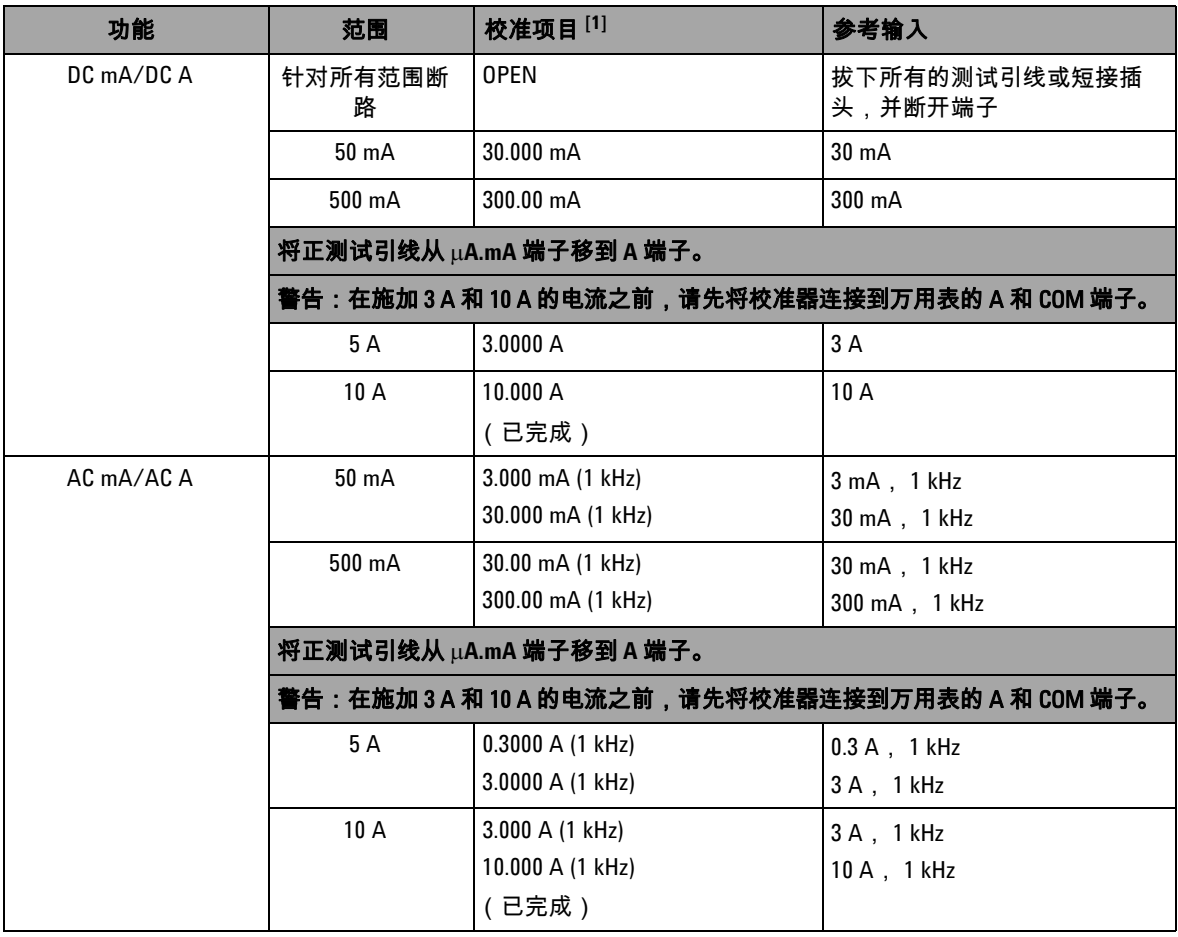

 $[1]$ 按 ( ) 或  $\checkmark$  选择校准项目 ( 如果执行的不是全套校准 )。在成功校准项目之后,万用表将自动前移到下一 个项目。

 $^{[2]}$  这两个 AC V 位置必须单独校准。

 $^{[3]}$  Fluke 5520A 校准器的最低 AC 电流输出为 29.0 μA,因此,必须至少为校准器设置 30.0 μA 的输出。

[4] 确保在执行电阻校准之后使用带铜线的双香蕉插头重新校准"短接"。

### 校准计数

校准计数功能为您的校准提供独立的 " 序列化 "。使用该功能,可 以确定仪器已经执行的校准次数。通过监视校准计数,可以获知 是否执行了未经授权的校准。每校准一次仪器,该值都会按一递 增一次。

校准计数存储在非易失性 EEPROM 存储器中,即使在关闭仪器或 者通过远程界面重置以后,该存储器的内容也不发生变化。 U1253B True RMS OLED 万用表在出厂之前已经进行了校准。当 您收到万用表时,请确保阅读校准计数并记下它以供维护时使用。

校准计数最大可递增到 65535,在达到最大值之后,它将重置为 0。您不能对校准计数进行编程或重置。它是一个独立的电子 " 序 列化 " 值。

要查看当前的校准计数,请从前面板取消对仪器的保护 (请参见 第 151 页的 "[取消对仪器的保护以进行校准](#page-174-0)"), 然后按  $\textcircled{c}$ 看校准计数。再次按 ( ) 可退出校准计数显示。

## <span id="page-195-0"></span>校准错误代码

下面的表 [6-5](#page-195-1) 列出了校准过程中的各个错误代码。

| 错误代码              | 说明              |
|-------------------|-----------------|
| FR <sub>200</sub> | 校准错误:校准模式受保护。   |
| FR002             | 校准错误:安全代码无效。    |
| FR003             | 校准错误:序列号无效。     |
| FR004             | 校准错误:校准终止。      |
| FR005             | 校准错误:值超出范围。     |
| FR006             | 校准错误:信号测量值超出范围。 |
| FR007             | 校准错误:频率超出范围。    |
| ER008             | EEPROM 写入失败。    |

<span id="page-195-1"></span>表 6-5 校准错误代码及其各自的含义

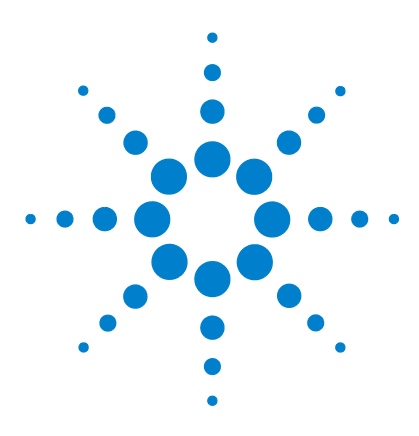

**Agilent U1253B True RMS OLED** 万用表 用户及维修指南

# 规格

**7**

DC [规格](#page-197-0) 174 AC [规格](#page-200-0) 177 [AC+DC](#page-202-0) 规格 179 [温度和电容规格](#page-204-0) 181 [温度规格](#page-204-1) 181 [电容规格](#page-205-0) 182 [频率规格](#page-206-0) 183 [电压测量期间的频率灵敏度](#page-206-1) 183 [电流测量期间的频率灵敏度](#page-207-0) 184 [频率计数器规格](#page-209-0) 186 [峰值保持 \(捕获变化\)](#page-210-0) 187 [方波输出](#page-210-1) 187 [操作规格](#page-211-0) 188 [常规规格](#page-214-0) 191 [测量类别](#page-216-0) 193 [测量类别定义](#page-216-1) 193

本章详细介绍 U1253B True RMS OLED 万用表的规格。

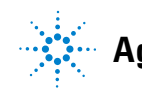

**Agilent Technologies**

### **7** 规格

## <span id="page-197-0"></span>**DC** 规格

这些规格是针对至少预热 1 分钟之后进行的测量定义的。

### 表 **7-1** DC 精度 ± (读数的百分比 + LSD 值 )

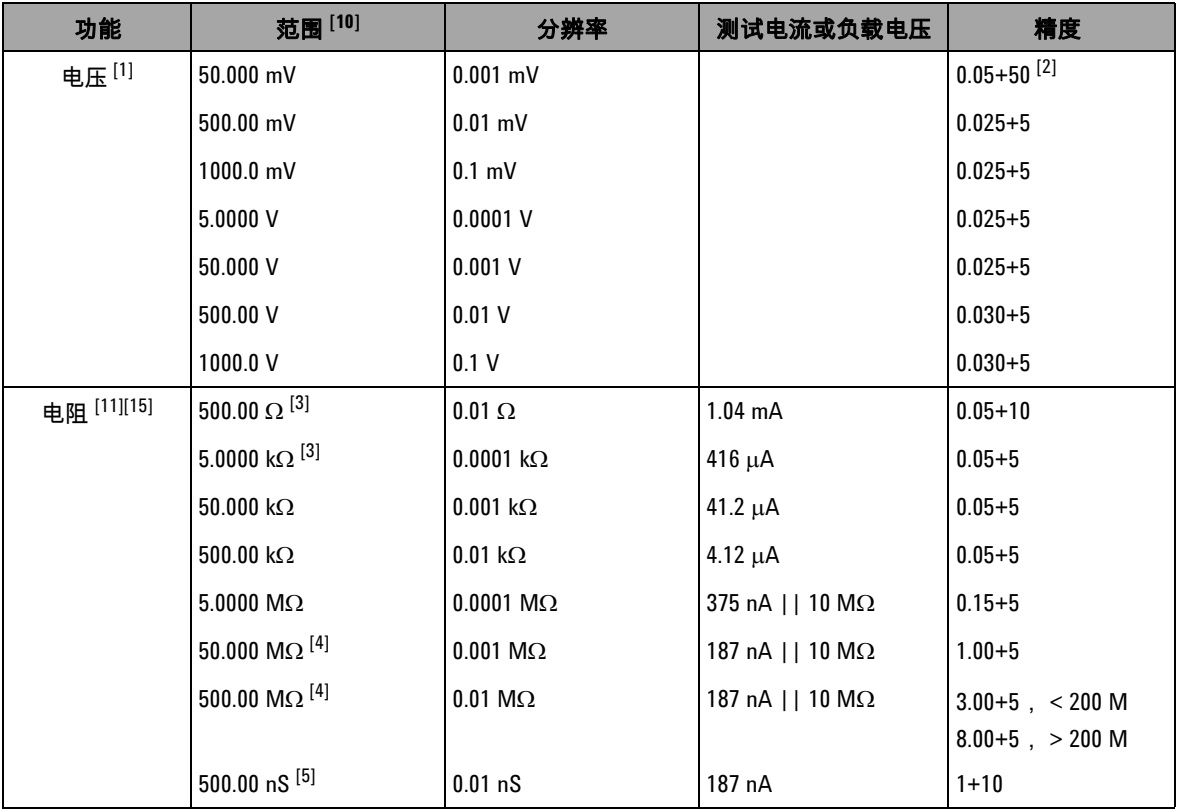

| 功能                      | 范围 [10]         | 分辨率                | 测试电流或负载电压                  | 精度                        |
|-------------------------|-----------------|--------------------|----------------------------|---------------------------|
| DC 电流                   | $500.00 \mu A$  | $0.01 \mu A$       | $< 0.06$ V (100 $\Omega$ ) | $0.05 + 5$ <sup>[6]</sup> |
|                         | 5000.0 µA       | $0.1 \mu A$        | $0.6 V (100 \Omega)$       | $0.05 + 5$ <sup>[6]</sup> |
|                         | 50.000 mA       | $0.001 \text{ mA}$ | $0.09 V (1 \Omega)$        | $0.15 + 5$ <sup>[6]</sup> |
|                         | 440.00 mA       | $0.01$ mA          | $0.9 V (1 \Omega)$         | $0.15 + 5$ <sup>[6]</sup> |
|                         | 5.0000A         | 0.0001A            | $0.2 V (0.01 \Omega)$      | $0.30 + 10$               |
|                         | 10.000 A $[7]$  | 0.001 A            | $0.4 V (0.01 \Omega)$      | $0.30 + 5$                |
| 通断 [8]                  | $500.00 \Omega$ | $0.01 \Omega$      | $1.04 \text{ mA}$          | $0.05 + 10$               |
| 二极管测试 [9]<br>$[12][15]$ | 3.0000V         | $0.1$ mV           | $1.04 \text{ mA}$          | $0.05 + 5$                |

表 **7-1** DC 精度 ± (读数的百分比 + LSD 值 ) (续)

[1] 输入阻抗:请参阅表 [7-18](#page-212-0)。

- $^{[2]}$  精度可以为  $0.05\%$ +5 ;在测量信号之前,请始终使用 Null 功能将热效应清零 (短路测试引线)。
- $^{[3]}$  在应用 Null 功能之后,会为 500 Ω 和 5 kΩ 指定精度,该操作用于除去测试引线的电阻和热效应。
- $^{[4]}$  对于 50 MΩ/500 MΩ 范围,将相对湿度指定为 < 60%。
- $^{[5]}$  在通过断路测试引线应用 Null 功能之后,会为小于 50 nS 指定精度。
- $^{\left[6\right]}$  在测量信号前,请始终使用 Null 功能来将断路测试引线的热效应清零。如果没有使用 Null 功能,则需要在精 度中额外加上 20 个计数。可能出现热效应的原因如下:
	- 操作出错 电阻、二极管或 mV 测量功能用于测量介于 50 V 和 1000 V 之间的高压信号。
	- 在电池充电完成后。
	- 在测量大于 500 mA 的电流之后,建议冷却万用表,冷却时间为所用测量时间的两倍。
- $^{[7]}$  可连续测量最大为 10 A 的电流。如果测量的信号范围为 10 A 到 20 A.并且测量期间长达 30 秒,请对指定的 精度加上 0.5%。在测量大于 10 A 的电流之后,请先 (切换到 "0FF″ 状态下)冷却万用表 (冷却时间为所用 测量时间的两倍),然后再使用它来测量低电流。

#### **7** 规格

 $^{[8]}$  即时通断:当电阳小干 10.0 Ω 时,内置的蜂鸣器将发出声音。

 $^{[9]}$  当读数低于 50 mV 左右时,内置的蜂鸣器将发生声音。而且,对于偏压介于 0.3 V 和 0.8 V 之间的普通的正向 偏压二极管或半导体结,将发出一声蜂鸣。

 $^{[10]}$ 除了 DC 1000 V 以外,在所有范围中都超出范围 2%。

 $^{[11]}$ 这些规格是使用 Math Null 为 2 线欧姆定义的。如果没有使用 Math Null,请额外添加 0.2 Ω 的误差。

[12]这些规格是仅为那些在输入端子处测量的电压定义的。测试电流是典型的电流。电流源的差异将在二极管结 点处造成一些电压下降差异。

 $^{[13]}$ 这些规格是为以下情况定义的:测试引线已断路,而且已使用过 Math Null 功能。

 $^{[14]}$ 对于总体测量误差,请增加温度探测误差。

[15]最大断路电压:<+4.2 V

## <span id="page-200-0"></span>**AC** 规格

这些规格是为至少预热 1 分钟之后的正弦波测试定义的。

|                     |            | True RMS AC 电压的精度 <sup>[2][7][9]</sup> |               |                 |                |                                 |
|---------------------|------------|----------------------------------------|---------------|-----------------|----------------|---------------------------------|
| 范围                  | 解析度        | 20 Hz 至 45 Hz                          | 45 Hz 至 1 kHz | $1$ kHz 至 5 kHz | 5 kHz 至 15 kHz | 15 kHz 至 100 kHz <sup>[1]</sup> |
| 50.000 mV           | $0.001$ mV | $1.5 + 20$                             | $0.4 + 40$    | $0.7 + 40$      | $0.75 + 40$    | $3.5 + 120$                     |
| $500.00 \text{ mV}$ | $0.01$ mV  | $1.5 + 60$                             | $0.4 + 25$    | $0.4 + 25$      | $0.75 + 40$    | $3.5 + 120$                     |
| $1000.0 \text{ mV}$ | $0.1$ mV   | $1.5 + 60$                             | $0.4 + 25$    | $0.4 + 25$      | $0.75 + 40$    | $3.5 + 120$                     |
| 5.0000V             | $0.0001$ V | $1.5 + 60$                             | $0.4 + 25$    | $0.6 + 25$      | $1.5 + 40$     | $3.5 + 120$                     |
| 50.000V             | $0.001$ V  | $1.5 + 60$                             | $0.4 + 25$    | $0.4 + 25$      | $1.5 + 40$     | $3.5 + 120$                     |
| 500.00 V            | 0.01 V     | $1.5 + 60$                             | $0.4 + 25$    | $0.4 + 25$      | 无规格。           | 无规格。                            |
| 1000.0 V            | 0.1V       | $1.5 + 60$                             | $0.4 + 40$    | $0.4 + 40$      | 无规格。           | 无规格。                            |

表 **7-2** True RMS AC 电压的精度规格 ± ( 读数的百分比 + LSD 值 )

### 表 **7-3** True RMS AC 电流的精度规格 ± ( 读数百分比 + LSD 值 )

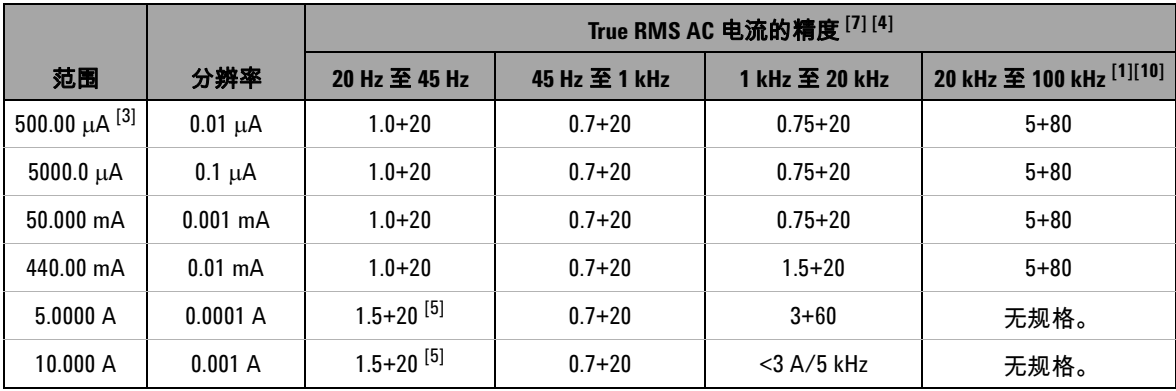

 $^{[1]}$  为频率高于 15 kHz 而且信号输入小于范围 10% 的情况增加额外的误差:每 kHz 3 个 LSD 计数。

#### **7** 规格

 $[2]$  输入阳抗: 请参阅表 [7-18](#page-212-0)。

 $[3]$ 输入电流 > 35  $\mu$ Arms。

 $^{[4]}$  可连续测量从 2.5 A 至 10 A 的电流。如果测量的信号范围为 10 A 到 20 A,并且测量期间长达 30 秒,请对指定 的精度加上 0.5%。在测量大于 10 A 的电流之后,请先 (切换到 "OFF" 状态下)冷却万用表 (冷却时间为所 用测量时间的两倍),然后再使用它来测量低电流。

 $^{[5]}$  输入电流 < 3 Arms。

- $^{[6]}$  除了 AC 1000 V 以外,在所有范围中都超出范围 2%。
- [7] 这些规格是为大于范围 5% 的信号输入定义的。
- $^{[8]}$  对于 5 A 和 10 A 范围,针对小于 5 kHz 的频率进行了验证。
- $^{[9]}$  波峰因数在全刻度时  $\leq 3.0$ ,在半刻度时小于等于 5.0,1000 mV 和 1000 V 范围除外,在这些范围内,波峰因数 在全刻度时为 1.5,在半刻度时为 3.0。对于非正弦曲线波形,请增加读数的 0.1% ± 范围的 0.3%。

[10]已通过设计和类型测试验证。

## <span id="page-202-0"></span>**AC+DC** 规格

这些规格是为至少预热 1 分钟之后的正弦波测试定义的。

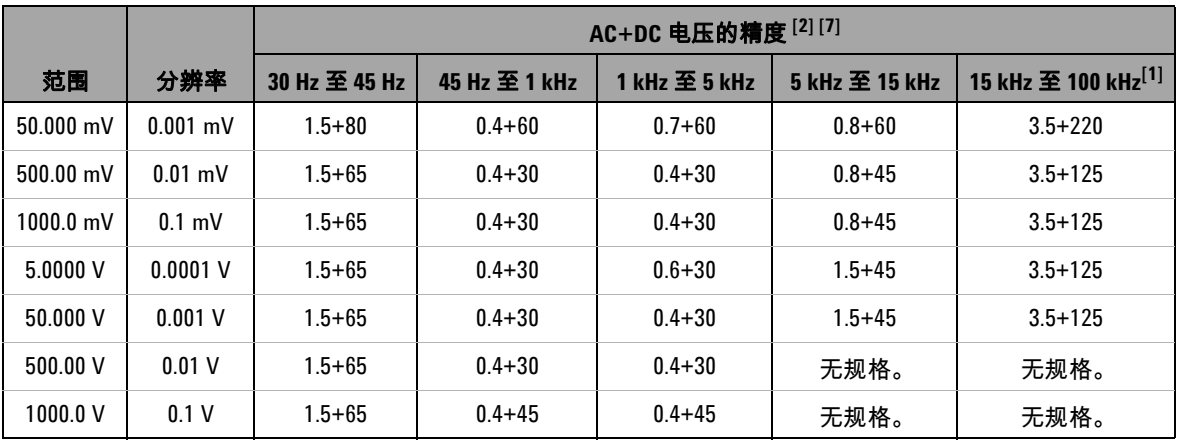

### 表 **7-4** AC+DC 电压的精度规格 ± ( 读数的百分比 + LSD 值 )

### 表 **7-5** AC+DC 电流的精度规格 ± ( 读数百分比 + LSD 值 )

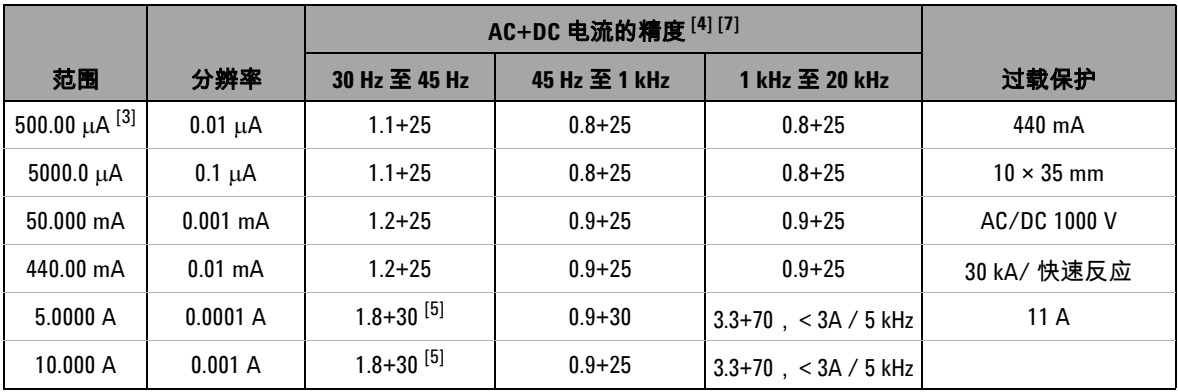

 $^{[1]}$  为频率高于 15 kHz 而且信号输入小于范围 10% 的情况增加额外的误差:每个 kHz 3 个 LSD 计数。

### **U1253B** 用户及维修指南 **179**

### **7** 规格

 $[2]$  输入阳抗: 请参阅表 [7-18](#page-212-0)。

 $[3]$ 输入电流 > 35  $\mu$ Arms。

 $^{[4]}$  可连续测量从 2.5 A 至 10 A 的电流。如果测量的信号范围为 10 A 到 20 A,并且测量期间长达 30 秒,请对指定 的精度加上 0.5%。在测量大于 10 A 的电流之后,请先 (切换到 "OFF" 状态下)冷却万用表 (冷却时间为所 用测量时间的两倍),然后再使用它来测量低电流。

 $^{[5]}$  输入电流 < 3 Arms。

- $^{[6]}$  除了 AC 1000 V 以外,在所有范围中都超出范围 2%。
- $^{[7]}$  这些规格是为大于范围 5% 的信号输入定义的。
- $^{[8]}$  对于 5 A 和 10 A 范围,针对小于 5 kHz 的频率进行了验证。

## <span id="page-204-1"></span><span id="page-204-0"></span>温度和电容规格

### 温度规格

| 热类型 | 范围               | 分辨率    | 精度 <sup>[1]</sup> |
|-----|------------------|--------|-------------------|
|     | -200 °C 至 -40 °C | 0.1 °C | $1\% + 3$ °C      |
| К   | -328 °F 至 -40 °F | 0.1 °F | $1\% + 5.4$ °F    |
|     | -40 °C 至 1372 °C | 0.1 °C | $1\% + 1$ °C      |
|     | -40 °F 至 2502 °F | 0.1 °F | $1\% + 1.8$ °F    |
| J   | -210 °C 至 -40 °C | 0.1 °C | $1\% + 3$ °C      |
|     | -346 °F 至 -40 °F | 0.1 °F | $1\% + 5.4$ °F    |
|     | -40 °C 至 1372 °C | 0.1 °C | $1\% + 1$ °C      |
|     | -40 °F 至 2502 °F | 0.1 °F | $1\% + 1.8$ °F    |

表 **7-6** 温度规格

 $^{[1]}$  精度是按如下条件指定的:

- 精度不包含热电偶探头的容差。在测量之前,插入万用表的热敏传 感器应该在操作环境中放置至少一个小时。
- 使用 Null 功能可降低热效应。在使用 Null 功能之前,请将万用表设 置为无环境补偿模式 (指示 [i[: ]]] ), 并使热电耦尽可能靠近万用 表。请避免接触温度与环境温度不同的表面。
- 在进行任何与温度校准器有关的温度测量时,都要尝试使用外部参 考值来设置校准器和万用表 (不要使用内部环境补偿)。如果校准 器和万用表都是用内部参考值设置的 (使用内部环境补偿),则校 准器和万用表的读数可能会存在偏差,这是由于校准器和万用表的 环境补偿不同造成的。

## <span id="page-205-0"></span>电容规格

表 **7-7** 电容规格

| 范围                  | 解析度           | 精度       | 全刻度下的测量速率 | 最大显示值   |
|---------------------|---------------|----------|-----------|---------|
| $10.000$ nF         | $0.001$ nF    | $1% + 8$ |           |         |
| $100.00 \text{ nF}$ | $0.01$ nF     |          |           |         |
| $1000.0 \text{ nF}$ | $0.1$ nF      |          | 4次/秒      |         |
| 10.000 $\mu$ F      | $0.001 \mu F$ | $1% + 5$ |           |         |
| 100.00 $\mu$ F      | $0.01 \mu F$  |          |           | 11000 次 |
| 1000.0 µF           | $0.1 \mu F$   |          | 1次/秒      |         |
| $10.000 \text{ mF}$ | $0.001$ mF    |          | 0.1次 / 秒  |         |
| $100.00 \text{ mF}$ | $0.01$ mF     | $3%+10$  | 0.01次/秒   |         |

 $^{[1]}$  过载保护:对于小于 0.3 A 短路的电路来说为 1000 Vrms。

 $^{[2]}$  对于薄膜电容器或更好的电容器, 可以使用 Null 功能将残值清零。

## <span id="page-206-0"></span>频率规格

表 **7-8** 频率规格

| 范围         | 解析度         | 精度                 | 最小输入频率[1] |
|------------|-------------|--------------------|-----------|
| 99.999 Hz  | $0.001$ Hz  | $0.02\% + 3^{[2]}$ |           |
| 999.99 Hz  | $0.01$ Hz   |                    |           |
| 9.9999 kHz | 0.0001 kHz  | $0.02% + 3$        | 1 Hz      |
| 99.999 kHz | $0.001$ kHz | $< 600$ kHz        |           |
| 999.99 kHz | $0.01$ kHz  |                    |           |

 $^{[1]}$  输入信号小于 20000000 V×Hz (电压和频率的乘积); 过载保护:1000 V。

[2] 对于非方波信号,需要额外增加 5 个计数。

## <span id="page-206-1"></span>电压测量期间的频率灵敏度

|                   | 最小灵敏度<br>(rms 正弦波)                                       |                  |                  | DC 耦合的触发级别                      |
|-------------------|----------------------------------------------------------|------------------|------------------|---------------------------------|
| 输入范围[1]           | $>$ 200 kHz<br>20 Hz $\mathbf{\Xi}$ 200 kHz<br>至 500 kHz |                  | $< 100$ kHz      | $>$ 100 kHz 至<br><b>500 kHz</b> |
| $50 \text{ mV}$   | $10 \text{ mV}$                                          | $25 \text{ mV}$  | $10 \text{ mV}$  | $25 \text{ mV}$                 |
| $500 \text{ mV}$  | 70 mV                                                    | $150 \text{ mV}$ | 70 mV            | $150 \text{ mV}$                |
| $1000 \text{ mV}$ | $120 \text{ mV}$                                         | $300 \text{ mV}$ | $120 \text{ mV}$ | $300 \text{ mV}$                |
| 5 V               | 0.3V                                                     | 1.2V             | 0.6V             | 1.5V                            |
| 50 V              | 3 V                                                      | 5 V              | 6 V              | 15 V                            |

表 **7-9** 频率灵敏度和触发级别

|         | 最小灵敏度<br>rms 正弦波)  |                          |             |                               |  | DC 耦合的触发级别 |
|---------|--------------------|--------------------------|-------------|-------------------------------|--|------------|
| 输入范围[1] | 20 Hz 至 200 kHz    | $>$ 200 kHz<br>至 500 kHz | $< 100$ kHz | > 100 kHz 至<br><b>500 kHz</b> |  |            |
| 500 V   | $30 V$ , < 100 kHz | 无规格。                     | 60 V        | 无规格。                          |  |            |
| 1000 V  | $50 V$ , < 100 kHz | 无规格。                     | 120 V       | 无规格。                          |  |            |

表 **7-9** 频率灵敏度和触发级别 (续)

 $[1]$  指定精度的最大输入 = 10 × 范围或 1000 V。

## <span id="page-207-0"></span>电流测量期间的频率灵敏度

|              | 最小灵敏度 (rms 正弦波)   |
|--------------|-------------------|
| 输入范围         | 20 Hz 至 20 kHz    |
| $500 \mu A$  | $100 \mu A$       |
| $5000 \mu A$ | $250 \mu A$       |
| 50 mA        | 10 <sub>m</sub> A |
| 440 mA       | $25 \text{ mA}$   |
| 5 A          | 1 A               |
| 10 A         | 2.5A              |

表 **7-10** 电流测量的灵敏度

 $^{[1]}$  有关最大输入,请参阅 AC 电流测量。

[2] 占空比和脉冲宽度的精度基于 DC 5 V 范围中的 5 V 方波输入。对于 AC 耦合,占空比可以在 5% 到 95% 范围内,针对大于 20 Hz 的信号频率进 行测量。

## 占空比 **[1]** 和脉冲宽度 **[2]**

### 表 **7-11** 占空比的精度

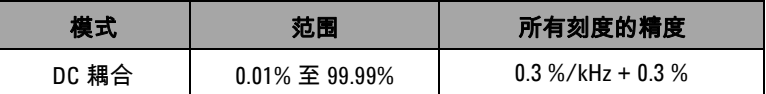

### 表 **7-12** 脉冲宽度的精度

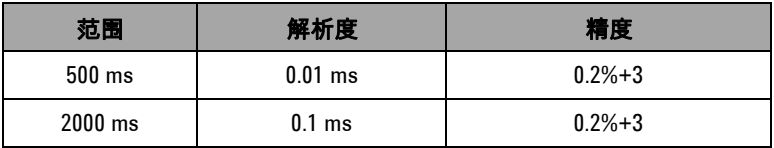

- [1] 占空比和脉冲宽度的精度基于 DC 5 V 范围中的 5 V 方波输入。对于 AC 耦合,占空比可以在 5% 到 95% 范围内,针对大于 20 Hz 的信号频率进 行测量。
- $^{[2]}$  正脉冲或负脉冲的宽度必须大于 10 μs, 并且应该考虑占空比的范围。 由信号频率确定脉冲宽度的范围。

### <span id="page-209-0"></span>频率计数器规格

| 范围         | 解析度          | 精度                 | 灵敏度       | 最小输入频    |
|------------|--------------|--------------------|-----------|----------|
| 99.999 Hz  | $0.001$ Hz   | $0.02\% + 3^{[2]}$ |           |          |
| 999.99 Hz  | $0.01$ Hz    |                    | 100 mVrms |          |
| 9.9999 kHz | $0.0001$ kHz | $0.002\% + 5$      |           | $0.5$ Hz |
| 99.999 kHz | $0.001$ kHz  | $<$ 985 kHz        |           |          |
| 999.99 kHz | $0.01$ kHz   |                    | 200 mVrsm |          |

表 **7-13** 频率计数器 (除以 1)规格

### 表 **7-14** 频率计数器 (除以 100)规格

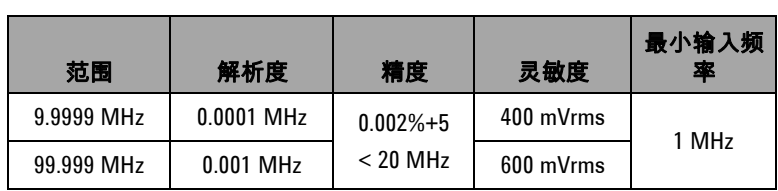

 $^{[1]}$  最大测量级别为 < 30 Vpp。

- [2] 所有的频率计数器都很容易在测量低压、低频信号时出错。屏蔽掉因 拾取外部噪声而导致的输入对于减少测量错误十分关键。对于非方波 信号,需要额外增加 5 个计数。
- [3] 低频率的最低测量频率是电源打开选项为了加速测量速率而设置的。

## <span id="page-210-0"></span>峰值保持 (捕获变化)

表 **7-15** 峰值保持规格

| 信号宽度           | DC mV/V/ 电流的精度   |  |
|----------------|------------------|--|
| 单个事件 > 1 ms    | 2%+400 (对于所有范围)  |  |
| 重复性事件 > 250 μs | 2%+1000 (对于所有范围) |  |

<span id="page-210-1"></span>方波输出

| 输出 <sup>[1]</sup> | 范围                                                                                                    | 解析度       | 精度                       |  |  |
|-------------------|----------------------------------------------------------------------------------------------------|-----------|--------------------------|--|--|
| 频率                | 0.5, 1, 2, 5, 6,<br>10, 15, 20, 25,<br>30 <sub>1</sub><br>40、50、60、<br>75, 80, 100,<br>120.<br>150.200.<br>300, 400,<br>240.<br>600、800、<br>480.<br>1200、1600、2400<br>和 4800 Hz | $0.01$ Hz | $0.005% + 2$             |  |  |
| 占空比 $[2][4]$      | 0.39% 至 99.60%                                                                                                    | 0.390625% | 全刻度的 0.4% <sup>[3]</sup> |  |  |

表 **7-16** 方波输出规格

 $^{[1]}$  输出阻抗: 最大 3.5 kΩ。

[2] 正脉冲宽度或负脉冲宽度必须大于 50 μs 才能在不同的频率下调整占空 比或脉冲宽度。否则,精度和范围将与定义中的不同。

脉冲宽度 <sup>[2][4]</sup> 1/ 频率 | 范围 /256 | 0.2 ms + ( 范围 /256) 振幅 ┃固定:0 至 +2.8 V | 0.1 V | 0.2 V

 $^{[3]}$  对于大于 1 kHz 的信号频率,需要在精度中为每个 kHz 额外增加 0.1%。

 $[4]$ 占空比和脉冲宽度的精度基于 5 V 方波输入,不会分离信号。

## <span id="page-211-0"></span>操作规格

## 测量速率 (近似值)

### 表 **7-17** 测量速率

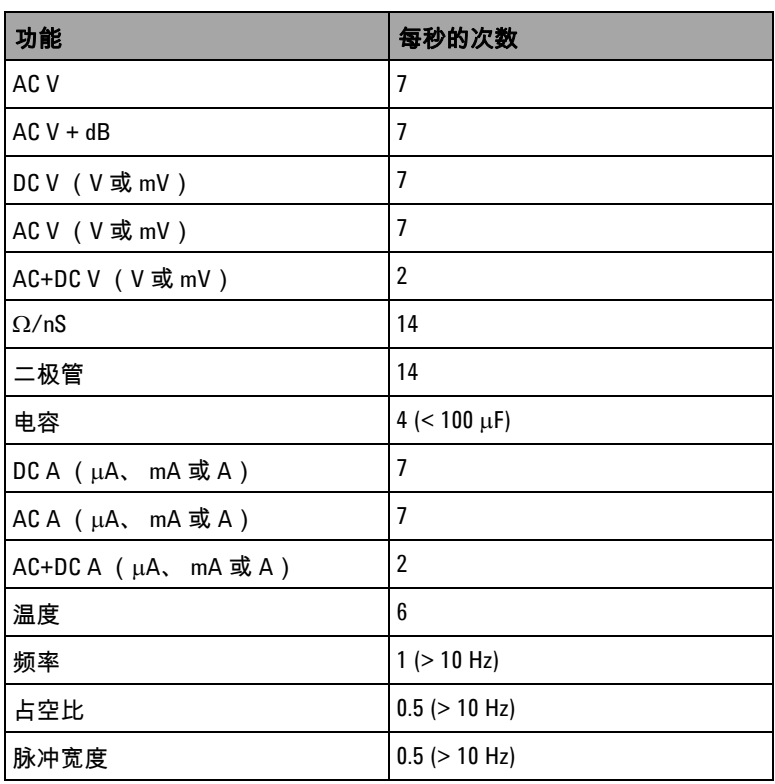

### 输入阻抗

### <span id="page-212-0"></span>表 **7-18** 输入阻抗

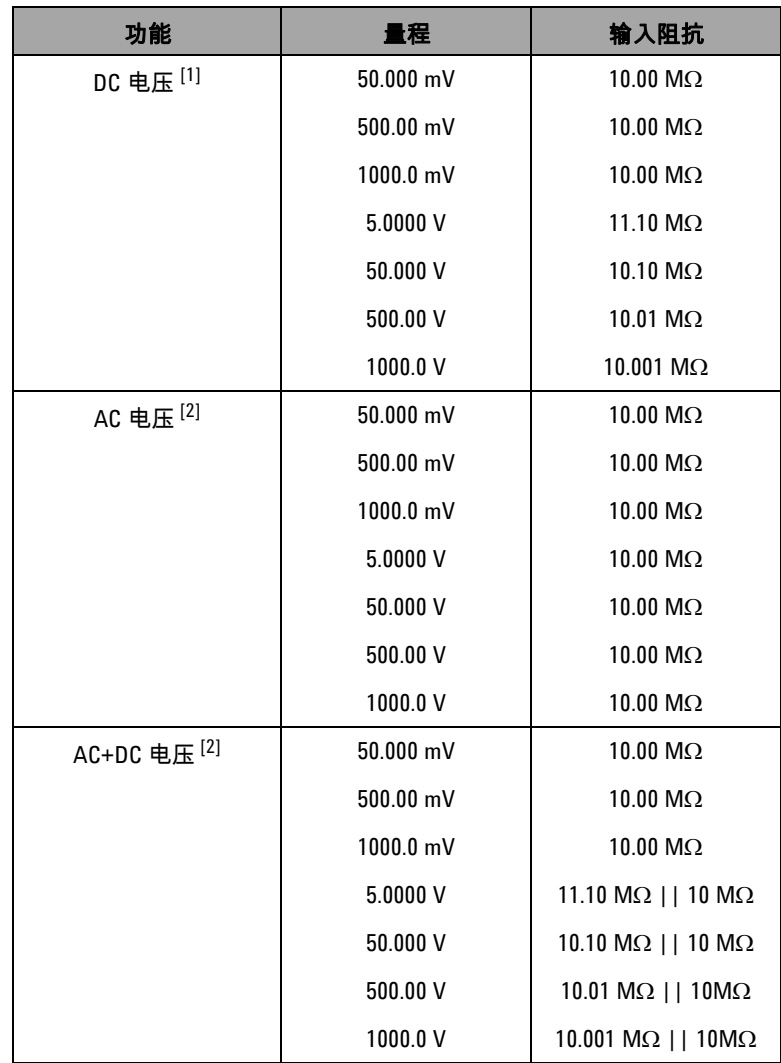

 $^{[1]}$  对于 5 V 到 1000 V 范围,在双显示屏上指定的输入阻抗与 10 MΩ 平行。

 $^{[2]}$  指定的输入阻抗 (额定)与 <100 pF 平行。

### <span id="page-214-0"></span>常规规格

### 显示屏

- 橙色的图形 OLED (有机发光二极管)显示屏,最大读数为 51000 个计数。
- 自动极性指示。

#### 功率消耗

最大 420 mVA。

#### 操作环境

- 温度:在 -20 °C 到 55 °C 时为完全精度。
- 湿度:在温度高达 35 °C 时,最高湿度 80% R.H. (相对湿度) 下可获得完全精度,以线性方式递减到温度为 55 °C 湿度为 50% R.H. 的情况下。
- 海拔高度:
	- 0 到 2000 米 : 符合 IEC 61010-1 2nd Edition CAT III, 1000 V/ CAT IV, 600 V。
	- 2000 到 3000 米: 符合 IEC 61010-1 2nd Edition CAT III, 1000 V/ CAT IV, 600 V。

### 存放温度

-40 °C 到 70 °C (取下电池)。

#### 测量类别

类别 III 1000 V/ 类别 IV, 600 V 过电压保护, 污染度 2

### 共模抑制比 (**CMRR**)

在 DC 为 50/60 Hz ± 0.1% (1 kΩ 非平衡)时大于 100 分贝。

### 常模抑制比 (**NMRR**)

在 50/60 Hz ± 0.1% 下大于 90 分贝。

#### 温度系数

0.15 × (指定的精度) / °C (从-20 °C 到 18 °C, 或者从 28 °C 到 55 °C)。

#### 冲击和震动

经测试符合 IEC/EN 60068-2。

### 尺寸 (长 **×** 宽 **×** 高)

203.5 × 94.4 × 59.0 毫米 (8.01 × 3.71 × 2.32 英寸)

### 重量

527 ± 5 克 (带电池)

#### 电池类型

- 7.2 V 或 8.4 V Ni-MH 可充电电池
- 9 V 碱性电池 (ANSI/NEDA 1604A 或 IEC 6LR61)
- 9 V 碳锌电池 (ANSI/NEDA 1604D 或 IEC6F22)

### 充电时间

在 10 °C 到 30 °C 的环境中,充电时间小于 **220** 分钟。如果电池 已深度放电,必须延长充电时间才能使电池恢复到完全容量。

#### 保修期

- 主要部件 3 年保修期。
- 标准附件 3 个月保修期 (除非另行规定)。
## 测量类别

Agilent U1253B True RMS OLED 万用表的安全额定电压为 CAT III 1000 V/CAT IV 600 V。

## 测量类别定义

测量类别 I 是在未直接连接到主 AC 电源的电路上执行的。例如, 对不是从 AC 主电源导出的电路 (特别是受保护 (内部)的主电 源导出的电路)进行的测量。

测量类别 II 是在直接与低压设备相连的电路上进行的。例如,对 家用电器、便携式工具和类似的设备进行测量。

测量类别 III 是在建筑设备中进行测量。例如,在固定设备中的配 电板、断路器、线路 (包括电缆、母线、接线盒、开关、插座) 以及工业用途的设备和某些其他设备 (包括永久连接到固定装置 的固定电机)上进行测量。

测量类别 IV 是在低压设备的源上进行测量。例如,在主要过电保 护设备和脉冲控制单元上的量电计和测量。

## 规格

## **www.agilent.com**

联系我们 要获得维修、保修或技术方面的帮助, 请通过下面的电话号码或传真号码与我们联系: 美国: (电话) 800 829 4444 (传真) 800 829 4433 加拿大: (电话) 877 894 4414 (传真) 800 746 4866 中国: (电话) 800 810 0189 (传真) 800 820 2816 欧洲: (电话) 31 20 547 2111 日本: (电话) (81) 426 56 (传真) (81) 426 56 7832 7840 韩国: (电话) (080) 769 0800(传真) (080) 769 0900 拉丁美洲: (电话) (305) 269 7500 中国台湾地区: (电话) 0800 047 866 (传真) 0800 286 331 其他亚太国家 / 地区: (电话) (65) 6375 8100 (传真) (65) 6755 0042

或访问 Agilent 万维网站: www.agilent.com/find/assist

本文档中的产品规格和说明如有更改,恕不另 行通知。请经常访问 Agilent 网站以获得最新 修订信息。

© Agilent Technologies, Inc., 2009, 2010

2010 年 5 月 19 日,第二版

U1253-90041

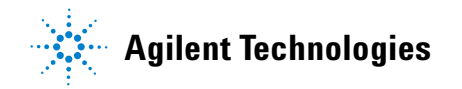